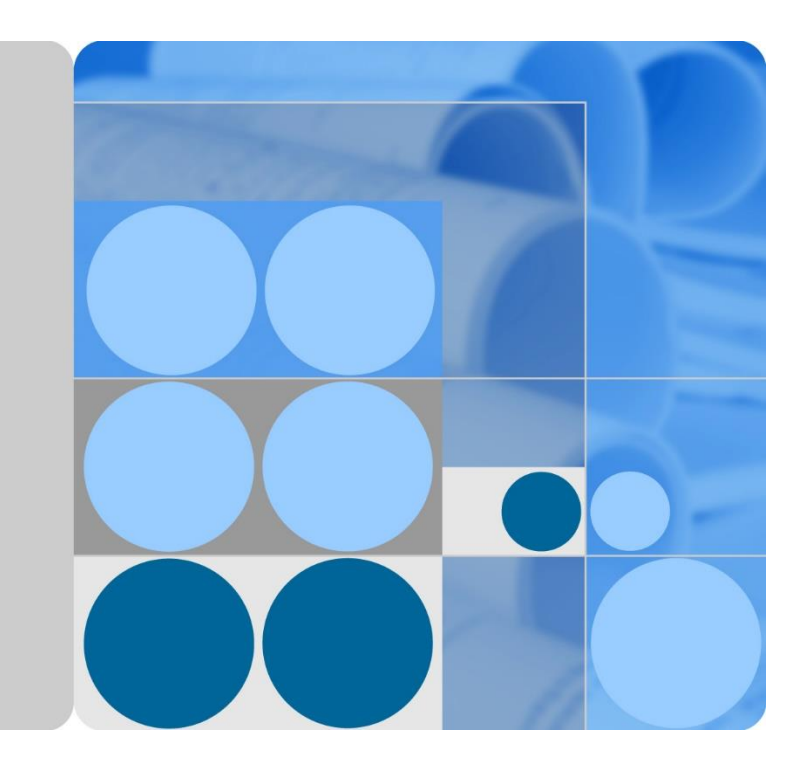

# **SUN2000-(3KTL-10KTL)-M0 -**

# **instrukcja obsługi**

**Wydanie 06 Data 2020-03-12**

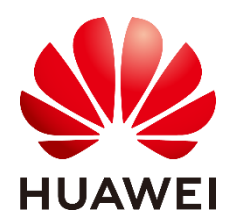

**HUAWEI TECHNOLOGIES CO., LTD.**

## **Copyright © Huawei Technologies Co., Ltd. 2020. Wszelkie prawa zastrzeżone.**

Żadna część tego dokumentu nie może być powielana ani przekazywana bez uzyskania wcześniejszej pisemnej zgody Huawei Technologies Co., Ltd.

## **Znaki towarowe i zezwolenia**

worzy<br>
<sub>Huawei</sub> oraz inne znaki towarowe Huawei są znakami towarowymi należącymi do Huawei Technologies Co., Ltd.

Wszystkie inne znaki towarowe i nazwy handlowe użyte w tym dokumencie stanowią chronioną prawem własność innych podmiotów.

## **Informacja**

Nabyte produkty, usługi i funkcje są każdorazowo opisane w umowie zawieranej między Huawei a klientem. W indywidualnym przypadku transakcja zakupu lub instalacja może nie obejmować niektórych bądź nawet żadnych produktów, usług i funkcji opisanych w tym dokumencie. Z wyjątkiem przypadków, w których umowa wyraźnie stwierdza inaczej, wszelkie stwierdzenia, informacje i zalecenia w tym dokumencie są podawane w stanie widocznym bez żadnych gwarancji, i nie mogą być podstawą do jakichkolwiek roszczeń.

Podczas opracowywania niniejszego dokumentu dołożono wszelkich starań, aby zapewnić rzetelność treści, ale żadne zawarte w dokumencie oświadczenia, informacje i zalecenia nie stanowią jakichkolwiek gwarancji, wyrażonych wprost ani dorozumianych.

# **Huawei Technologies Co., Ltd.**

Adres: Huawei Industrial Base Bantian, Longgang Shenzhen 518129 Chińska Republika Ludowa

Witryna internetowa: [https://e.huawei.com](https://e.huawei.com/)

# **Informacje o tym dokumencie**

# <span id="page-2-0"></span>**Cel**

Ten dokument zawiera opis modeli falowników SUN2000-3KTL-M0, SUN2000-4KTL-M0, SUN2000-5KTL-M0, SUN2000-6KTL-M0, SUN2000-8KTL-M0 i SUN2000-10KTL-M0 (w skrócie SUN2000) w zakresie instalacji, połączeń elektrycznych, rozruchu, konserwacji i rozwiązywania problemów. Należy dokładnie przeczytać treść dokumentu, zrozumieć informacje o bezpieczeństwie użycia i zapoznać się z funkcjami falownika SUN2000 przed przystąpieniem do jego instalacji i obsługi.

## **Odbiorcy dokumentu**

Niniejszy dokument został w założeniu przeznaczony dla następujących odbiorców:

- **•** Instalatorzy
- Użytkownicy

## **Stosowane symbole**

Symbole, które można znaleźć w tym dokumencie, są zdefiniowane w następujący sposób.

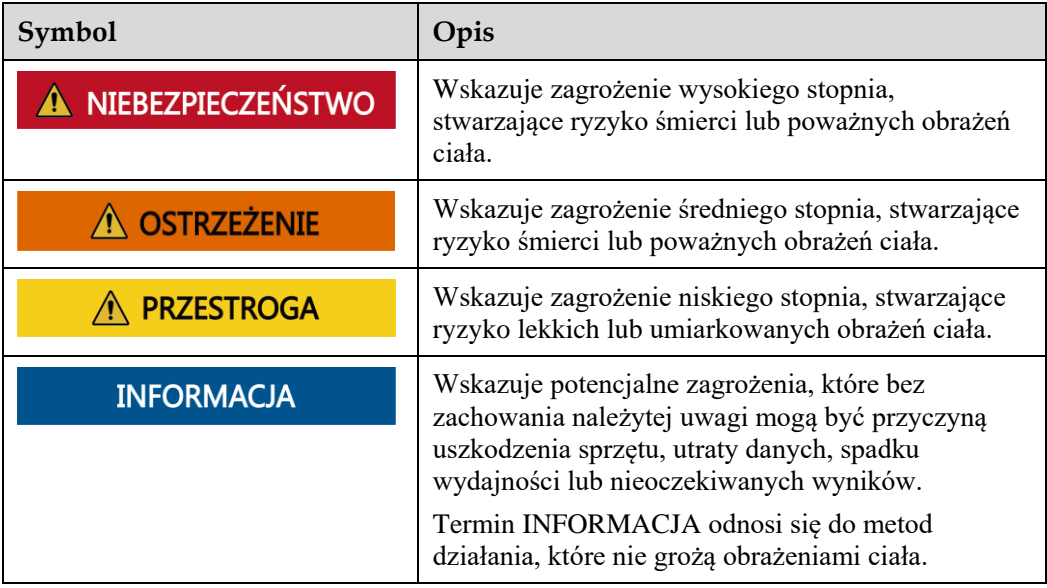

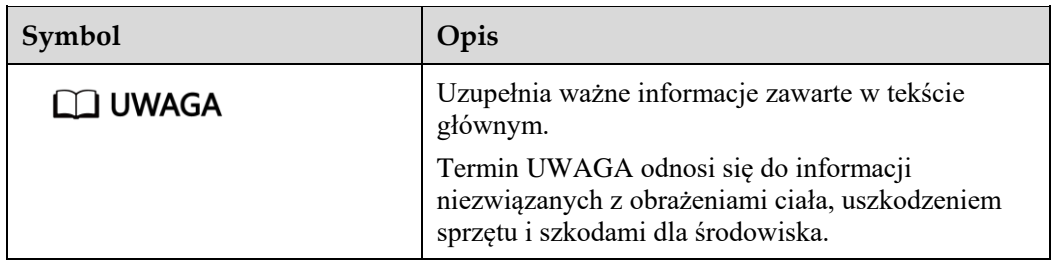

## **Historia zmian**

Zmiany pomiędzy wydaniami dokumentu kumulują się. Najnowsze wydanie dokumentu zawiera wszystkie aktualizacje wprowadzone w poprzednich wydaniach.

## **Wydanie 06 (2020-03-12)**

Zaktualizowano zrzuty ekranu z aplikacji FusionSolar.

## **Wydanie 05 (2019-11-12)**

- Zaktualizowano wygląd i diagramy instalacyjne, ponieważ zmianie uległa konstrukcja uchwytu montażowego w dolnej części panelu tylnego falownika.
- Zaktualizowano zrzuty ekranu z aplikacji FusionSolar.
- Zaktualizowano [E AFCI.](#page-110-0)

## **Wydanie 04 (2019-10-18)**

- Zaktualizowano [5.1 Przygotowanie instalacji](#page-35-0) i zamieniono Smart Dongle WLAN na Smart Dongle WLAN-FE.
- Zaktualizowano [5.5 \(Opcja\) Instalacja Smart Dongle](#page-49-0) i dodano metodę instalacji Smart Dongle WLAN-FE.
- Zaktualizowano [5.6 \(Opcja\) Instalowanie kabla sygnałowego.](#page-51-0) Kabel sygnałowy Dongle obsługuje kaskadowanie wielu falowników.
- Zaktualizowano [5.6.2 Podłączanie kabla komunikacyjnego RS485 \(Smart Power Sensor\)](#page-55-0) i dodano schemat podłączenia dla przypadku trzech faz i kabla trójżyłowego.
- Zaktualizowano [6.2 Włączanie zasilania systemu](#page-62-0) i dodano opis wskaźnika dla Smart Dongle WLAN-FE i Smart Dongle 4G.
- Zaktualizowano [6.3 Oddanie do eksploatacji,](#page-67-0) zmieniono nazwy sytuacji, metody pobierania aplikacji FusionSolar i zrzuty ekranów z aplikacji oraz dodano opis wersji aplikacji FusionSolar obsługiwanej przez Smart Dongle WLAN-FE.
- Zaktualizowano [C Ustawianie parametrów limitu eksportu](#page-101-0) oraz zmieniono zrzuty ekranu i opisy parametrów.

## **Wydanie 03 (2019-07-19)**

- Dodano uwagę: Modele SUN2000-8KTL-M0 i SUN2000-10KTL-M0 nie są oferowane w Australii.
- Dodano 6.3 Oddanie [do eksploatacji.](#page-67-0)
- Dodano [E AFCI.](#page-110-0)
- Dodano [F Test IPS \(tylko dla kodu sieci: Włochy CEI0-21\).](#page-114-0)
- Zaktualizowano B [Ustawianie parametrów harmonogramu styków bezpotencjałowych.](#page-99-0)
- Dodano [C Ustawianie parametrów limitu eksportu.](#page-101-0)
- Dodano [D Ustawianie krzywej Q-U tłumienia wzrostu napięcia.](#page-108-0)

## **Wydanie 02 (2019-04-30)**

To wydanie jest drugim oficjalnym wydaniem.

## **Wydanie 01 (2018-12-30)**

To wydanie przygotowano na potrzeby fazy pilotażowej (FOA).

# Spis treści

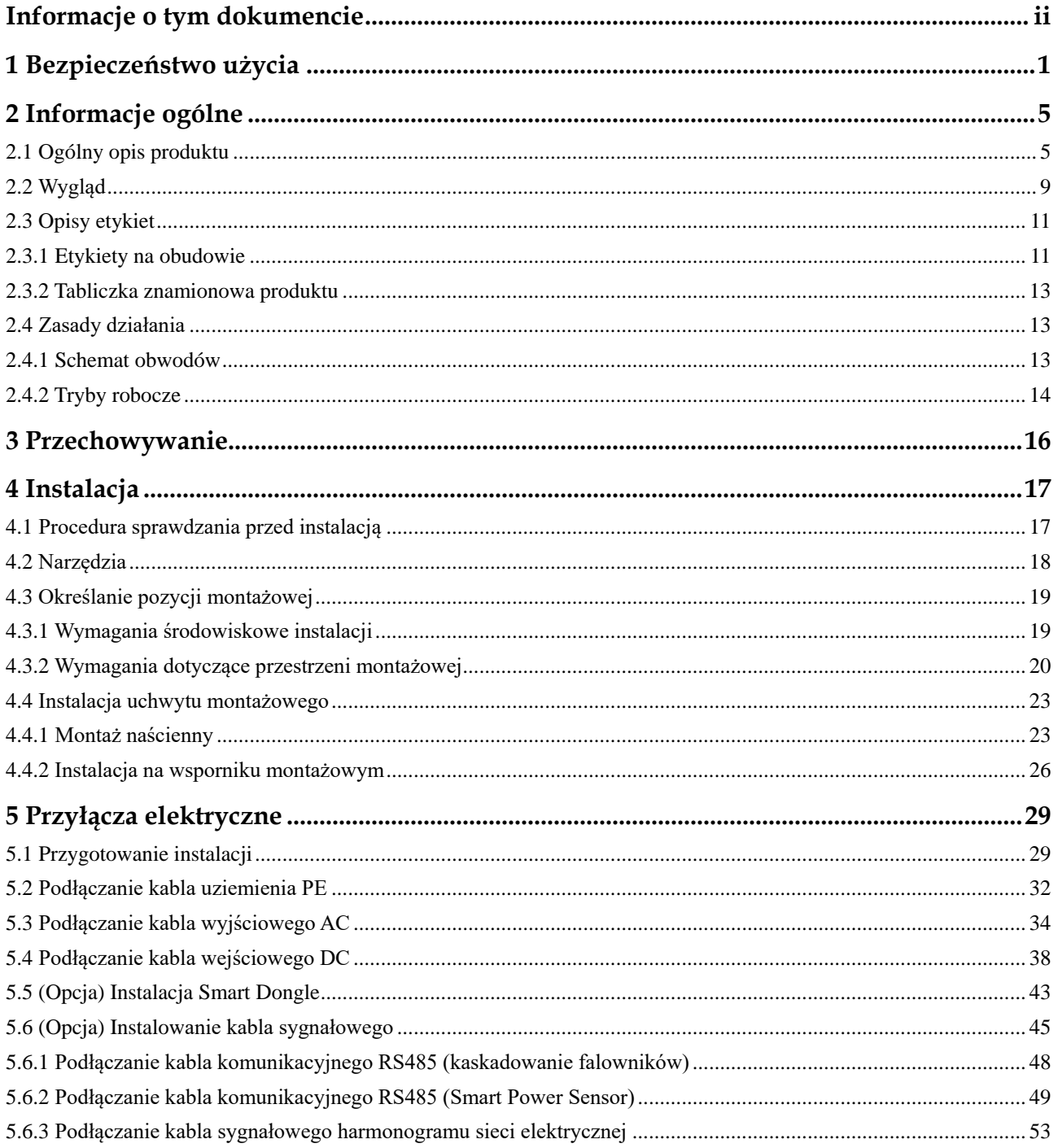

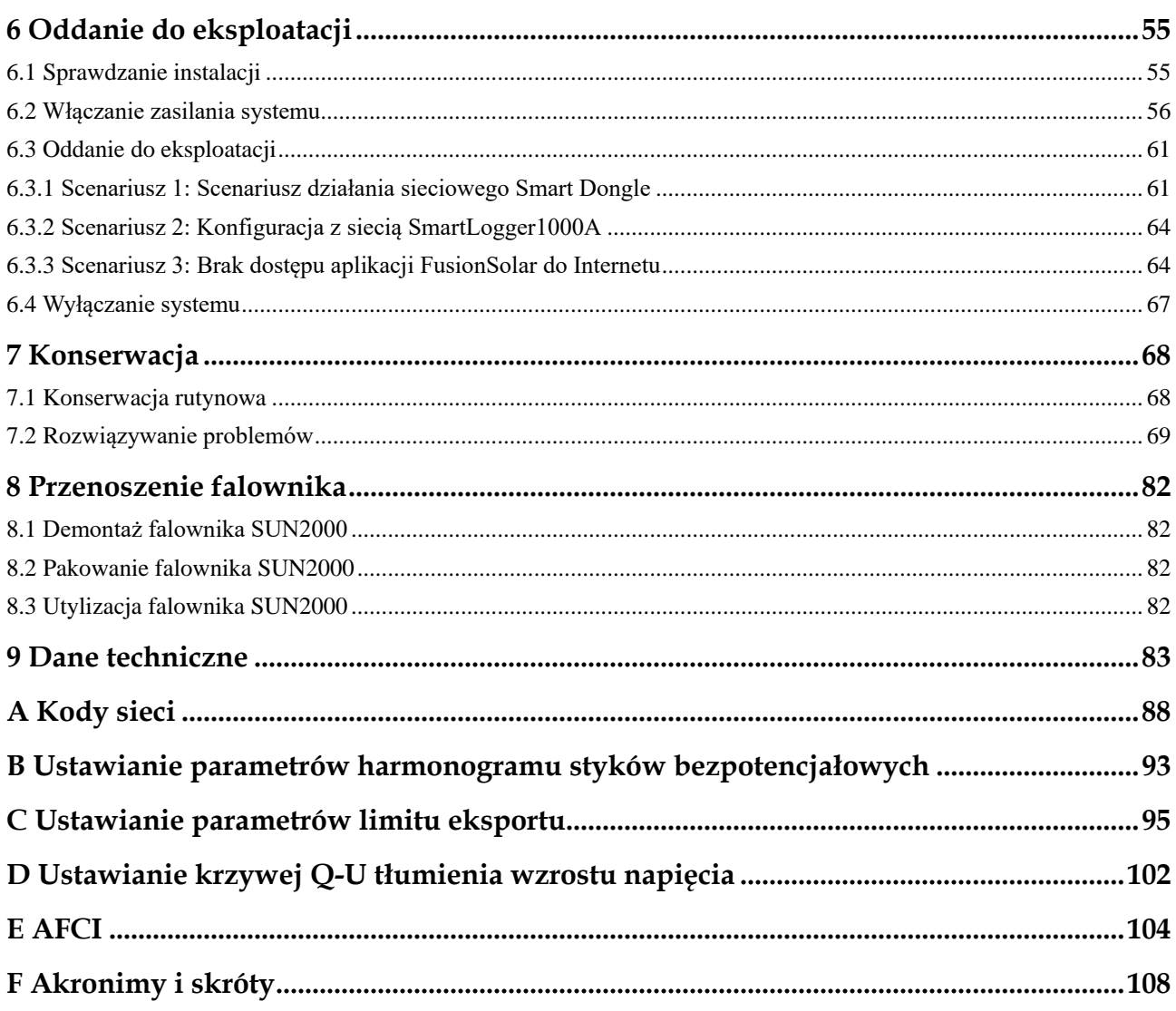

# **1 Bezpieczeństwo użycia**

## <span id="page-7-0"></span>**Bezpieczeństwo**

### **INFORMACJA**

- Przed przystąpieniem do pracy należy przeczytać niniejszą instrukcję i przestrzegać środków ostrożności, aby zapobiec wypadkom. Paragrafy oznaczone ikonami **NIEBEZPIECZEŃSTWO**, **OSTRZEŻENIE**, **PRZESTROGA** i **INFORMACJA** w tym dokumencie nie obejmują wszystkich instrukcji na temat bezpieczeństwa. Stanowią one tylko uzupełnienie zasad bezpieczeństwa pracy.
- Instalację, podłączanie kabli, rozruch, konserwację i serwisowanie produktów Huawei mogą wykonywać tylko wykwalifikowani technicy elektrycy. Należy też przy tym przestrzegać podstawowych zasad bezpieczeństwa, aby uniknąć zagrożeń.

Przy obsłudze sprzętu Huawei, niezależnie od ogólnych zaleceń podanych w tym dokumencie, należy przestrzegać szczegółowych zasad bezpieczeństwa podanych przez Huawei. Huawei nie ponosi odpowiedzialności za jakiekolwiek szkody spowodowane naruszeniem zasad bezpieczeństwa pracy oraz zasad projektowania, produkcji i standardów użytkowania.

## **Wyłączenie odpowiedzialności**

Huawei nie ponosi odpowiedzialności za jakiekolwiek skutki spowodowane przez którekolwiek z poniższych zdarzeń:

- Uszkodzenia podczas transportu przez klienta.
- Warunki magazynowania, które nie spełniają wymogów określonych w tym dokumencie.
- Nieprawidłowe przechowywanie, instalacja lub obsługa.
- Instalacja lub obsługa przez osobę bez odpowiednich kwalifikacji.
- Nieprzestrzeganie instrukcji obsługi i zasad bezpieczeństwa podanych w tym dokumencie.
- Praca w ekstremalnych warunkach, które wykraczają poza normy opisane w tym dokumencie.
- Wykraczanie poza nominalne zakresy parametrów roboczych.
- Nieautoryzowane modyfikacje produktu lub kodu oprogramowania albo usuwanie produktu.
- Uszkodzenie urządzenia w wyniku zdarzeń losowych (takich jak trzęsienie ziemi, pożar lub burza).
- Wygaśnięcie gwarancji bez przedłużenia jej ważności.
- Instalacja lub użytkowanie w otoczeniu, które nie zostało przewidziane w odpowiednich normach międzynarodowych.

## **Wymagania wobec personelu obsługującego**

- Personel obsługujący powinien odbyć profesjonalne przeszkolenie.
- Personel obsługujący powinien zapoznać się z tym dokumentem i przestrzegać wszystkich środków ostrożności.
- Personel obsługujący powinien być zapoznany ze standardami bezpieczeństwa instalacji elektrycznych.
- Personel obsługujący musi znać i rozumieć budowę i zasadę działania instalacji fotowoltaicznych z przyłączem do publicznej sieci elektroenergetycznej, a także mieć orientację w odpowiednich lokalnych przepisach prawa.
- Dla bezpieczeństwa osobistego personel obsługujący musi stosować odpowiednie środki ochrony indywidualnej.

## **Ochrona etykiet**

Nie należy zamazywać, uszkadzać ani przesłaniać etykiet ostrzegawczych na urządzeniu.

## **Instalacja**

## A NIEBEZPIECZEŃSTWO

Nigdy nie należy włączać falownika SUN2000 w trakcie instalacji.

- Należy dopilnować, żeby falownik SUN2000 nie został podłączony do źródła zasilania ani włączony do czasu zakończenia instalacji.
- Upewnić się, że falownik SUN2000 jest zainstalowany w miejscu o dobrej wentylacji.
- Upewnić się, że radiatory falownika SUN2000 nie są niczym przesłonięte.
- Nie należy otwierać przedniego panelu falownika SUN2000.
- Nie należy usuwać przyłączy ani portów na spodzie falownika SUN2000.

## **Uziemienie**

- Przy instalacji urządzenia zawsze należy jako pierwsze podłączyć uziemienie, a przy demontażu uziemienie należy odłączać jako ostatnie.
- Przewodnik uziemiający należy chronić przed uszkodzeniem.

## **Przyłącza elektryczne**

## A NIEBEZPIECZEŃSTWO

Przed podłączeniem kabli upewnić się, że falownik SUN2000 jest prawidłowo zamocowany i w żaden sposób nie uszkodzony. W przeciwnym razie może dojść do porażenia prądem lub pożaru.

- Upewnić się, że wszystkie połączenia elektryczne są zgodne z lokalnymi normami dla instalacji elektrycznych.
- Przed użyciem falownika SUN2000 z przyłączem do publicznej sieci elektroenergetycznej w celu wytwarzania energii należy uzyskać zgodę od lokalnego dostawcy energii elektrycznej.
- Upewnić się, że kable stosowane w instalacji fotowoltaicznej z przyłączem do sieci publicznej są prawidłowo podłączone i izolowane oraz spełniają wszystkie wymogi techniczne.

## **Działanie**

## A NIEBEZPIECZEŃSTWO

Wysokie napięcie wytwarzane podczas pracy falownika SUN2000 stwarza ryzyko porażenia prądem, co może prowadzić do poważnych obrażeń ciała, śmierci lub uszkodzeń sprzętu. Należy przestrzegać zaleceń bezpiecznej obsługi podanych w tym dokumencie i w innych źródłach.

- Przed przystąpieniem do obsługi urządzenia należy sprawdzić, czy jest ono prawidłowo uziemione.
- Nie należy dotykać włączonego falownika SUN2000, ponieważ jego radiatory rozgrzewają się do wysokiej temperatury.
- Podczas obsługi urządzeń należy postępować zgodnie z lokalnymi normami i przepisami.

## **Oddanie do eksploatacji**

Kiedy falownik SUN2000 jest włączany po raz pierwszy, ustawień parametrów na ekranie **Szybkie ustawienia** może dokonywać tylko wykwalifikowany personel. Nieprawidłowe ustawienia mogą spowodować naruszenie warunków lokalnej homologacji falownika SUN2000 i zakłócić jego działanie.

## **Konserwacja i wymiana**

## A NIEBEZPIECZEŃSTWO

Wysokie napięcie wytwarzane podczas pracy falownika SUN2000 stwarza ryzyko porażenia prądem, co może prowadzić do poważnych obrażeń ciała, śmierci lub poważnych uszkodzeń sprzętu. Przed przystąpieniem do konserwacji należy wyłączyć falownik oraz przestrzegać zasad bezpieczeństwa pracy podanych w tym dokumencie i w innych powiązanych źródłach.

- W przypadku awarii falownika SUN2000 konieczne jest przeprowadzenie kompleksowego przeglądu. W razie awarii falownika należy skontaktować się ze sprzedawcą.
- Konserwacja falownika wymaga należytej znajomości tego dokumentu oraz stosowania odpowiednich narzędzi i urządzeń pomiarowych.
- Przed przystąpieniem do konserwacji falownika SUN2000 należy go wyłączyć i postępować według instrukcji na etykiecie dotyczącej opóźnionego rozładowania. Przed obsługą falownika należy odczekać wymagany czas.
- Należy ustawić tymczasowe znaki ostrzegawcze lub barierki, aby zabezpieczyć miejsce prac konserwacyjnych przed dostępem osób niepowołanych.
- Przed ponownym włączeniem falownika SUN2000 należy usunąć wszelkie usterki, które mogą zagrażać jego bezpiecznej eksploatacji.
- Podczas konserwacji przestrzegać zasad bezpieczeństwa dotyczących wyładowań elektrostatycznych (ESD).

# **2 Informacje ogólne**

# <span id="page-11-1"></span><span id="page-11-0"></span>**2.1 Ogólny opis produktu**

## **Funkcja**

Trójfazowy falownik SUN2000 do instalacji fotowoltaicznej (PV) z przyłączem do publicznej sieci elektroenergetycznej zamienia energię prądu stałego (DC) wytwarzaną przez łańcuchy paneli fotowoltaicznych na energię prądu przemiennego (AC) i zasila tą energią publiczną sieć elektryczną.

Treść dokumentu odnosi się do następujących modeli produktu:

- SUN2000-3KTL-M0
- SUN2000-4KTL-M0
- SUN2000-5KTL-M0
- SUN2000-6KTL-M0
- $\bullet$  SUN2000-8KTL-M0
- SUN2000-10KTL-M0

**Rysunek 2-1** Opis modelu (SUN2000-5KTL-M0 jako przykład)

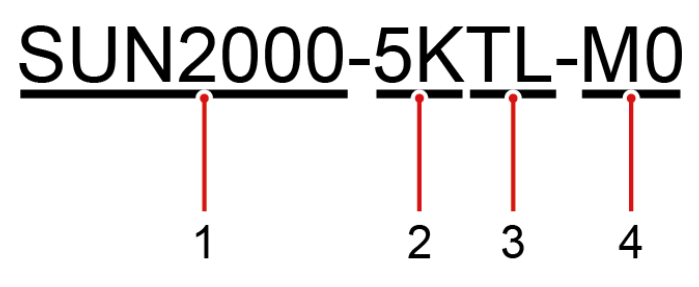

#### **Tabela 2-1** Opis modelu

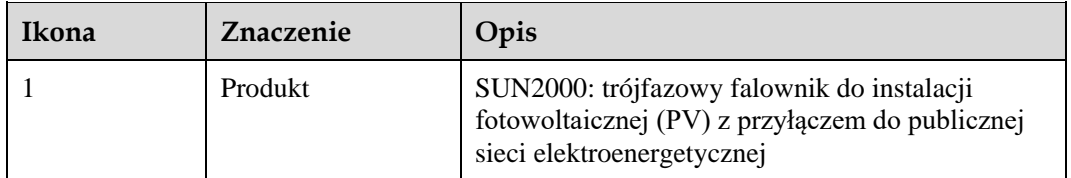

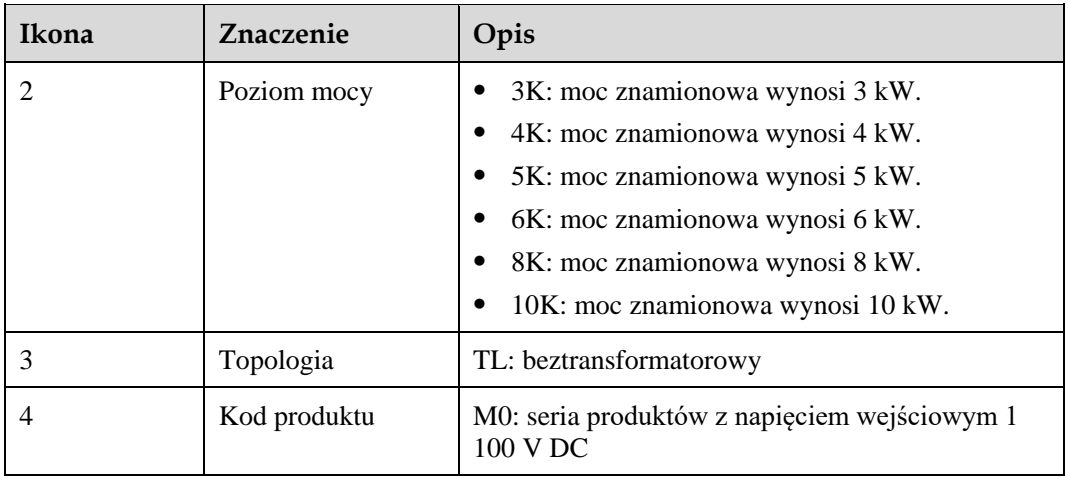

## **Zastosowanie sieciowe**

Falownik SUN2000 stosuje się w instalacjach fotowoltaicznych (PV) na dachach budynków mieszkalnych i w niewielkich instalacjach naziemnych z przyłączem do publicznej sieci elektrycznej. Typowa instalacja fotowoltaiczna z przyłączem do publicznej sieci elektrycznej składa się z łańcucha paneli fotowoltaicznych (PV), falownika SUN2000, przełącznika AC oraz rozdzielnicy prądu przemiennego (ACDU).

**Rysunek 2-2** Zastosowanie sieciowe - konfiguracja z jednym falownikiem (opcjonalne w polach linią przerywaną)

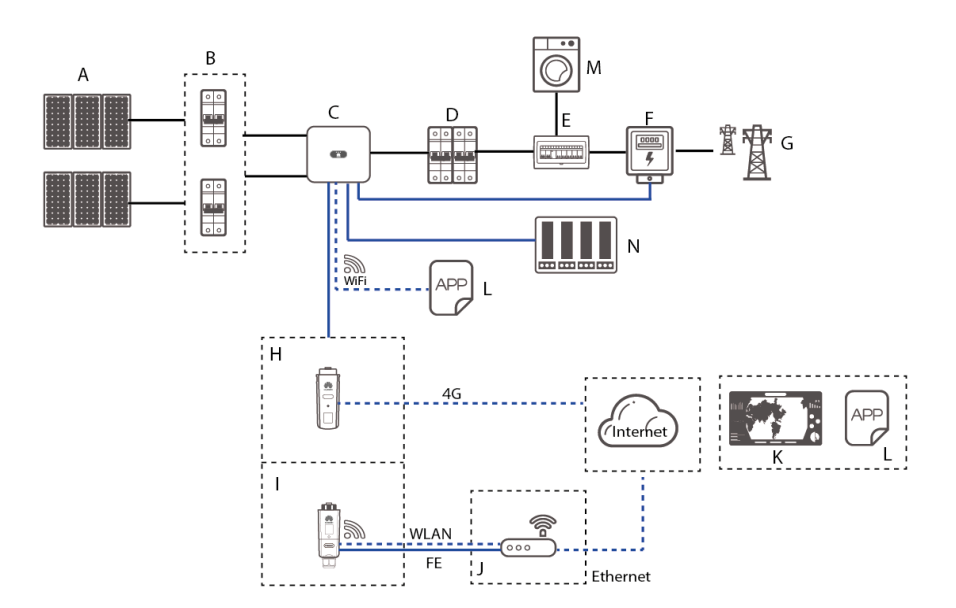

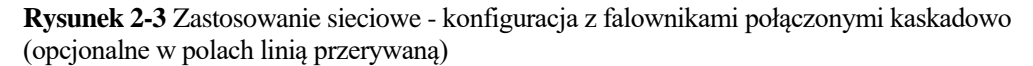

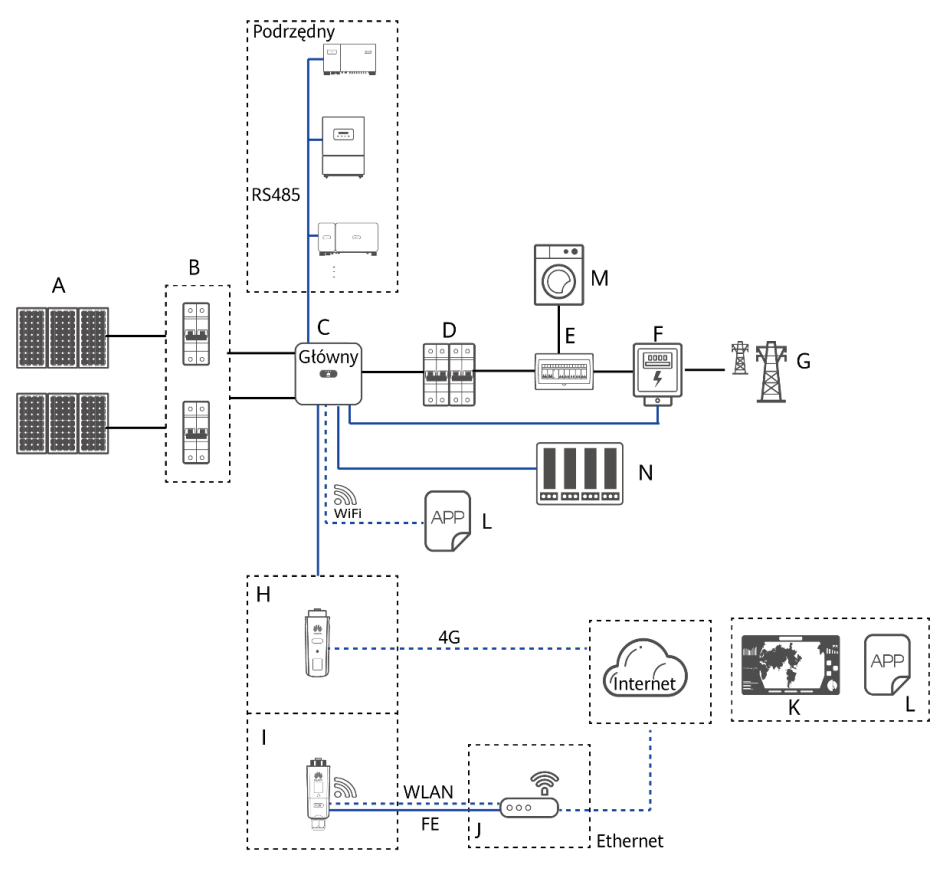

## **ED UWAGA**

- oznacza kabel napięciowy, w oznacza kabel sygnałowy, w oznacza komunikację bezprzewodową.
- Falownik ma połączenie z aplikacją FusionSolar przez wbudowaną sieć WLAN. Rozruch może być wykonany tylko lokalnie.
- W przypadku konfiguracji kaskadowej z komunikacją przez port RS485 model falownika głównego to SUN2000-(3KTL-20KTL)-M0, a falowniki podrzędne to SUN2000-(3KTL-20KTL)-M0, SUN2000-50KTL/60KTL/65KTL-M0, SUN2000-29.9KTL/36KTL lub SUN2000-33KTL-A.

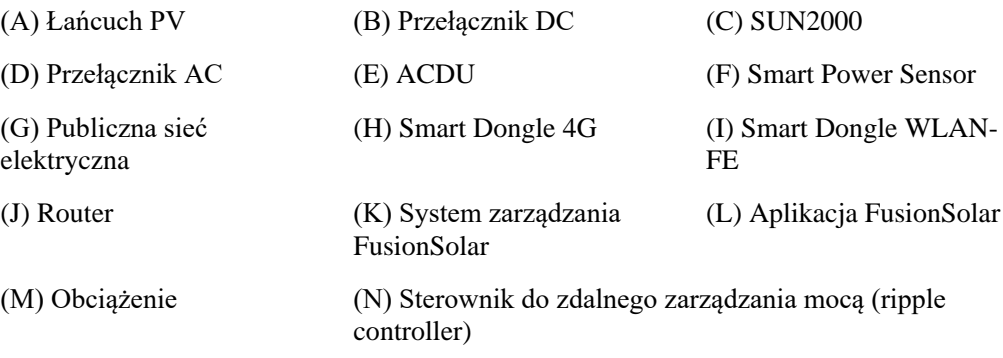

## **Obsługiwane sieci elektryczne**

Typy sieci elektrycznych obsługiwanych przez falownik SUN2000 obejmują TN-S, TN-C, TN-C-S, TT i IT.

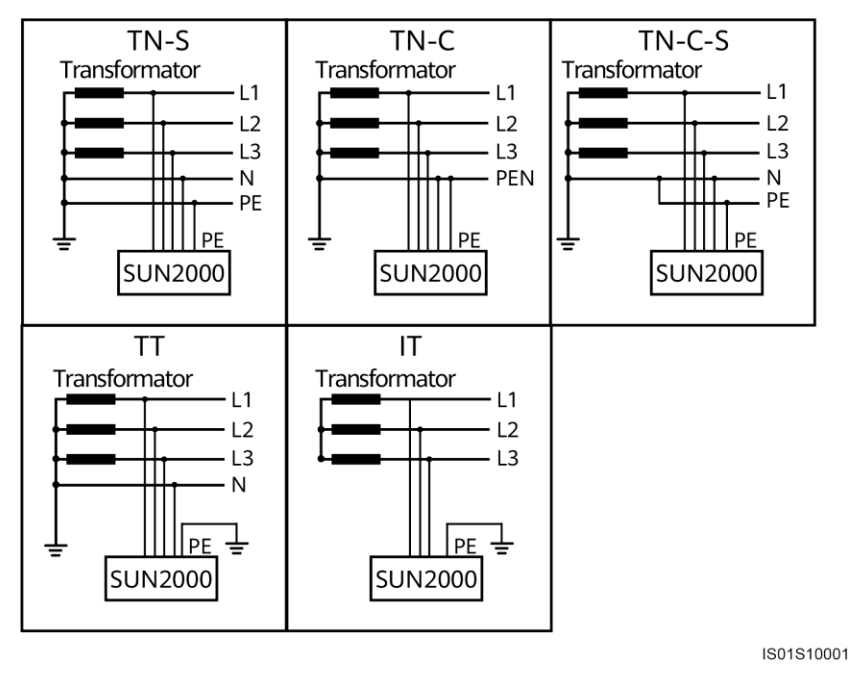

**Rysunek 2-4** Obsługiwane sieci elektryczne

### **ED UWAGA**

- W sieci elektrycznej typu TT napięcie N-PE powinno wynosić poniżej 30 V.
- W przypadku sieci elektrycznej IT należy ustawić parametr **Ustawienia izolacji** na **Wejście nieuziemione, z transformatorem**.

# <span id="page-15-0"></span>**2.2 Wygląd**

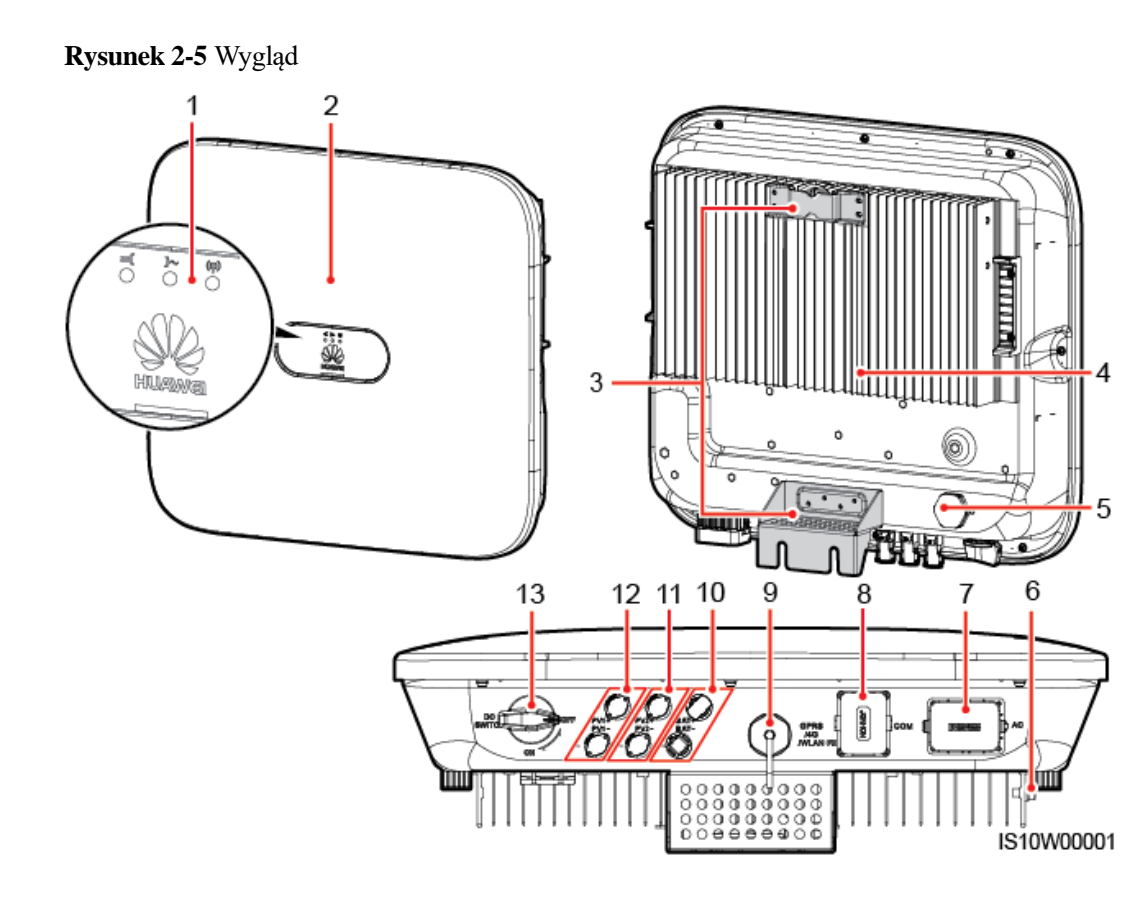

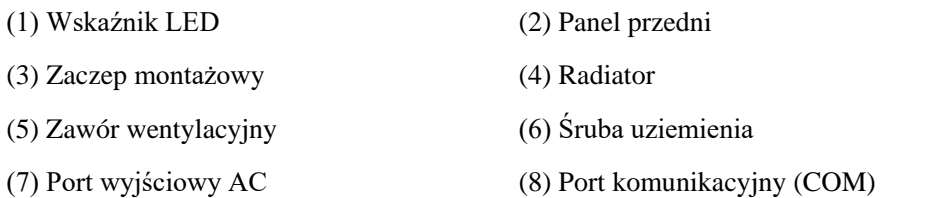

(9) Port Smart Dongle (GPRS/4G/WLAN-FE)

- 
- (13) Przełącznik DC (DC SWITCH)
- (10) Złącza akumulatora (BAT+/BAT–) (zarezerwowane)
- (11) Przyłącza wejścia DC (PV2+/PV2–) (12) Przyłącza wejścia DC (PV1+/PV1–)

#### **ED UWAGA**

Z lewej i z prawej strony obudowy przewidziano dwa otwory na śruby M6 do montażu markizy.

**Tabela 2-2** Opis wskaźnika LED

| Kategoria | Stan |                  | Znaczenie   |
|-----------|------|------------------|-------------|
| Wskaźnik  | LED. | LED <sup>o</sup> | Nie dotyczy |

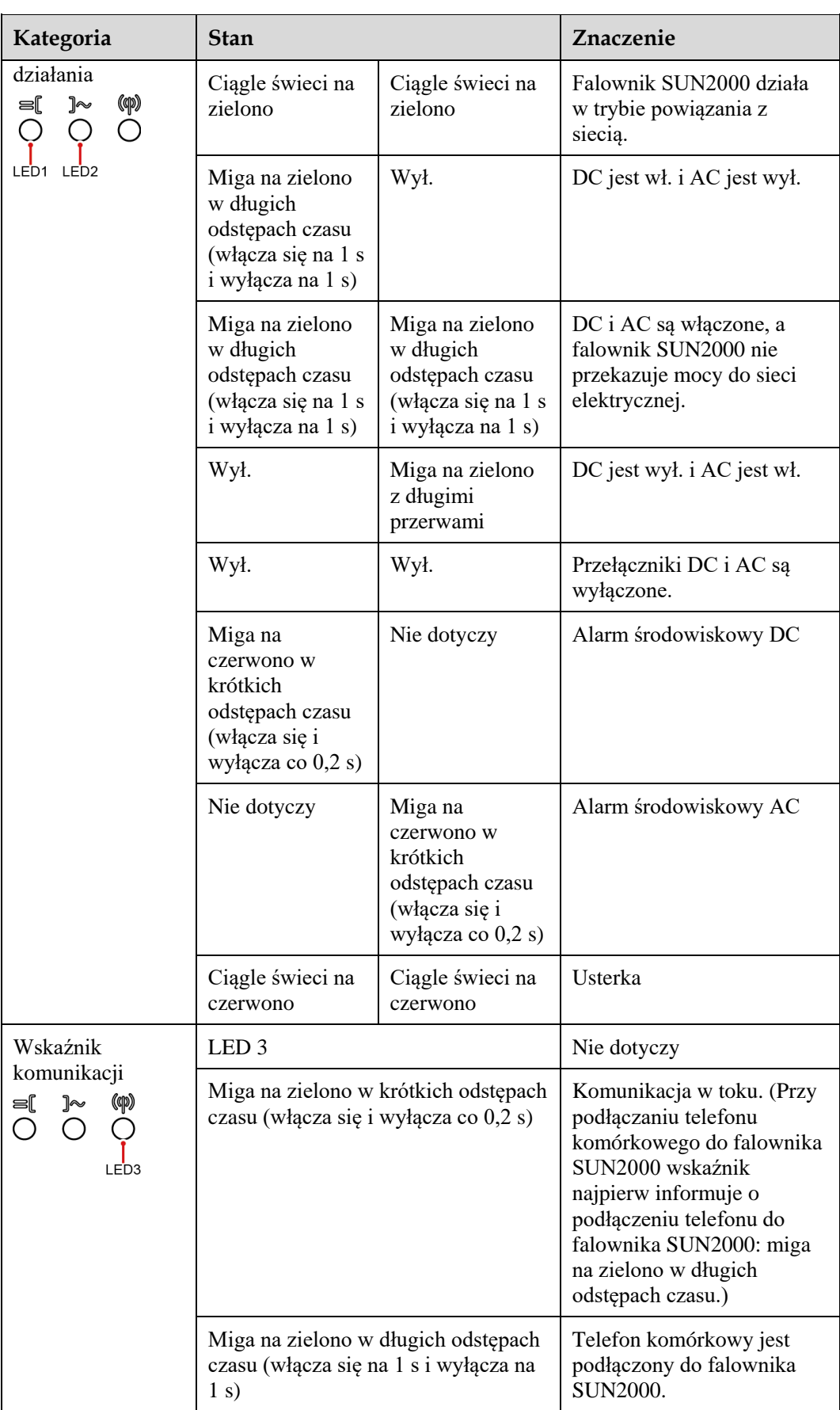

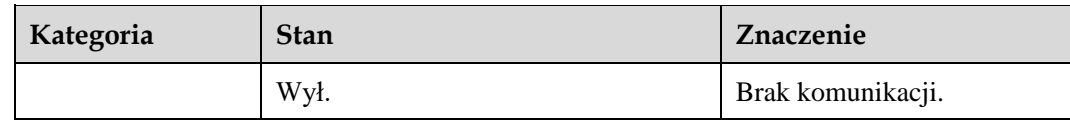

# <span id="page-17-0"></span>**2.3 Opisy etykiet**

# <span id="page-17-1"></span>**2.3.1 Etykiety na obudowie**

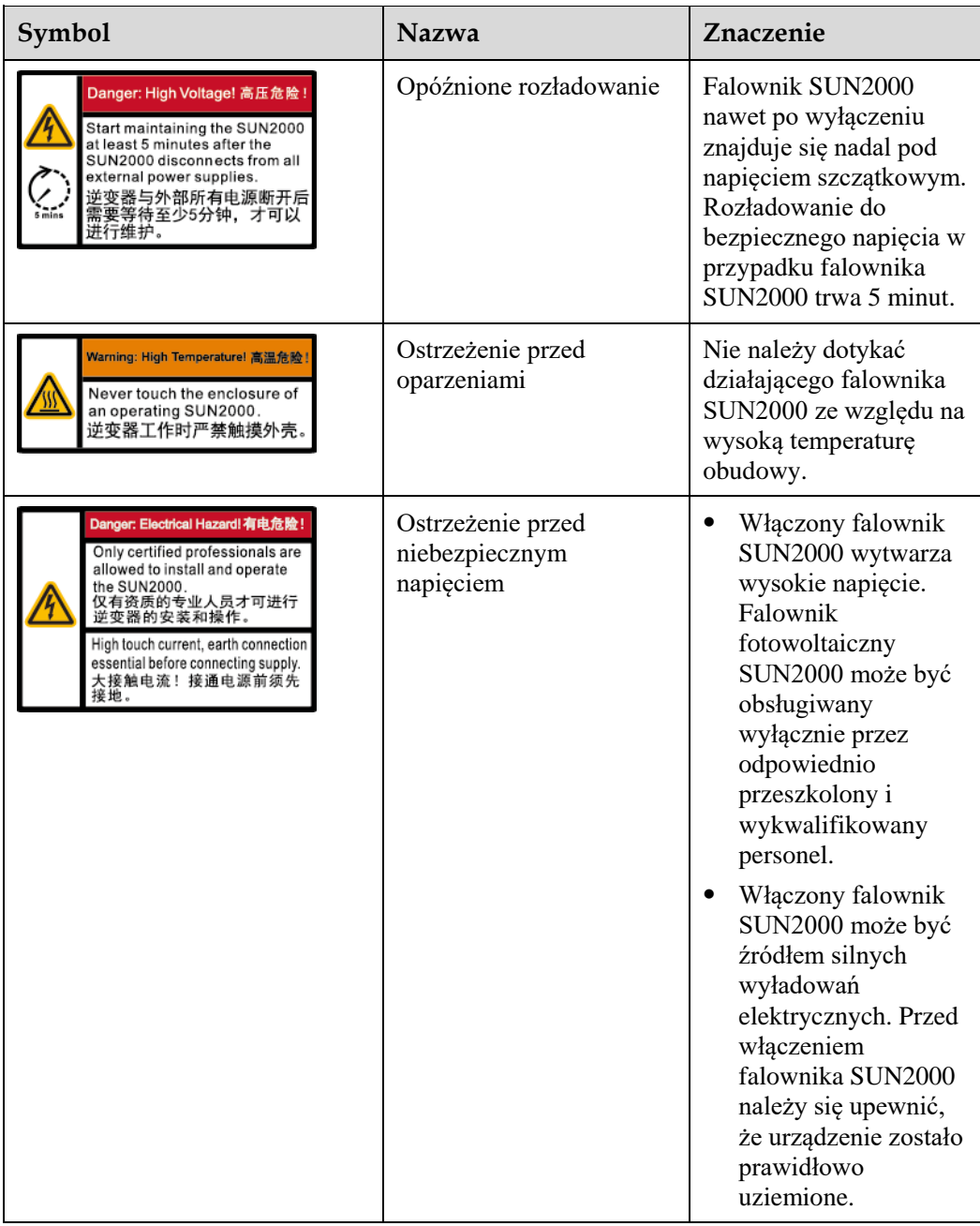

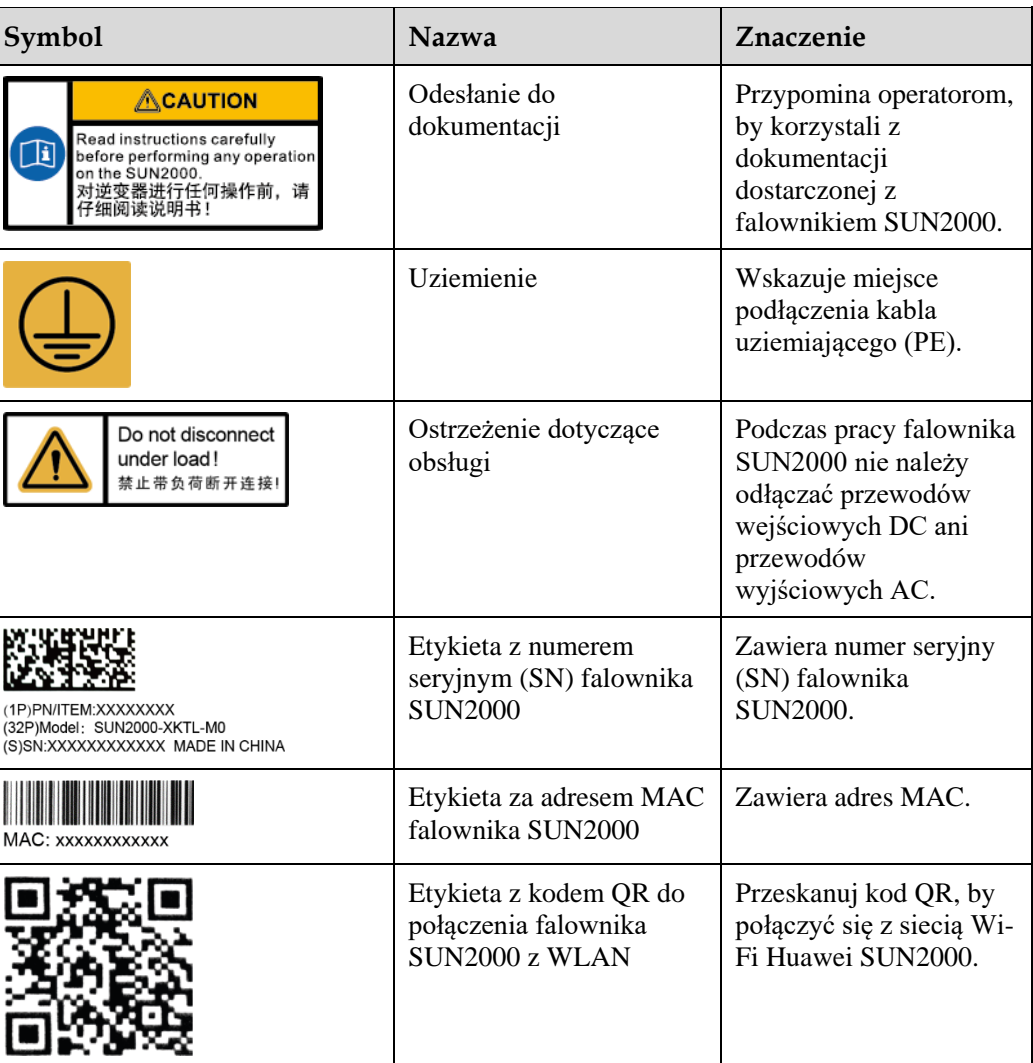

## <span id="page-19-0"></span>**2.3.2 Tabliczka znamionowa produktu**

**Rysunek 2-6** Tabliczka znamionowa (SUN2000-5KTL-M0 jako przykład)

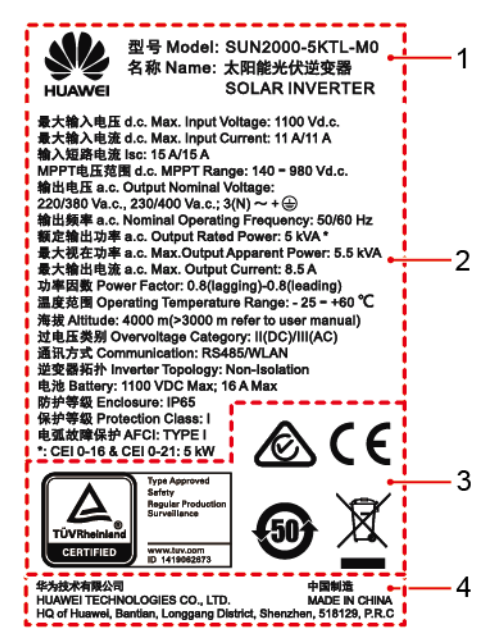

(1) Znak towarowy i model produktu (2) Ważne specyfikacje techniczne

- 
- (3) Znaki zgodności z normami (4) Nazwa firmy i kraj produkcji

## **LD UWAGA**

Ilustracja tabliczki znamionowej ma jedynie charakter poglądowy.

# <span id="page-19-1"></span>**2.4 Zasady działania**

## <span id="page-19-2"></span>**2.4.1 Schemat obwodów**

Do falownika SUN2000 są przyłączone dwa łańcuchy fotowoltaiczne, a ich punkty mocy maksymalnej są monitorowane przez dwa układy śledzenia punktu mocy maksymalnej (MPPT). W obwodzie falownika energia prądu stałego jest przetwarzana w energię prądu przemiennego w obwodzie trójfazowym. Ochrona przeciwprzepięciowa jest zapewniana zarówno po stronie prądu stałego (DC), jak i przemiennego (AC).

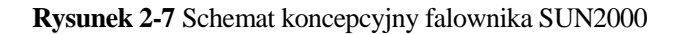

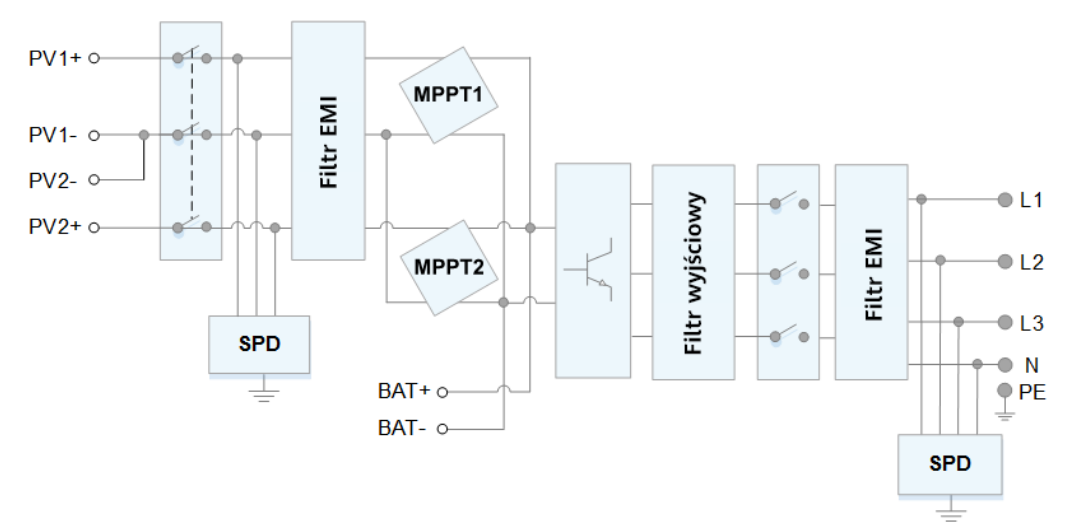

## <span id="page-20-0"></span>**2.4.2 Tryby robocze**

Trybami roboczymi falownika SUN2000 są tryby czuwania, pracy lub wyłączenia.

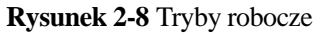

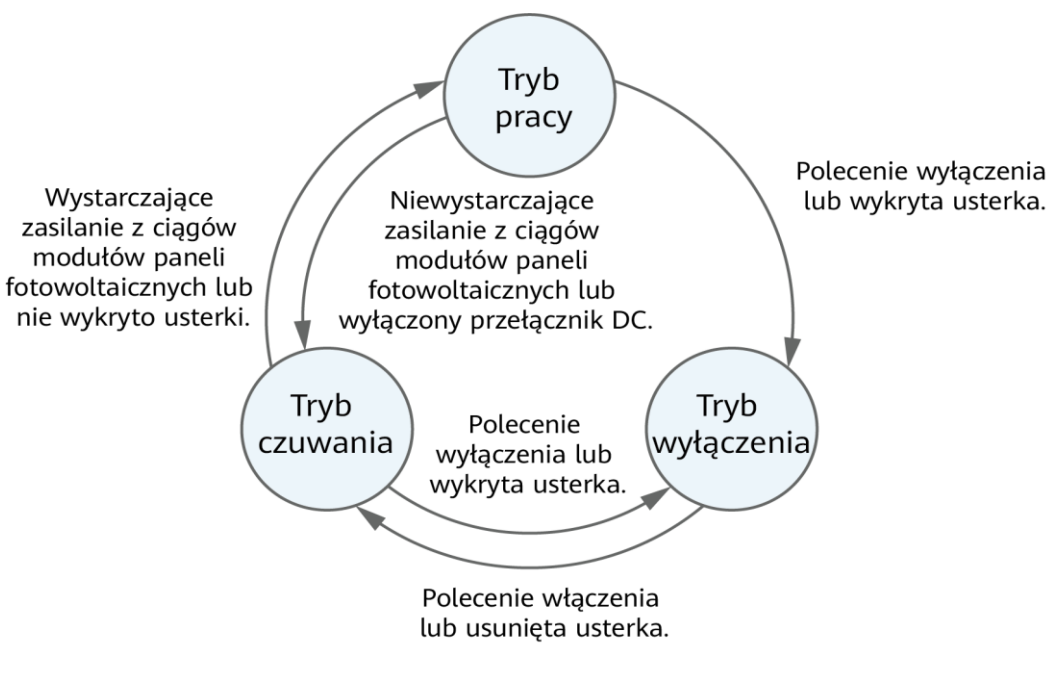

IS07S00001

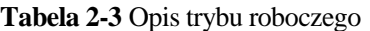

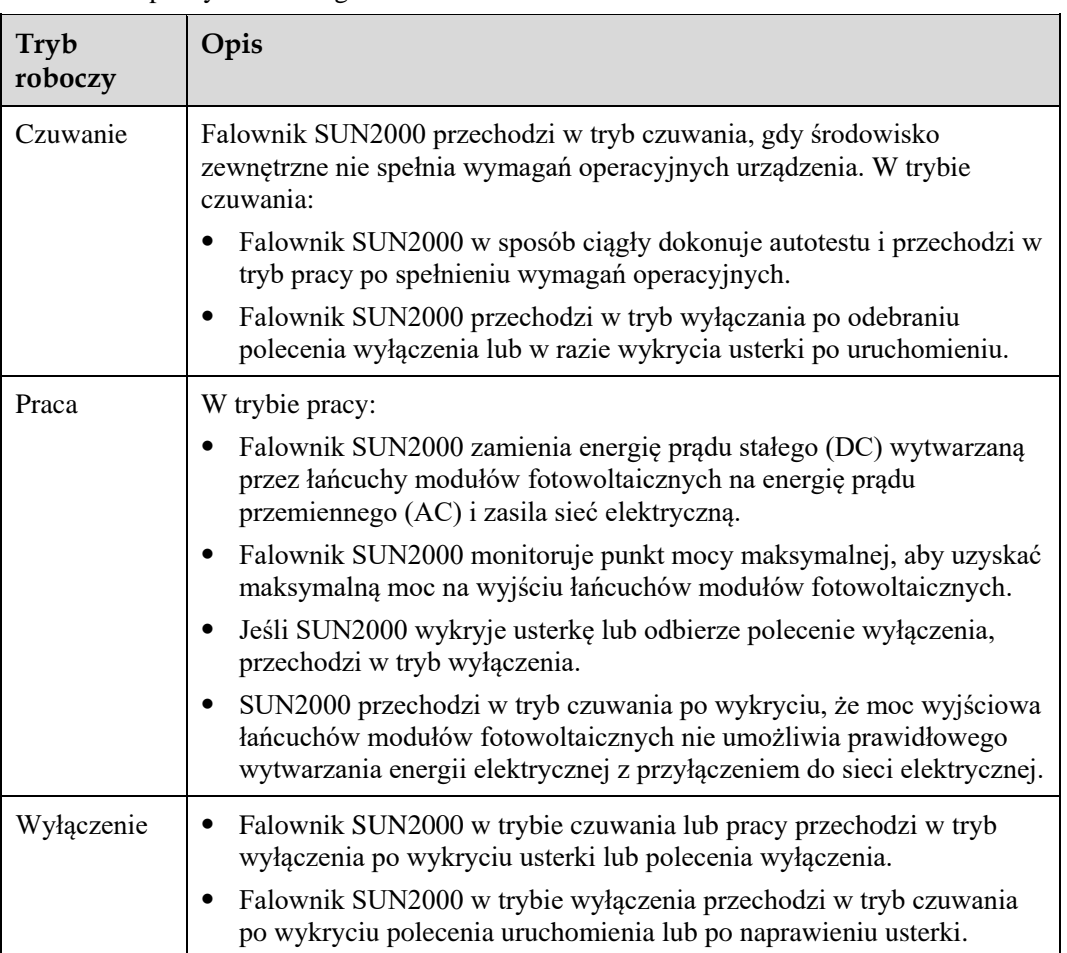

# **3 Przechowywanie**

<span id="page-22-0"></span>Jeśli falownik SUN2000 nie zostaje zainstalowany od razu, przy jego przechowywaniu należy spełnić następujące wymagania:

- Nie wyjmować falownika z opakowania.
- W pomieszczeniu magazynowym należy utrzymywać temperaturę w zakresie od -40°C do +70°C i wilgotność na poziomie 5%-95% wilgotności względnej.
- Falownik SUN2000 należy przechowywać w czystym i suchym miejscu oraz zabezpieczyć przed kurzem i korozją pod wpływem wilgoci.
- Przy układaniu w stos można spiętrzyć maksymalnie 8 falowników SUN2000. Aby uniknąć obrażeń ciała i uszkodzenia sprzętu, przy składowaniu falowników jeden na drugim należy zachować szczególną ostrożność.
- Podczas magazynowania wymagane są okresowe kontrole. W razie konieczności opakowanie należy wymienić na nowe.
- Po długim okresie magazynowania falowniki przed uruchomieniem powinny zostać poddane kontroli i testom przeprowadzonym przez wykwalifikowany personel.

# **4 Instalacja**

# <span id="page-23-1"></span><span id="page-23-0"></span>**4.1 Procedura sprawdzania przed instalacją**

## **Zewnętrzne opakowanie**

Przed rozpakowaniem falownika sprawdzić zewnętrzne opakowanie pod kątem uszkodzeń, takich jak otwory i pęknięcia, oraz sprawdzić model falownika. Jeśli zostaną stwierdzone uszkodzenia lub model falownika jest inny niż wymagany, nie rozpakowywać opakowania i skontaktować się z dostawcą jak najszybciej.

## **ED UWAGA**

Zaleca się rozpakowanie urządzenia w ciągu 24 godzin przed zainstalowaniem falownika.

## **Zawartość opakowania**

Po rozpakowaniu falownika sprawdzić, czy zawartość jest nienaruszona i kompletna. W przypadku stwierdzenia uszkodzenia lub braku jakiegokolwiek elementu należy skontaktować się z dostawcą.

## **ED UWAGA**

Szczegółowe informacje na temat liczby elementów można znaleźć w *Wykazie zawartości* w opakowaniu zbiorczym.

# <span id="page-24-0"></span>**4.2 Narzędzia**

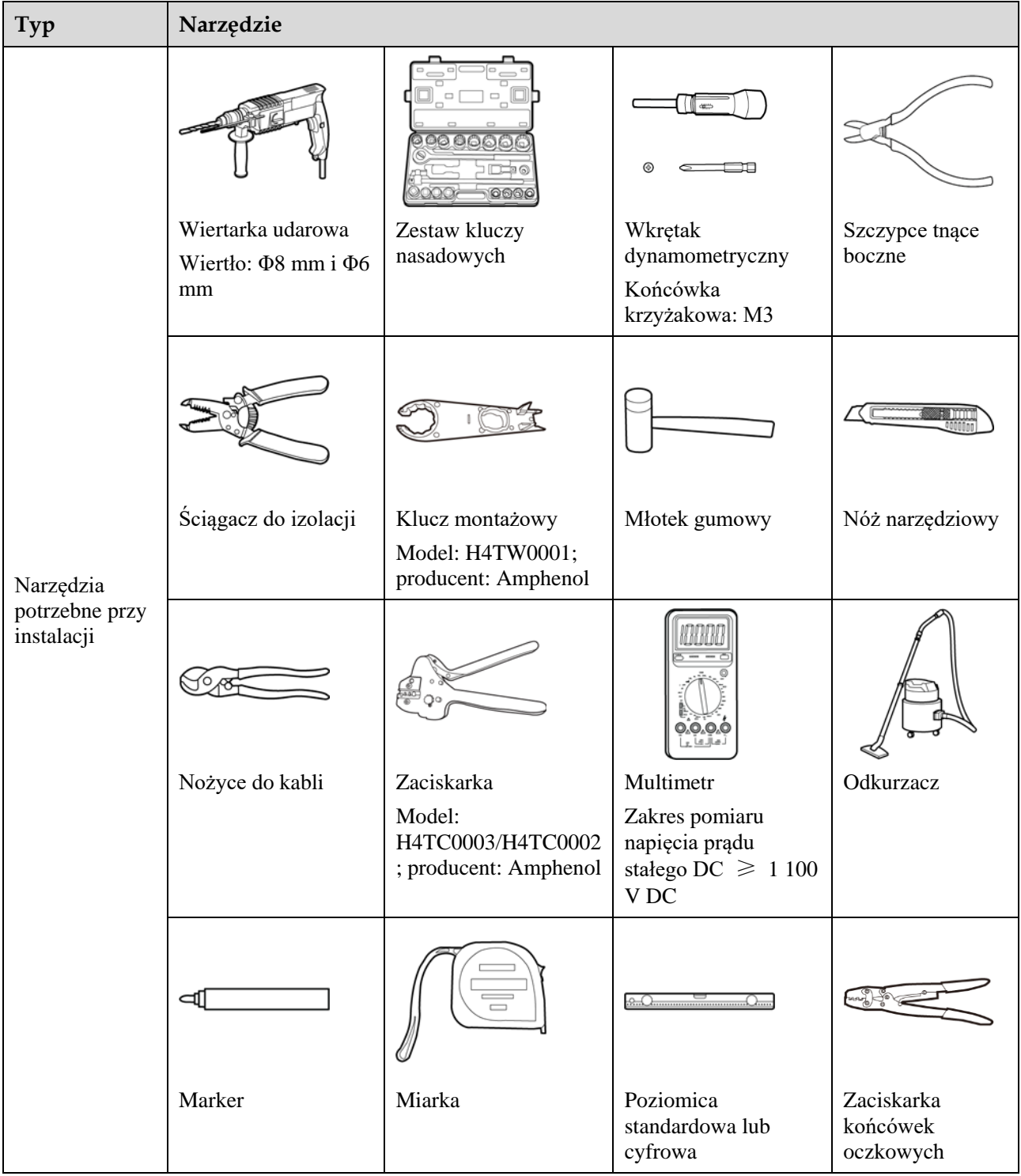

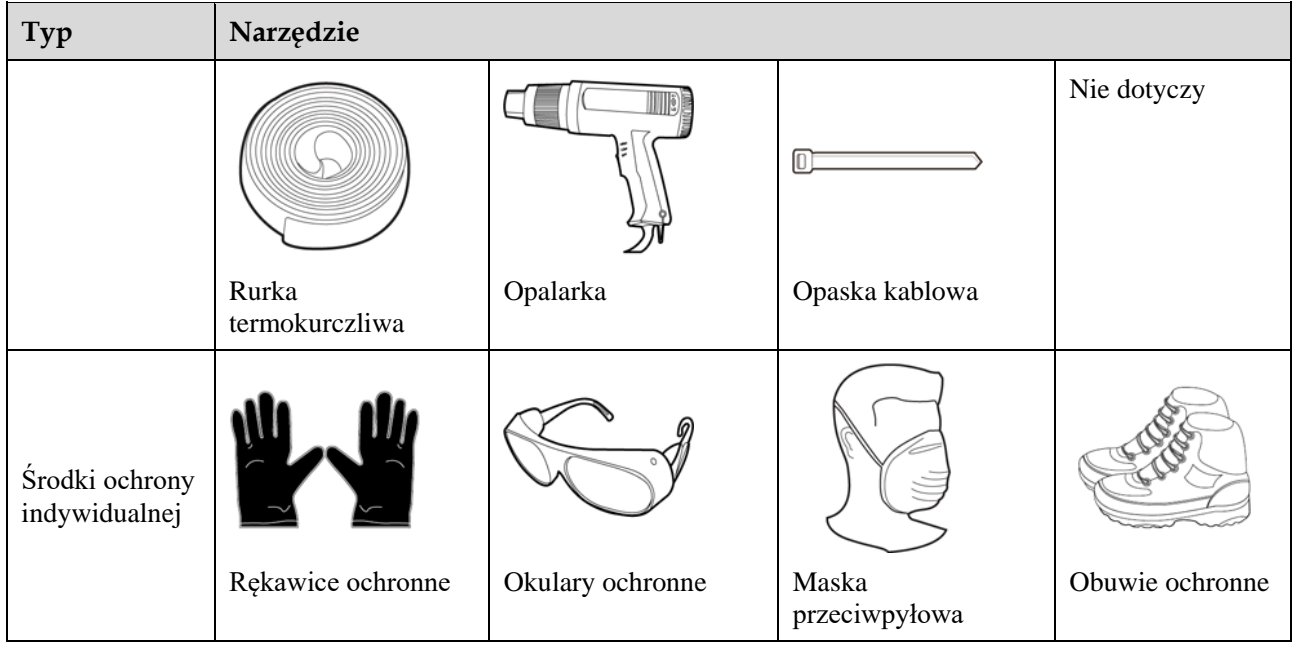

# <span id="page-25-0"></span>**4.3 Określanie pozycji montażowej**

## <span id="page-25-1"></span>**4.3.1 Wymagania środowiskowe instalacji**

## **Wymagania podstawowe**

- Falownik SUN2000 ma klasę ochrony IP65 i może być instalowany wewnątrz lub na zewnątrz pomieszczeń.
- Nie należy instalować falownika SUN2000 w miejscu, które stwarzałoby wysokie ryzyko dotykania obudowy i radiatorów przez przypadkowe osoby, ponieważ części te silnie się nagrzewają podczas pracy urządzenia.
- Falownika SUN2000 nie należy instalować w miejscach, w których znajdują się materiały łatwopalne lub wybuchowe.
- Falownika SUN2000 nie należy instalować w miejscach dostępnych dla dzieci.
- Falownika SUN2000 nie należy instalować na zewnątrz w miejscach o dużym zasoleniu, ponieważ doprowadzi to do korozji urządzenia stwarzającej ryzyko pożaru. Miejsca o dużym zasoleniu znajdują się w obrębie 500 metrów od brzegu morskiego oraz w zasięgu morskiej bryzy. Zasięg morskiej bryzy zależy od warunków pogodowych (np. występowanie tajfunów i monsunów) oraz od ukształtowania terenu (np. obecność zapór wodnych i wzgórz).
- Falownik SUN2000 należy instalować w miejscach dobrze wentylowanych, aby zapewnić efektywne odprowadzanie ciepła.
- Zalecane: Falownik SUN2000 powinien być montowany w osłoniętym miejscu albo zaopatrzony we własne zadaszenie lub markizę.

## **Wymagania dotyczące konstrukcji nośnej**

- Konstrukcja nośna, na której będzie montowany falownik SUN2000, musi być ogniotrwała.
- Nie należy montować falownika SUN2000 na łatwopalnych materiałach budowlanych.
- Falownik SUN2000 jest ciężki. Należy się upewnić, że powierzchnia montażowa jest na tyle wytrzymała, aby utrzymać ciężar falownika.
- W pomieszczeniach mieszkalnych nie należy instalować falownika SUN2000 na płytach gipsowych ani na ścianach wykonanych z podobnych materiałów, które mają słabą izolacyjność akustyczną, ponieważ falownik wytwarza podczas pracy słyszalny hałas.

## <span id="page-26-0"></span>**4.3.2 Wymagania dotyczące przestrzeni montażowej**

## **Wymagania dotyczące kąta montażowego**

Falownik SUN2000 może być montowany na ścianie lub na słupie. Wymagania co do kąta montażowego są następujące:

- Falownik SUN2000 należy instalować pionowo lub odchylony do tyłu pod maksymalnym kątem 15 stopni, aby ułatwić odprowadzanie ciepła.
- Falownika SUN2000 nie należy instalować w pochyleniu do przodu, z nadmiernym odchyleniem do tyłu, z przechyleniem w bok, w orientacji poziomej ani górą do dołu.

**Rysunek 4-1** Kąty montażowe

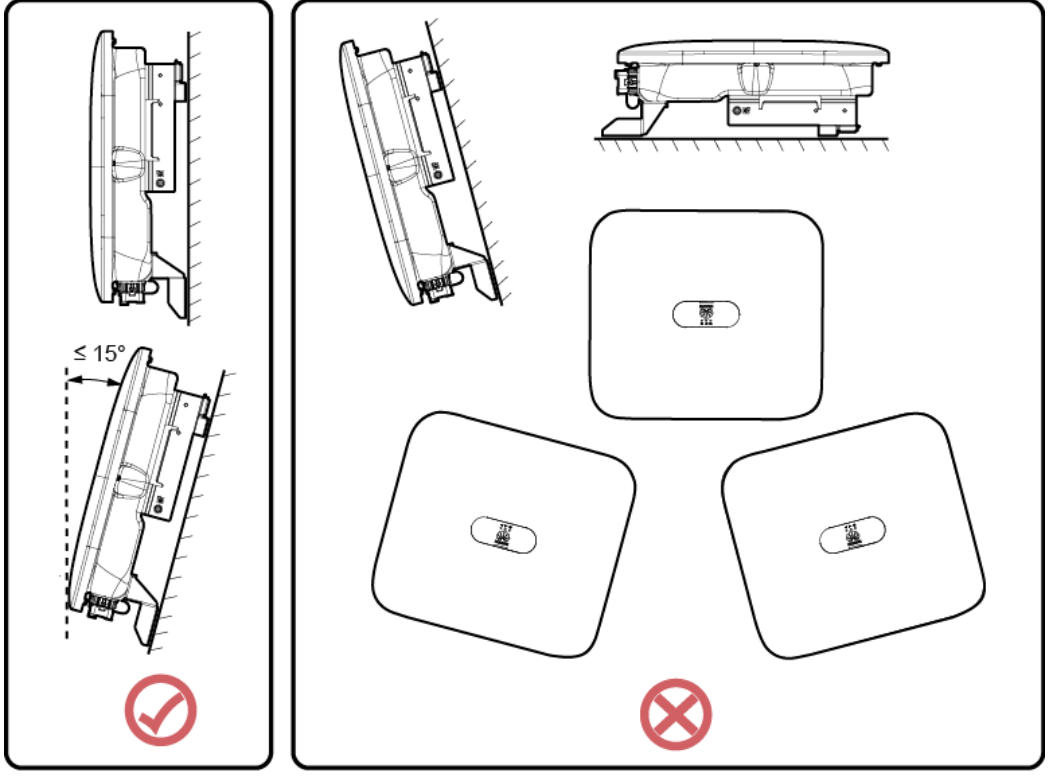

IS10H00012

## **Wymagania dotyczące przestrzeni montażowej**

 Wokół falownika SUN2000 należy pozostawić dostateczną ilość wolnej przestrzeni, aby umożliwić wygodny montaż i skuteczne odprowadzanie ciepła.

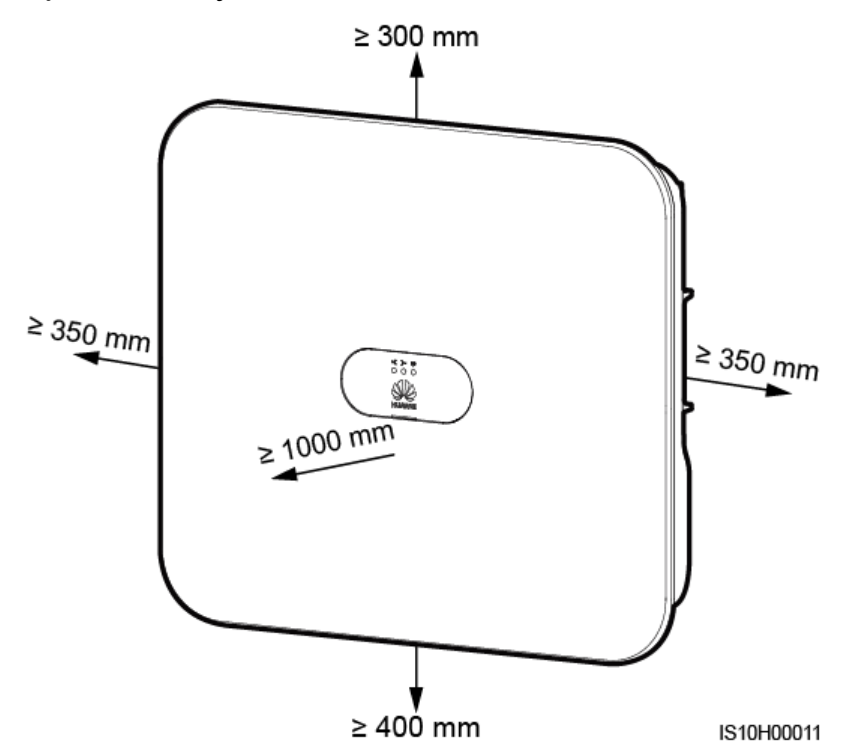

**Rysunek 4-2** Miejsce do montażu

 W przypadku kilku falowników SUN2000 montaż można wykonać w układzie poziomym (obok siebie), jeśli miejsce na to pozwala, lub w układzie trójkątnym, jeśli brakuje miejsca. Montaż w układzie pionowym (jeden nad drugim) nie jest zalecany.

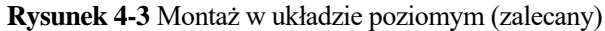

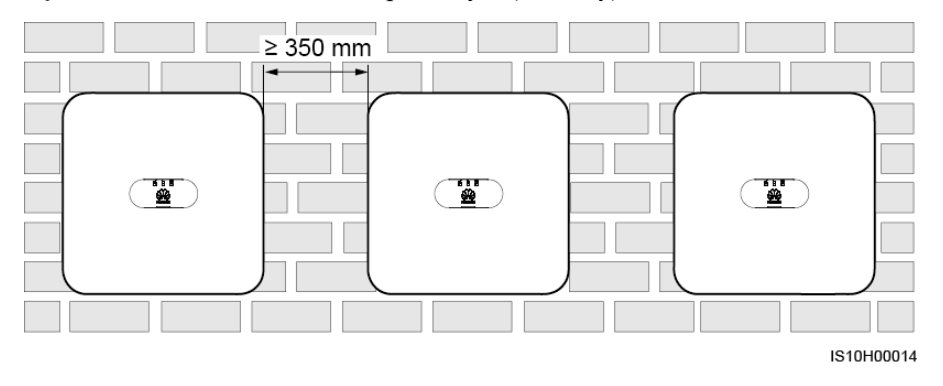

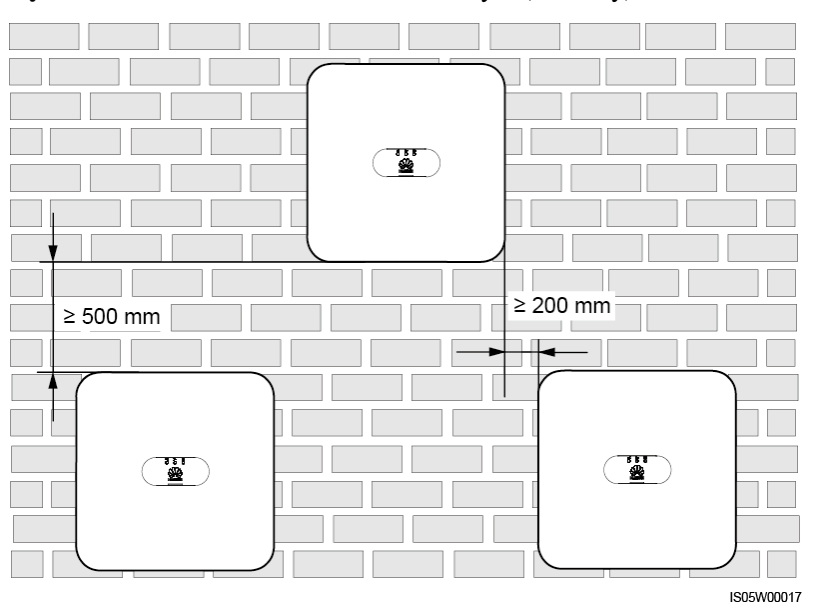

**Rysunek 4-4** Montaż w układzie schodkowym (zalecany)

**Rysunek 4-5** Montaż w układzie pionowym (jeden nad drugim) niezalecany

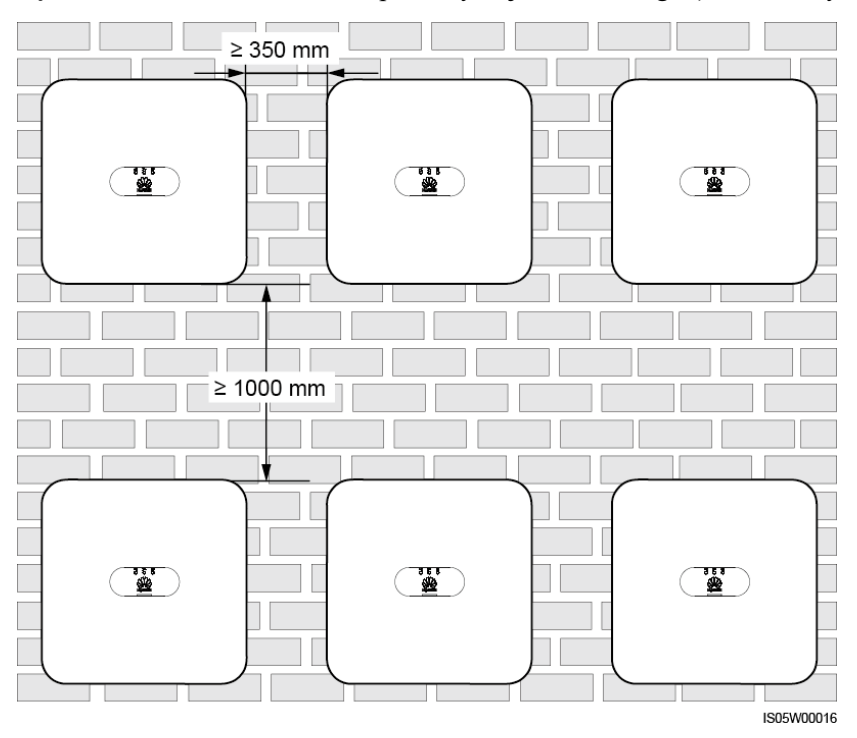

## <span id="page-29-0"></span>**4.4 Instalacja uchwytu montażowego**

## <span id="page-29-2"></span>**Środki ostrożności podczas instalacji**

[Rysunek 4-6](#page-29-2) przedstawia wymiary otworów montażowych na falowniku.

**Rysunek 4-6** Wymiary uchwytu montażowego

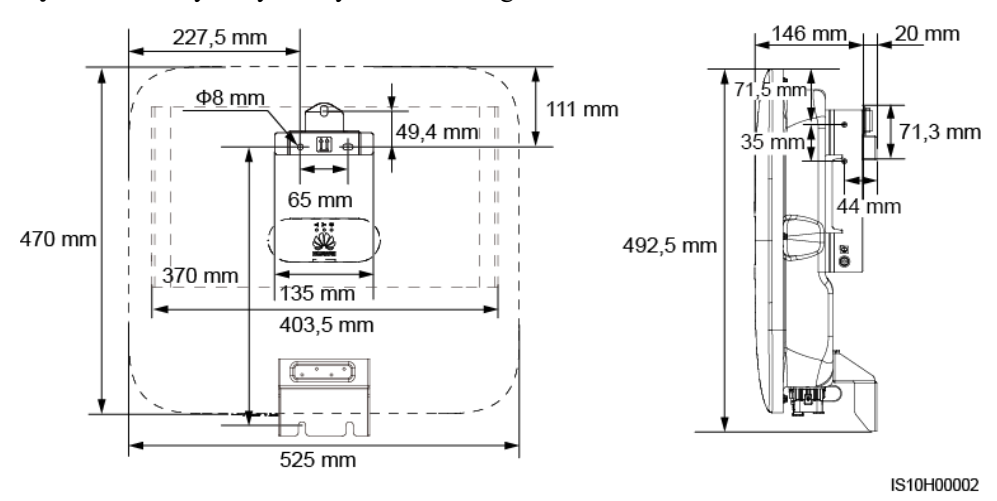

## **ED UWAGA**

Z lewej i z prawej strony obudowy przewidziano dwa otwory na śruby M6 do montażu markizy.

## <span id="page-29-1"></span>**4.4.1 Montaż naścienny**

## **Procedura postępowania**

**Krok 1** Wyznaczyć miejsce montażu i punkty wiercenia otworów za pomocą markera.

**Krok 2** Przymocować uchwyty montażowe.

## **ED UWAGA**

Wraz z falownikiem SUN2000 dostarczane są kotwy sworzniowe M6 x 60. Jeżeli długość i liczba śrub nie spełniają wymagań dotyczących instalacji, przygotować samodzielnie kotwy sworzniowe M6 ze stali nierdzewnej.

**Rysunek 4-7** Budowa kotwy rozporowej

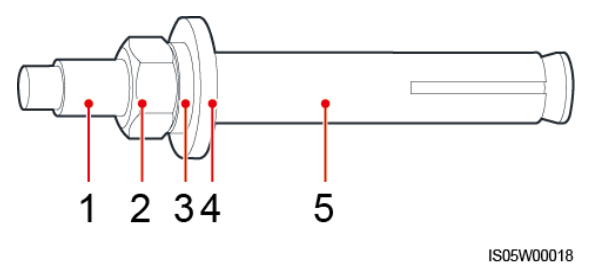

(1) Śruba (2) Nakrętka (3) Podkładka

sprężynowa

(4) Podkładka płaska (5) Tuleja rozporowa

#### $\blacktriangle$ **NIEBEZPIECZEŃSTWO**

Unikać wiercenia otworów w miejscach prowadzenia w ścianach rur i kabli.

### **INFORMACJA**

- Aby chronić drogi oddechowe i oczy przed pyłem, podczas wiercenia otworów należy zakładać okulary ochronne i maskę przeciwpyłową.
- Zebrać odkurzaczem pył wewnątrz otworów i wokół nich i zmierzyć odległości między otworami. Jeśli wystąpi zbyt duża niedokładność, wyznaczyć pozycje od nowa i wywiercić nowe otwory.
- Po wyjęciu śruby, podkładki sprężynowej i podkładki płaskiej wyrównać krawędź tulei rozporowej z płaszczyzną ściany. W przeciwnym razie uchwyty montażowe nie będą zapewniały stabilności na betonowej ścianie.
- Częściowo poluzować nakrętkę, podkładkę płaską i podkładkę sprężynową dwóch kotew poniżej.

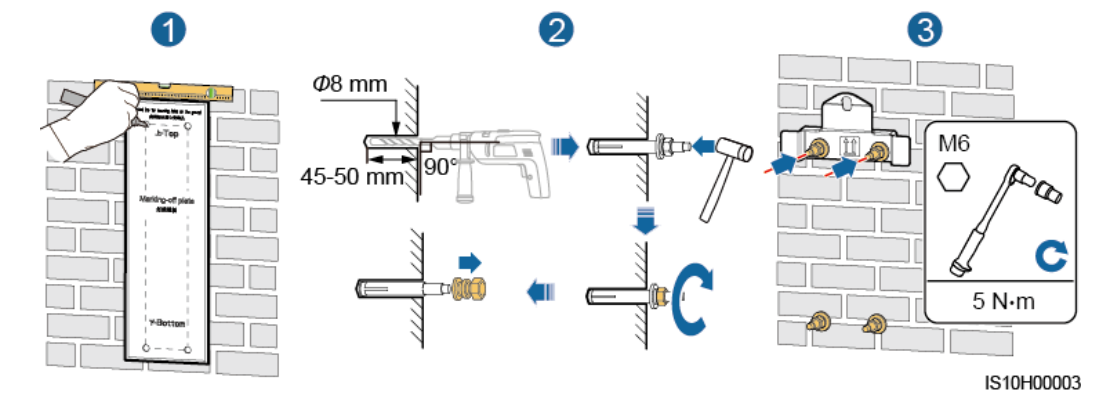

**Rysunek 4-8** Instalacja uchwytu montażowego

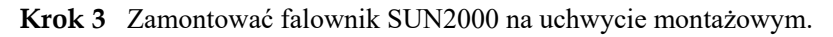

**Krok 4** Dokręcić nakrętki.

**Rysunek 4-9** Instalacja falownika SUN2000

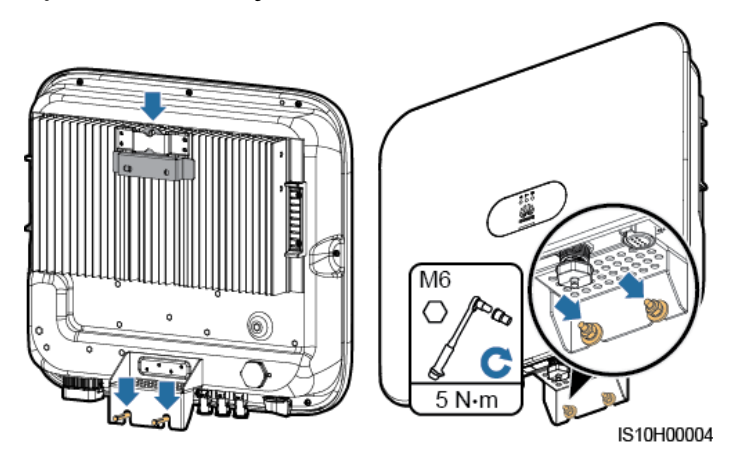

**Krok 5** (Opcjonalnie) Założyć kłódkę antykradzieżową.

## **INFORMACJA**

- Samodzielnie przygotować blokadę antykradzieżową dopasowaną do średnicy otworu na kłódkę (Ф8 mm).
- Zalecana jest kłódka wodoodporna przeznaczona do użytku na zewnątrz.
- Zachować klucz do kłódki antykradzieżowej w bezpiecznym miejscu.

**Rysunek 4-10** Zakładanie kłódki antykradzieżowej

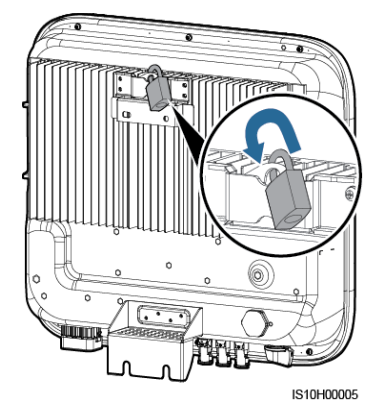

**----Koniec**

## <span id="page-32-0"></span>**4.4.2 Instalacja na wsporniku montażowym**

## **Wymagania wstępne**

Przygotować śruby M6 ze stali nierdzewnej (także podkładki płaskie, podkładki sprężynowe i śruby M6) o odpowiedniej długości, a także pasujące podkładki płaskie i nakrętki odpowiednie do wymiarów wspornika.

## **Procedura postępowania**

**Krok 1** Ustalić pozycje otworów przy użyciu szablonu i zaznaczyć je markerem.

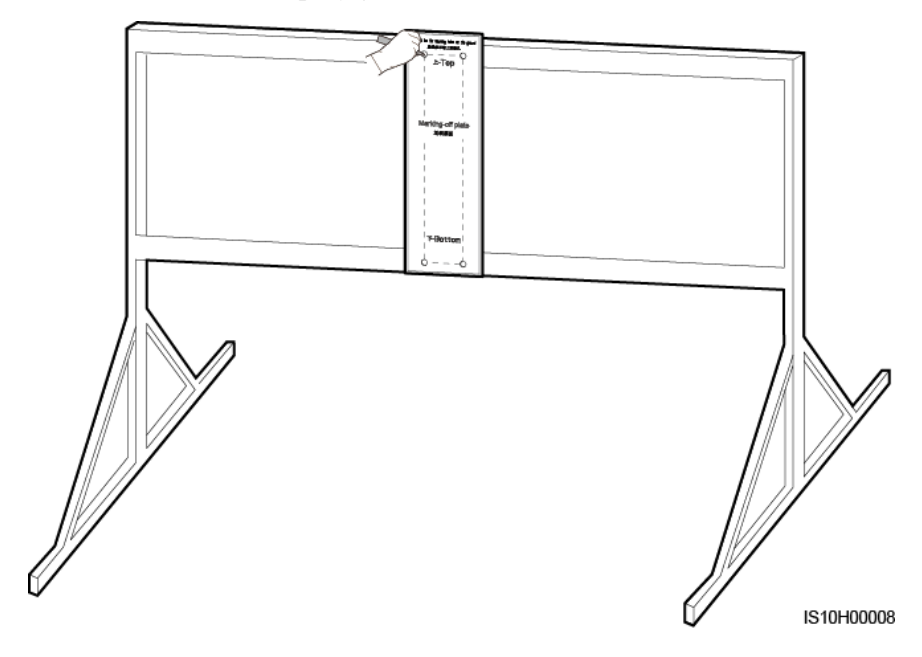

**Rysunek 4-11** Ustalanie pozycji otworów

**Krok 2** Wywiercić otwory wiertarką udarową.

## **ED UWAGA**

Zaleca się zabezpieczenie otworów farbą antykorozyjną.

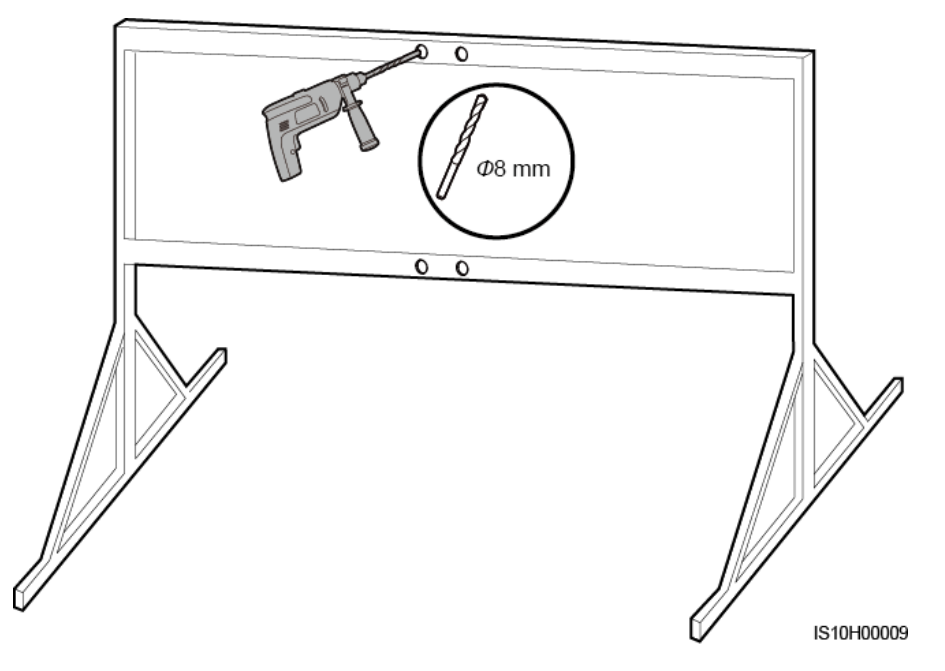

**Krok 3** Przymocować uchwyt montażowy.

**Rysunek 4-13** Mocowanie uchwytu montażowego

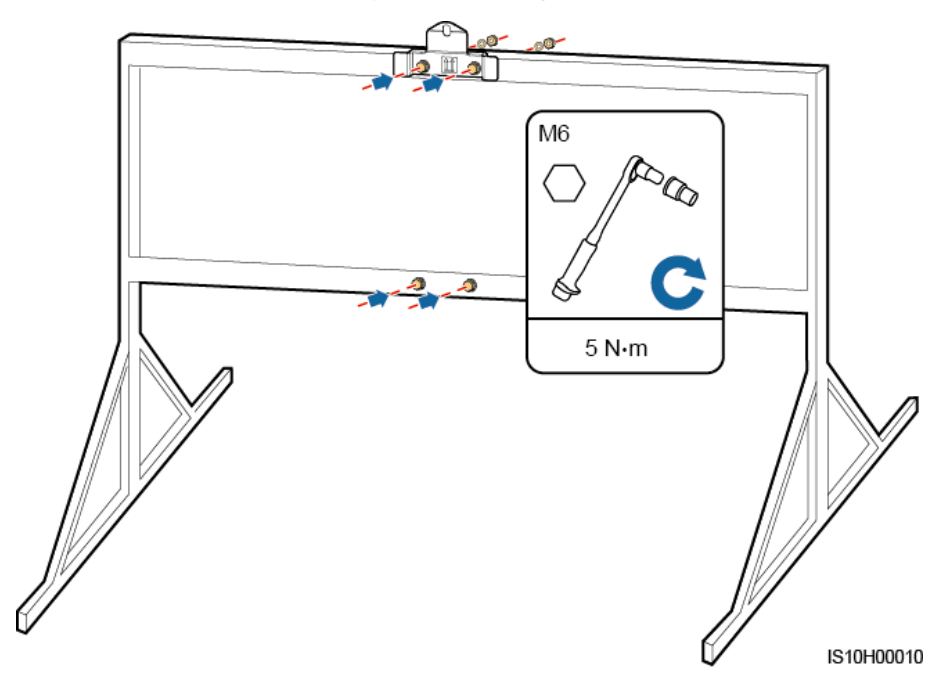

**Krok 4** Zamontować falownik SUN2000 na uchwycie montażowym.

**Krok 5** Mocno dokręcić nakrętki.

#### **Rysunek 4-14** Instalacja falownika SUN2000

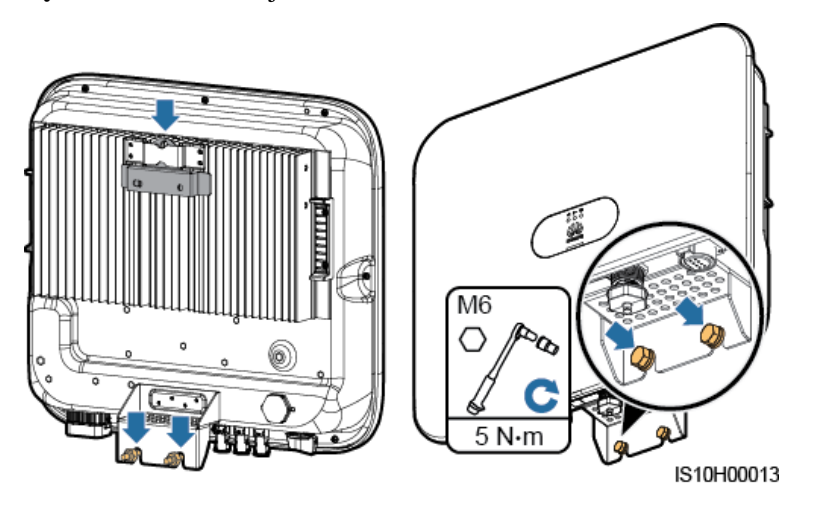

**Krok 6** (Opcjonalnie) Założyć kłódkę antykradzieżową.

**INFORMACJA** 

- Samodzielnie przygotować blokadę antykradzieżową dopasowaną do średnicy otworu na kłódkę (Ф8 mm).
- Zalecana jest kłódka wodoodporna przeznaczona do użytku na zewnątrz.
- Zachować klucz do kłódki antykradzieżowej w bezpiecznym miejscu.

**Rysunek 4-15** Zakładanie kłódki antykradzieżowej

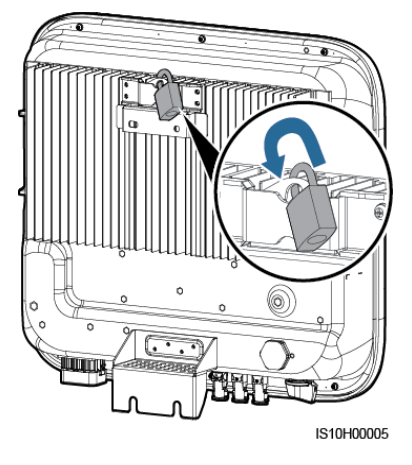

**----Koniec**

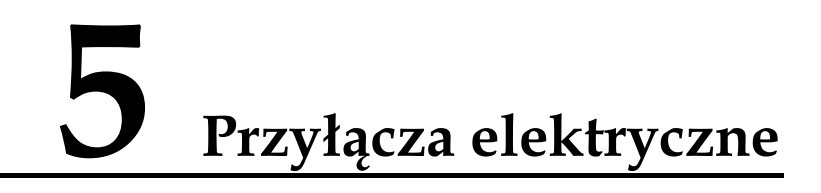

# <span id="page-35-1"></span><span id="page-35-0"></span>**5.1 Przygotowanie instalacji**

**Rysunek 5-1** Połączenia kablowe falownika SUN2000 (opcjonalne w polach linią przerywaną)

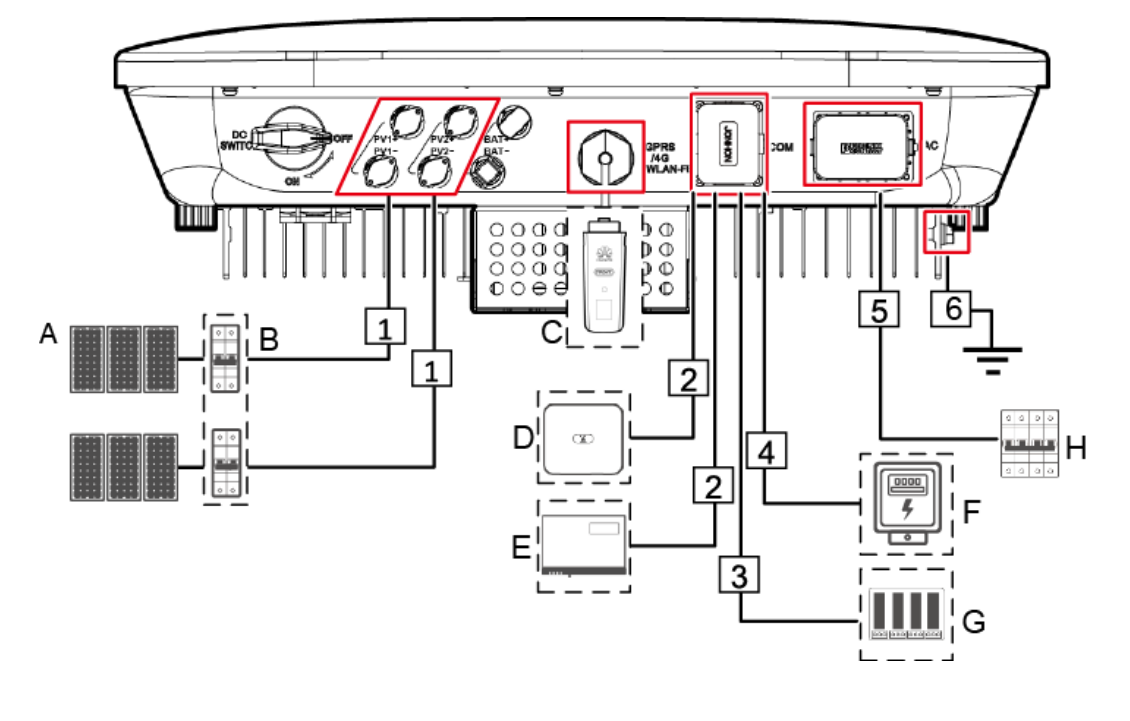

## **INFORMACJA**

Jeżeli Smart Dongle jest skonfigurowany, zaleca się zainstalowanie Smart Dongle przed podłączeniem kabla sygnałowego.
| Nr           | Komponent                                           | Opis                                                                                                    | Źródło                                      |
|--------------|-----------------------------------------------------|----------------------------------------------------------------------------------------------------|---------------------------------------------|
| A            | Moduł<br>fotowoltaiczny<br>(PV)                     | Łańcuch fotowoltaiczny<br>(PV) składa się z<br>połączonych szeregowo<br>modułów PV. Moduły<br>fotowoltaiczne mogą<br>współpracować z<br>optymalizatorem.<br>Falownik SUN2000<br>przyjmuje napięcie z dwóch<br>łańcuchów modułów<br>fotowoltaicznych.                        | W zakresie klienta                          |
| B            | Przełącznik DC                                      | Zalecane: przerywacz obwodu<br>PV o znamionowym napięciu<br>przynajmniej 1 100 V DC i<br>znamionowym natężeniu prądu<br>15 A.                                                                                                    | W zakresie klienta                          |
| $\mathsf{C}$ | Smart Dongle <sup>a</sup>                           | Obsługiwane modele:<br>Smart Dongle WLAN-FE:<br>SDongleA-05.<br>Smart Dongle 4G:<br>SDongleA-03.                                                                                                    | Zakup od Huawei                             |
| D            | <b>SUN2000</b>                                      | Wybrać właściwy model<br>odpowiednio do wymagań.                                                                                                    | Zakup od Huawei                             |
| E            | SmartLogger1000A                                    | Wybrać właściwy model<br>odpowiednio do wymagań.                                                                                                    | Zakup od Huawei                             |
| F            | Licznik elektryczny                                 | Zalecany model miernika<br>energii elektrycznej to<br>DTSU666-H.                                                                                                    | Zakup od Huawei                             |
| G            | Urządzenie do<br>harmonogramu<br>sieci elektrycznej | Wybrać urządzenie spełniające<br>wymogi harmonogramu sieci<br>elektrycznej.                                                                                                    | W zakresie<br>lokalnego dostawcy<br>energii |
| H            | Przełącznik AC                                      | Zalecane: trójfazowy<br>przerywacz obwodu AC o<br>znamionowym napięciu<br>przynajmniej 415 V AC i<br>znamionowym natężeniu prądu:<br>16 A (SUN2000-3KTL-M0,<br>SUN2000-4KTL-M0,<br>SUN2000-5KTL-M0,<br>SUN2000-6KTL-M0)<br>25 A (SUN2000-8KTL-M0,<br>٠<br>SUN2000-10KTL-M0) | W zakresie klienta                          |

**Tabela 5-1** Opis komponentów

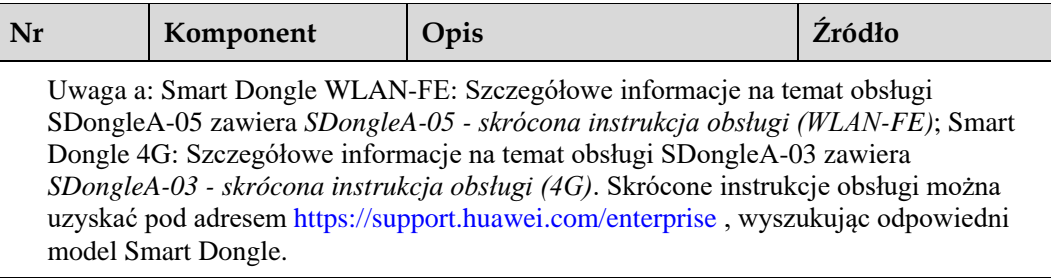

## **Tabela 5-2** Opisy kabli

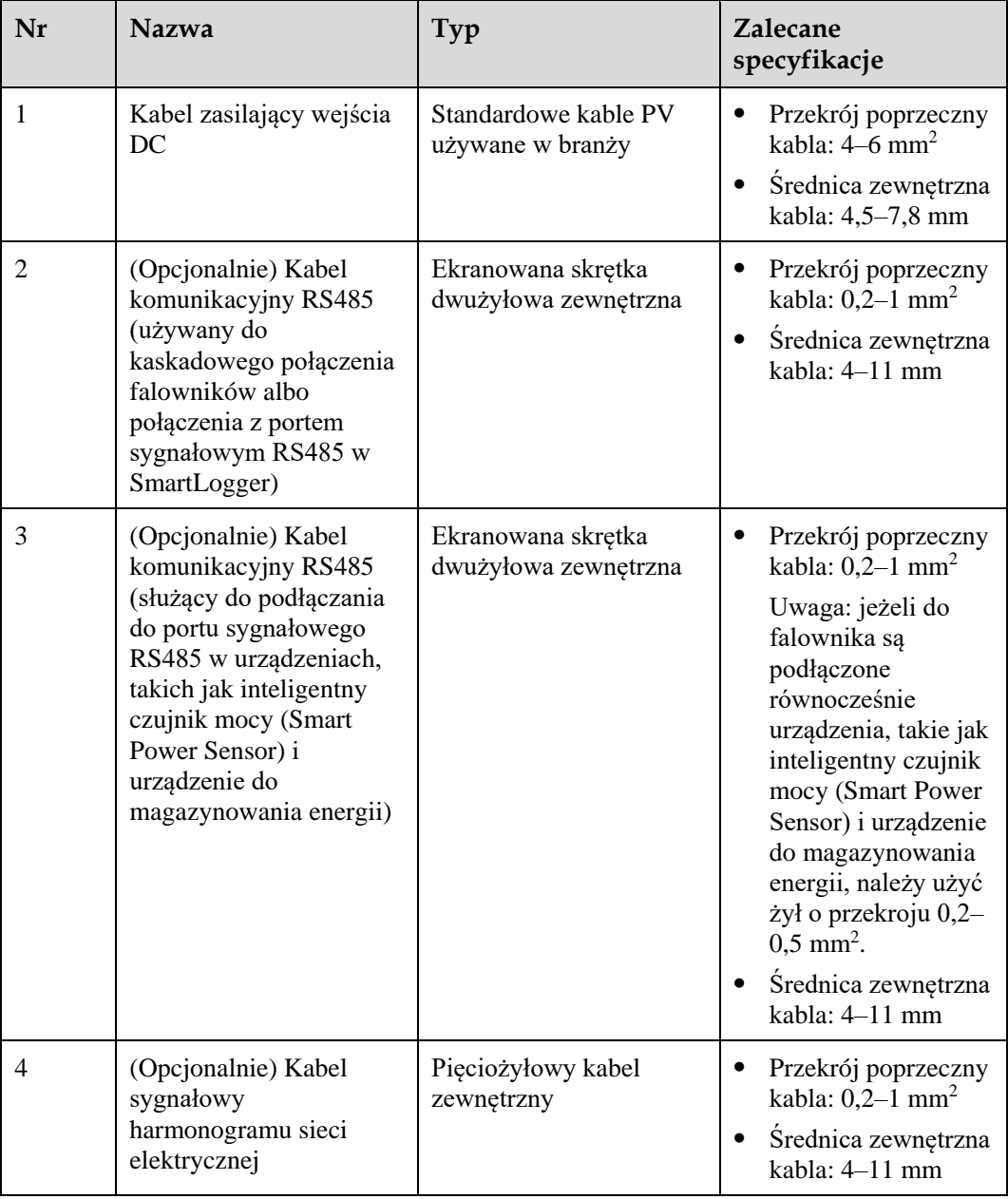

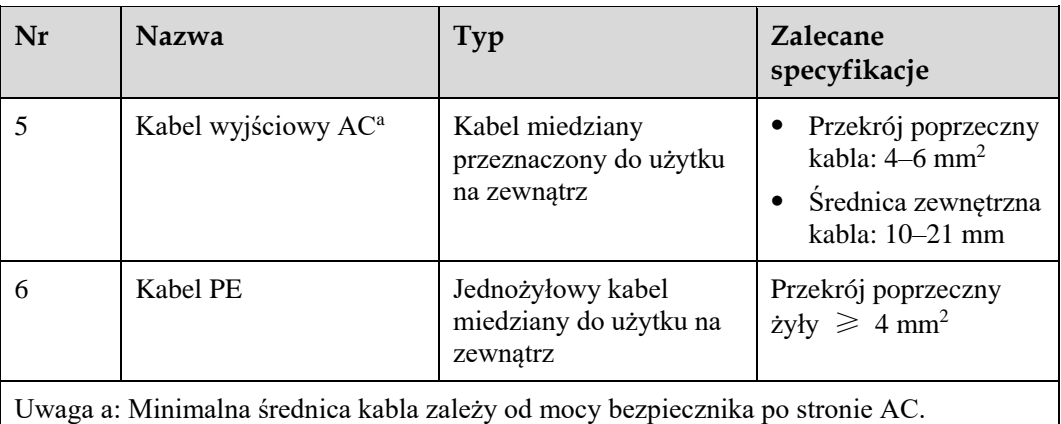

#### **LO UWAGA**

- Minimalna średnica kabla powinna być zgodna z lokalnymi standardami.
- Czynniki, od których zależy wybór kabla, to: nominalne natężenie prądu AC, typ kabla, metoda prowadzenia, temperatura otoczenia i maksymalne straty na linii.

# **5.2 Podłączanie kabla uziemienia PE**

# **Środki ostrożności**

#### A NIEBEZPIECZEŃSTWO

- Sprawdzić, czy kabel uziemienia jest prawidłowo podłączony. Jeśli jest odłączony albo poluzowany, istnieje ryzyko porażenia elektrycznego.
- Nie podłączać przewodu zerowego do obudowy jako kabla PE. W przeciwnym razie może dojść do porażenia prądem.

#### **LD UWAGA**

- Punkt uziemienia (PE) na porcie wyjściowym AC jest używany wyłącznie jako punkt PE wyrównywania potencjałów i nie może zastąpić punktu PE na obudowie.
- Po zainstalowaniu kabla uziemiającego jego miejsce przyłączenia powinno zostać zabezpieczone żelem silikonowym albo farbą.

## **Dodatkowe informacje**

Falownik SUN2000 jest wyposażony w funkcję detekcji uziemienia. Funkcja ta wykrywa, czy falownik został prawidłowo uziemiony przed jego uruchomieniem, potrafi też wykryć odłączenie kabla uziemiającego podczas pracy falownika. Funkcja działa przy spełnieniu pewnych warunków. Aby umożliwić bezpieczne działanie falownika, SUN2000 wymaga prawidłowego uziemienia zgodnie z wymogami technicznymi. W przypadku niektórych typów sieci elektrycznej, jeśli falownik po stronie wyjściowej jest przyłączony do transformatora separacyjnego, należy zadbać o prawidłowe uziemienie i ustawić parametr **Ustawienia izolacji** na **Entrada no conectada a tierra, con transformador**, aby mógł działać poprawnie.

- Zgodnie z normą IEC62109, aby zapewnić bezpieczeństwo obsługi w przypadku uszkodzenia lub odłączenia kabla uziemiającego, przed wyłączeniem funkcji detekcji uziemienia należy zadbać o prawidłowe podłączenie kabla uziemiającego. Kabel uziemienia musi spełniać przynajmniej jedno z następujących wymagań.
	- − Kabel uziemienia to jednożyłowy miedziany kabel do stosowania na zewnątrz o powierzchni przekroju żyły przynajmniej 10 mm<sup>2</sup> .
	- − Należy stosować kable o takim samym przekroju jak kabel wyjściowy AC i uziemić styk PE w złączu AC oraz śrubę uziemienia na obudowie.
- W niektórych krajach i regionach wymagane jest użycie dodatkowych kabli uziemienia dla falownika SUN2000. W takim przypadku należy stosować kable o takim samym przekroju jak kabel wyjściowy AC i uziemić styk PE w złączu AC oraz śrubę uziemienia na obudowie.

## **Procedura postępowania**

**Krok 1** Zacisnąć końcówkę oczkową.

#### **INFORMACJA**

- Przy zdejmowaniu izolacji z przewodów należy uważać, by nie uszkodzić żyły kablowej.
- Opaska zaciskowa końcówki oczkowej musi całkowicie obejmować obnażoną żyłę kabla. Żyła musi dokładnie stykać się z końcówką oczkową.
- Zabezpieczyć obszar zgniatania przewodu rurką termokurczliwą lub taśmą izolacyjną z PCW. Na poniższej ilustracji wykorzystano rurki termokurczliwe jako przykład.
- Przy korzystaniu z opalarki należy uważać, by nie przypalić elementów urządzeń.

**Rysunek 5-2** Zaciskanie końcówki oczkowej

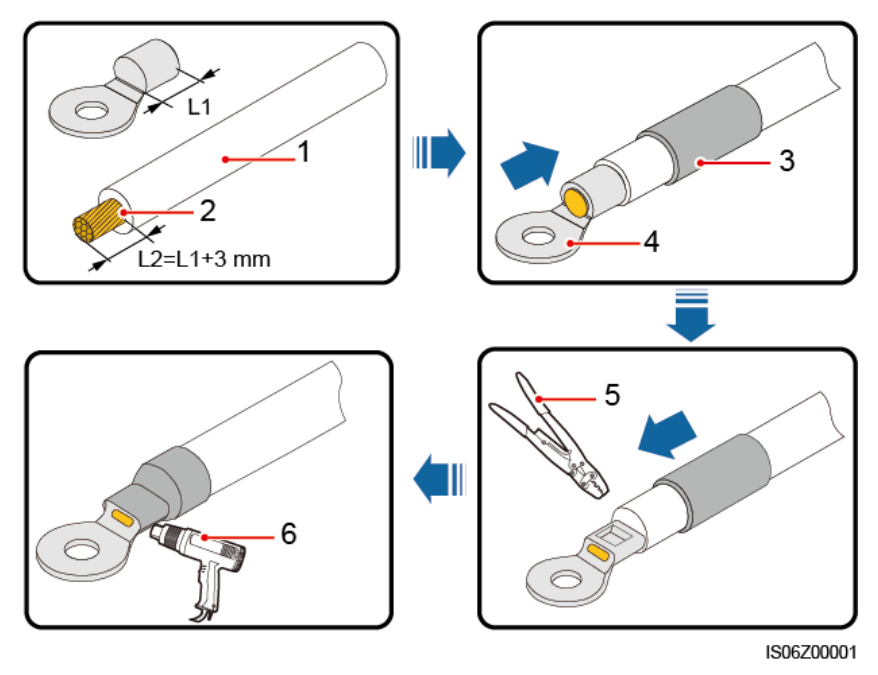

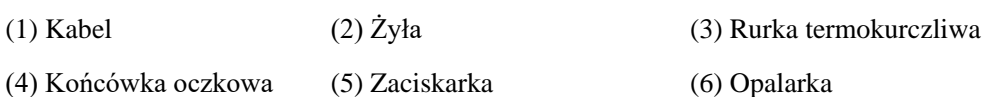

**Krok 2** Podłączyć kabel uziemienia PE.

**Rysunek 5-3** Podłączanie kabla uziemienia PE

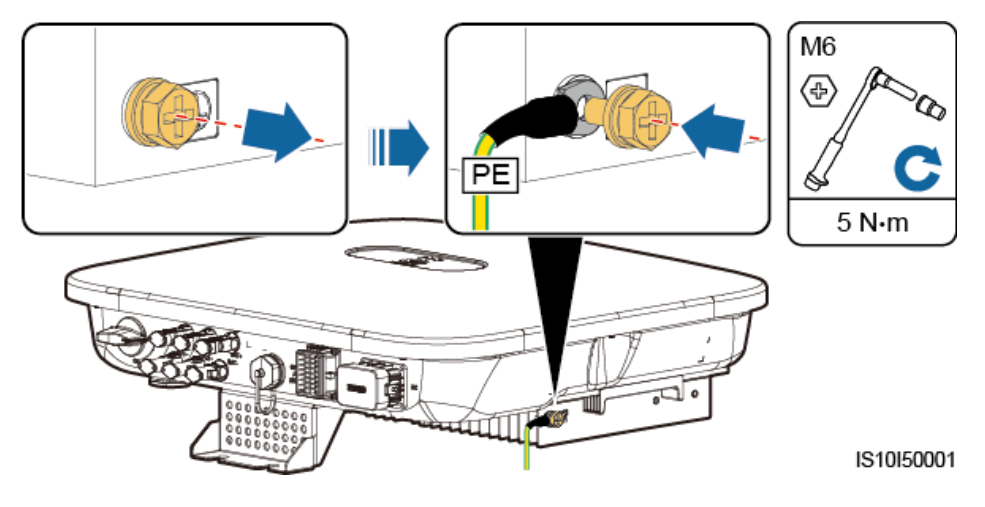

**----Koniec**

# **5.3 Podłączanie kabla wyjściowego AC**

#### **Środki ostrożności**

Po stronie AC falownika SUN2000 należy zainstalować wyłącznik trójfazowy AC. Aby umożliwić bezpieczne odłączenie falownika SUN2000 od publicznej sieci elektrycznej w razie nieprawidłowości, należy zamontować zabezpieczenie nadprądowe dobrane zgodnie z lokalnymi warunkami przyłączeniowymi.

#### A OSTRZEŻENIE

Nie należy podłączać obciążenia między falownikiem SUN2000 a bezpośrednio do niego przyłączonym przełącznikiem AC.

Falownik SUN2000 ma wbudowane uniwersalny układ monitorowania prądów resztkowych. W razie wykrycia, że prąd resztkowy przekracza wartość progową, falownik SUN2000 jest natychmiast odłączany od sieci elektrycznej.

#### **INFORMACJA**

- Jeśli zewnętrzny przełącznik AC może chronić przed upływem prądu do uziemienia, znamionowy prąd upływowy powinien wynosić przynajmniej 100 mA.
- Jeśli kilka falowników SUN2000 jest podłączonych do wspólnego urządzenia różnicowoprądowego (RCD) przez oddzielne zewnętrzne przełączniki AC, nominalny prąd upływowy RCD powinien być równy przynajmniej wartości 100 mA pomnożonej przez liczbę falowników SUN2000.
- Wyłącznik nożowy nie może być używany jako przełącznik AC.

#### **Procedura postępowania**

**Krok 1** Podłączyć kabel zasilający portu wyjściowego AC do złącza AC.

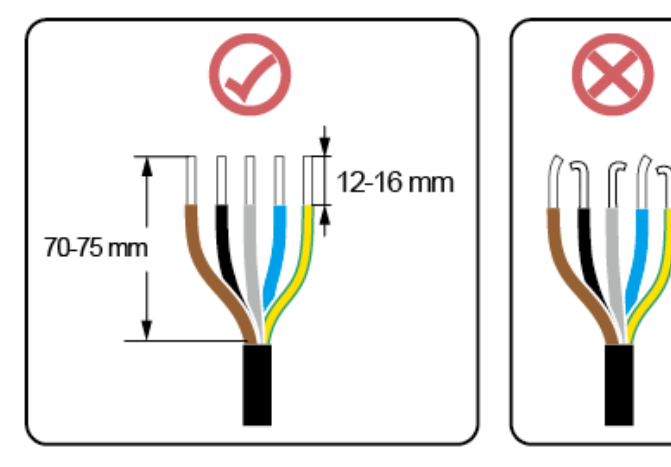

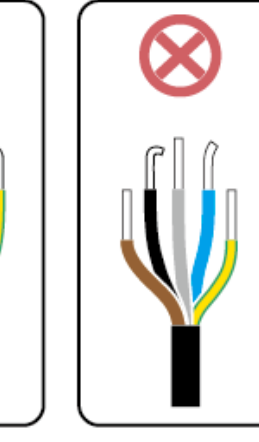

IS06I20048

**Rysunek 5-4** Zdejmowanie izolacji z kabli

#### **INFORMACJA**

- Osłona kabla musi znajdować się wewnątrz obudowy złącza.
- Obnażony fragment żyły kabla musi być całkowicie wsunięty do otworu na kabel.
- Upewnić się, że przyłącza AC są dobrze zaciśnięte i zapewniają odpowiednią powierzchnię kontaktu. Jeśli ten warunek nie jest spełniony, falownik SUN2000 może nie działać prawidłowo lub może dojść do uszkodzenia listwy przyłączeniowej AC.
- Kabel nie może być skręcony.

**Rysunek 5-5** Kabel trójżyłowy (L1, L2 i L3)

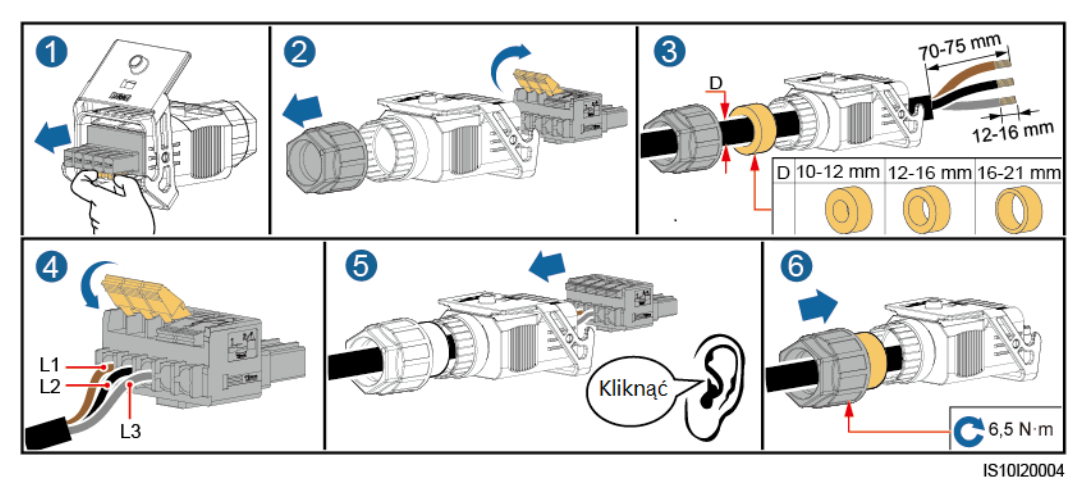

**Rysunek 5-6** Kabel czterożyłowy (L1, L2, L3 i PE)

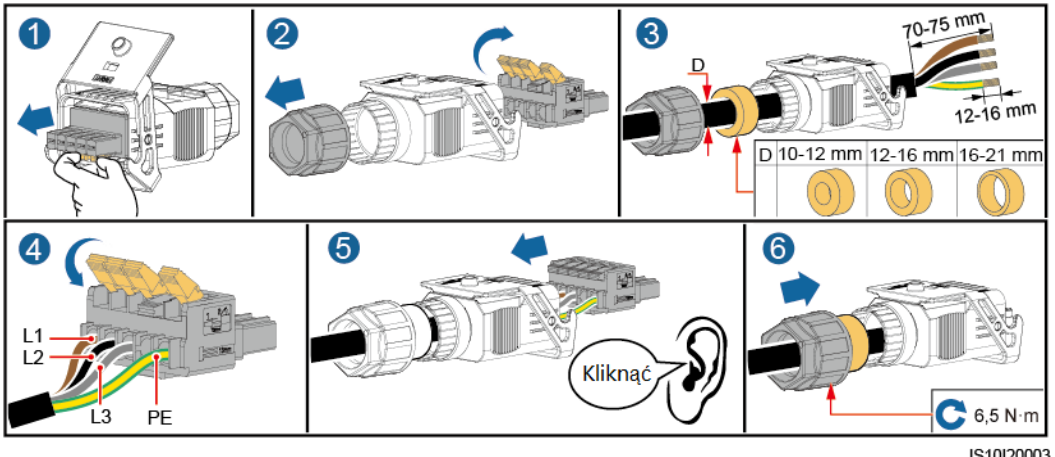

IS10I20003

#### **Rysunek 5-7** Kabel czterożyłowy (L1, L2, L3 i N)

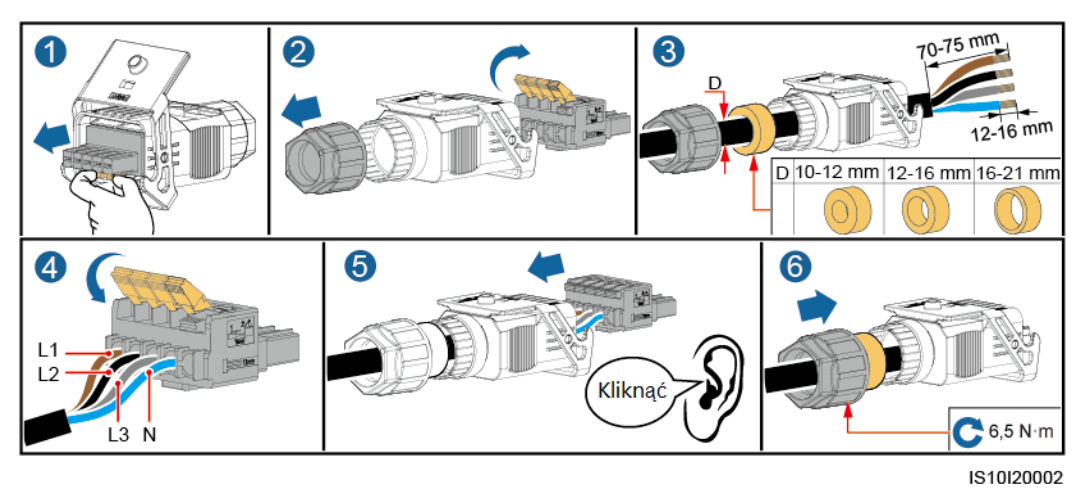

**Rysunek 5-8** Kabel pięciożyłowy (L1, L2, L3, N i PE)

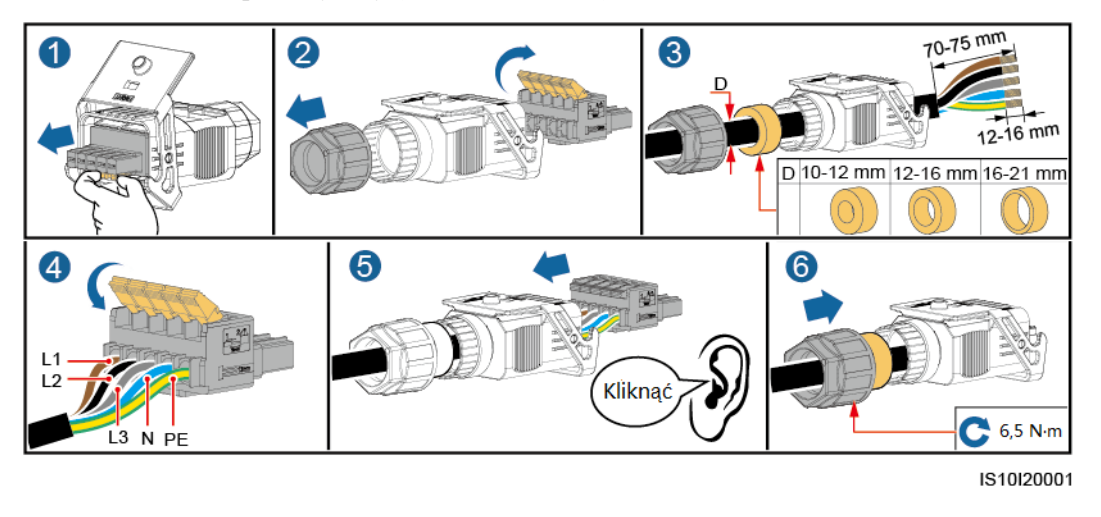

#### **ED UWAGA**

Przedstawione kolory kabli na rysunkach mają tyko charakter poglądowy. Należy wybrać odpowiedni kabel zgodnie ze standardami lokalnymi.

**Krok 2** Podłączyć złącze AC do portu wyjściowego AC.

#### **INFORMACJA**

Sprawdzić, czy złącze AC jest dokładnie podłączone.

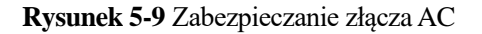

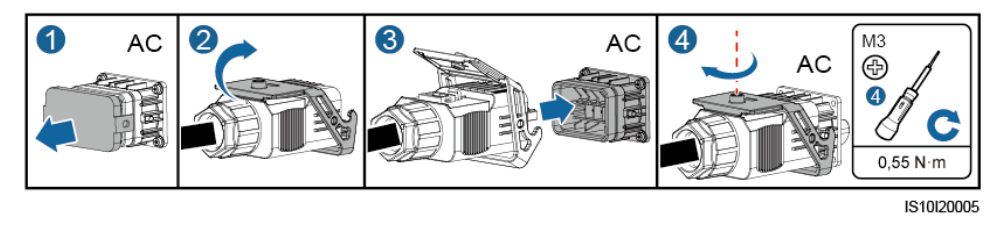

**Krok 3** Sprawdzić przebieg kabla zasilającego portu wyjściowego AC.

**Rysunek 5-10** Prowadzenie kabli

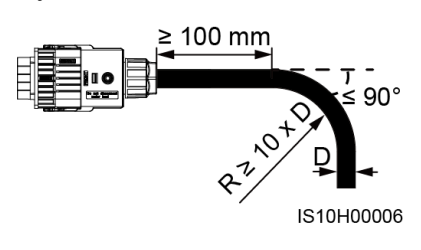

**----Koniec**

## **Rozłączanie**

Rozłączanie można wykonać w odwróconej kolejności.

# **5.4 Podłączanie kabla wejściowego DC**

# **Środki ostrożności**

#### A NIEBEZPIECZEŃSTWO

- Przed podłączeniem kabla wejściowego DC upewnić się, że napięcie DC mieści się w bezpiecznym zakresie (poniżej 60 V DC) i że przełącznik **DC SWITCH** jest ustawiony w pozycji **OFF**. W przeciwnym razie może powstać wysokie napięcie, które stwarza ryzyko porażenia prądem.
- W czasie pracy falownika SUN2000 zabronione jest podejmowanie jakichkolwiek prac z kablem wejściowym DC, takich jak podłączanie lub odłączanie łańcucha PV albo pojedynczego modułu w łańcuchu. Niespełnienie tych warunków stwarza ryzyko porażenia prądem.
- Jeśli do przyłącza wejściowego DC falownika SUN2000 nie jest podłączony żaden łańcuch fotowoltaiczny, nie należy zdejmować wodoszczelnej osłony z przyłącza. Takie postępowanie może obniżyć stopień ochrony IP falownika SUN2000.

#### A OSTRZEŻENIE

Upewnić się, że spełnione są następujące warunki. W przeciwnym razie może dojść do uszkodzenia falownika SUN2000 lub nawet pożaru.

- $\bullet$  Moduły fotowoltaiczne połączone szeregowo w ramach każdego łańcucha PV mają jednakowe parametry.
- Napięcie jałowe każdego łańcucha modułów fotowoltaicznych jest zawsze niższe lub równe 1 100 V DC.
- Maksymalny prąd zwarciowy każdego łańcucha PV nigdy nie przekracza 15 A.
- Kabel wejściowy DC jest prawidłowo podłączony. Dodatni i ujemny biegun łańcucha PV są podłączone odpowiednio do przyłącza dodatniego i ujemnego na wejściu DC falownika SUN2000.
- Jeśli kabel wejściowy DC jest podłączony odwrotnie, nie należy używać przełącznika DC ani dodatniego i ujemnego złącza. Należy zaczekać, aż naświetlenie osłabnie w nocy, a natężenie prądu z łańcucha PV spadnie poniżej 0,5 A, a wtedy wyłączyć przełącznik DC. Odłączyć bieguny dodatni i ujemny, aby zmienić polaryzację.

#### **INFORMACJA**

- Ponieważ wyjście łańcucha PV podłączonego do falownika SUN2000 nie może być uziemione, należy się upewnić, że wyjście modułów PV jest odizolowane od uziemienia.
- Nieprawidłowa instalacja lub prowadzenie przewodów napięciowych podczas montażu łańcuchów PV i falownika SUN2000 może doprowadzić do zwarcia biegunów dodatnich lub ujemnych tych łańcuchów z uziemieniem. Może wystąpić zwarcie w obwodzie AC lub DC, co doprowadzi do uszkodzenia falownika w trakcie pracy. Powstałe w ten sposób uszkodzenia nie będą objęte gwarancją.

## **Opisy przyłączy**

**Rysunek 5-11** Przyłącza

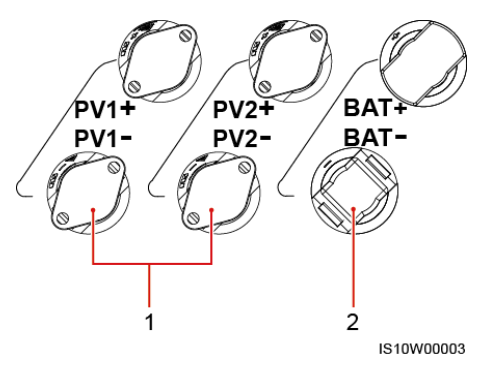

(1) Przyłącza wejścia DC (2) Złącza akumulatora

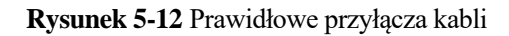

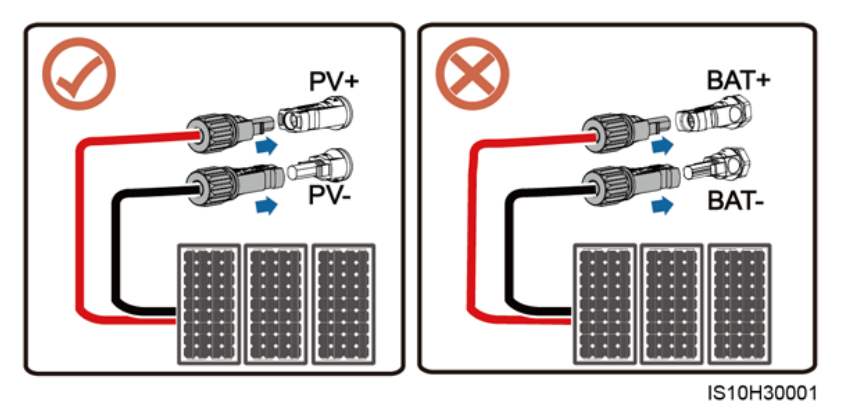

## **Procedura postępowania**

**Krok 1** Podłączyć kabel wejściowy DC.

#### A OSTRZEŻENIE

Przed wsunięciem końcówek przewodów dodatniego i ujemnego do odpowiednich przyłączy wejścia DC dodatniego i ujemnego falownika SUN2000 należy się upewnić, że przełącznik **DC SWITCH** ma ustawienie **OFF**.

#### A PRZESTROGA

Użyć złączy Amphenol Helios H4 PV dostarczonych wraz z falownikiem SUN2000. Jeśli złącza PV zaginęły lub uległy uszkodzeniu, należy zakupić złącza tego samego typu. Uszkodzenia urządzenia z powodu użycia niewłaściwych złączy PV nie są objęte gwarancją.

#### **INFORMACJA**

- Wejściowe kable napięciowe DC nie powinny być kablami o dużej sztywności, na przykład w zbrojonej izolacji, ponieważ ich wyginanie może źle wpłynąć na jakość połączeń.
- Przed montażem złączy DC należy oznaczyć biegunowość kabli, aby zapewnić prawidłowość połączeń.
- Po zaciśnięciu metalowych złączy dodatniego i ujemnego upewnić się, że kable wejściowe DC są zabezpieczone przed wyrwaniem, pociągając za nie.
- Włożyć zaciśnięte końcówki metalowe dodatniego i ujemnego kabla napięciowego do odpowiednich przyłączy dodatnich i ujemnych. Następnie pociągnąć za kable wejściowe DC, aby sprawdzić, czy są zabezpieczone przed wyrwaniem.
- Zacisnąć metalowe końcówki za pomocą zaciskarki H4TC0003 (Amphenol, zalecany), H4TC0002 (Amphenol), PV-CZM-22100 (Staubli) lub PV-CZM-19100 (Staubli). W przypadku zaciskarek PV-CZM-22100 lub PV-CZM-19100 nie używać przyrządu pozycjonującego (locator). Może to spowodować uszkodzenie styków metalowych.

#### **Rysunek 5-13** Zaciskarka (H4TC0003)

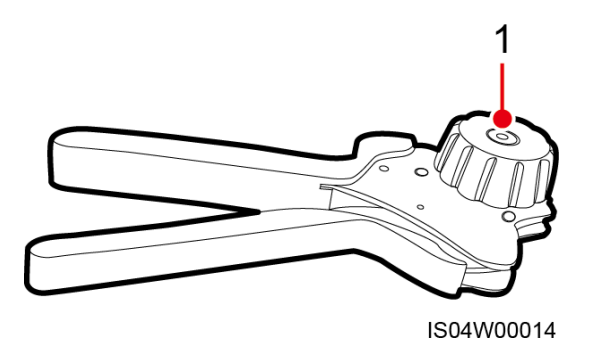

(1) Przyrząd pozycjonujący

#### **ED UWAGA**

- Zakres multimetru musi umożliwiać pomiary napięcia stałego przynajmniej do 1 100 V.
- Jeśli napięcie ma wartość ujemną, oznacza to, że bieguny na wejściu DC są zamienione i wymagają odwrócenia.
- Jeśli napięcie przekracza poziom 1 100 V, oznacza to, że w jednym łańcuchu połączono zbyt wiele modułów fotowoltaicznych. Należy odłączyć część modułów.

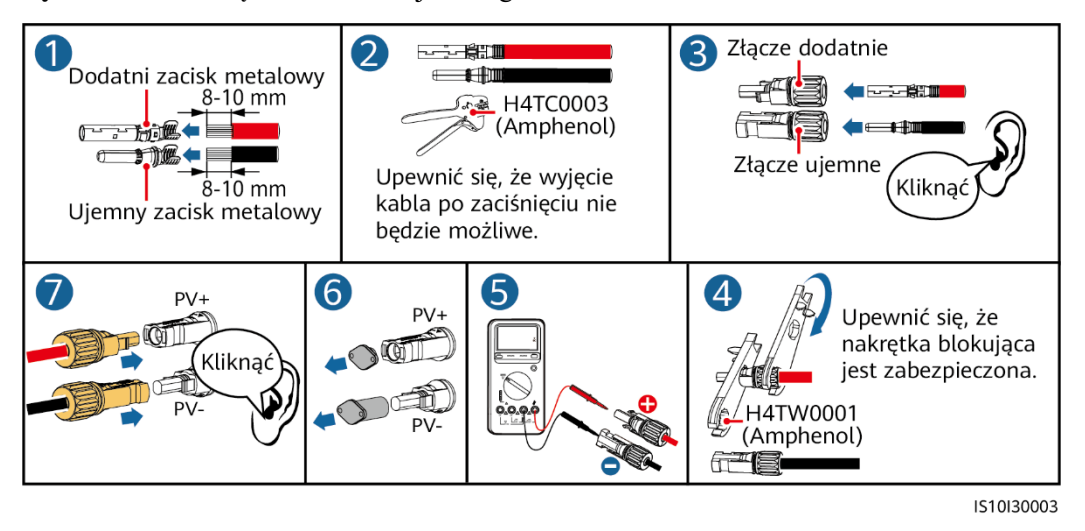

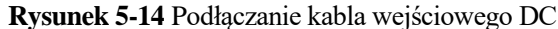

#### **INFORMACJA**

Jeśli kabel wejściowy DC jest podłączony odwrotnie i przełącznik **DC SWITCH** ma ustawienie **ON**, nie należy używać przełącznika **DC SWITCH** ani złącza dodatniego i ujemnego. W przeciwnym razie może dojść do uszkodzenia urządzenia. Powstałe w ten sposób uszkodzenia nie będą objęte gwarancją. Poczekać, aż naświetlenie słoneczne osłabnie i natężenie prądu w łańcuchu PV spadnie poniżej 0,5 A. Wyłączyć dwa przełączniki **DC SWITCH** (pozycja **OFF**), wyjąć złącza dodatnie i ujemne, a następnie skorygować podłączenie wejściowego kabla napięciowego DC.

**----Koniec**

#### **Odłączanie złącza DC**

#### **A OSTRZEŻENIE**

Przed odłączeniem złączy dodatniego i ujemnego upewnić się, że przełącznik **DC SWITCH** jest w pozycji **OFF**.

Aby odłączyć biegun dodatni i ujemny DC od falownika SUN2000, wsunąć wystającą końcówkę klucza w odpowiednią szczelinę i mocno docisnąć.

**Rysunek 5-15** Odłączanie złącza DC

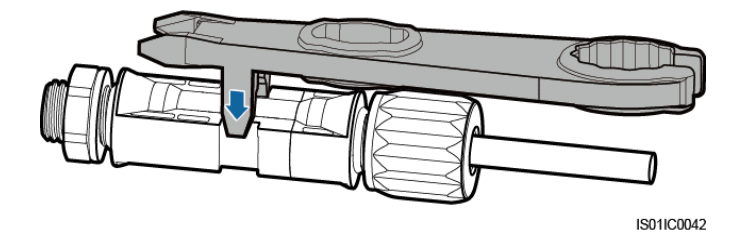

# **5.5 (Opcja) Instalacja Smart Dongle**

## **Procedura postępowania**

#### **ED UWAGA**

- Jeśli przygotowano Smart Dongle WLAN-FE lub Smart Dongle 4G z kartą SIM, można pominąć ten krok.
- Jeśli przygotowano Smart Dongle bez karty SIM, należy przygotować standardową kartę SIM (rozmiar: 25 mm x 15 mm) o pojemności nie mniejszej niż 64 KB.
- Podczas wkładania karty SIM określić kierunek jej wkładania na podstawie sitodruku i strzałki w gnieździe na kartę.
- Po wciśnięciu karta SIM zostanie zatrzaśnięta, co oznacza, że włożono ją prawidłowo.
- Aby wyjąć kartę SIM, należy ją wcisnąć do środka. Wtedy karta SIM zostanie automatycznie wysunięta.
- Przy reinstalacji Smart Dongle WLAN-FE lub Smart Dongle 4G należy się upewnić, że klamra wskoczyła na swoje miejsce.
- Smart Dongle 4G

#### **Rysunek 5-16** Instalowanie Smart Dongle 4G

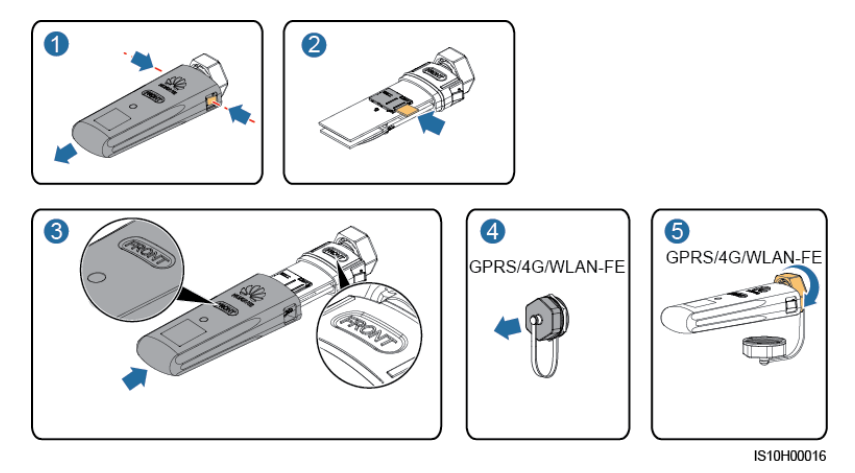

Smart Dongle WLAN-FE (komunikacja WLAN)

**Rysunek 5-17** Instalowanie Smart Dongle WLAN-FE (komunikacja WLAN)

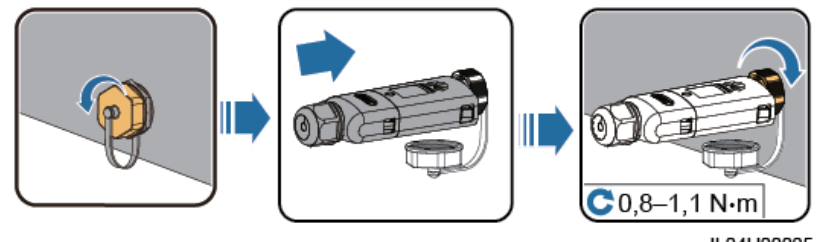

IL04H00005

Smart Dongle WLAN-FE (komunikacja FE)

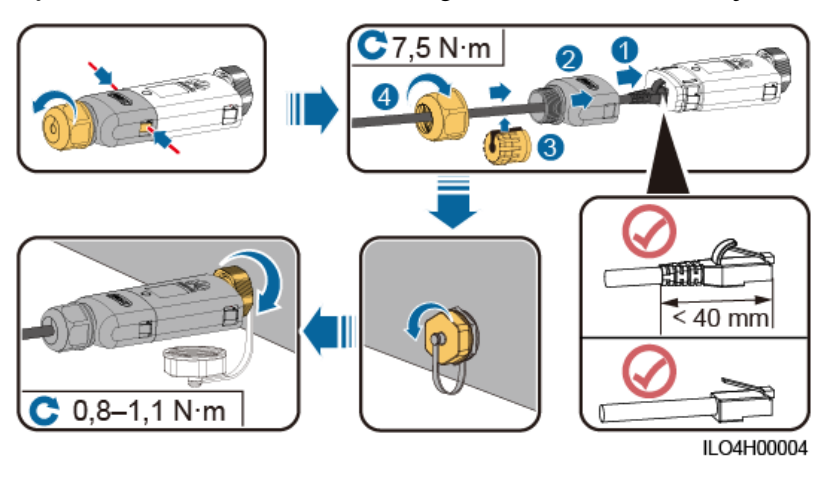

#### **Rysunek 5-18** Instalowanie Smart Dongle WLAN-FE (komunikacja FE)

## **ED UWAGA**

Dokument opisuje dwa rodzaje Smart Dongle:

- Smart Dongle WLAN-FE: SDongleA-05
- Smart Dongle 4G: SDongleA-03

Szczegółowe informacje zawiera skrócona instrukcja dostarczona ze Smart Dongle.

# **5.6 (Opcja) Instalowanie kabla sygnałowego**

**Definicje sygnałów w porcie komunikacyjnym**

#### **INFORMACJA**

- Podczas prowadzenia kabla sygnałowego należy go odseparować od kabli napięciowych i innych źródeł zakłóceń, aby zapobiec błędom w transmisji sygnałów.
- Warstwa izolacyjna kabla znajduje się w złączu. Odciąć nadmiar obnażonych żył poza warstwą izolacyjną. Upewnić się, że żyły kabla są do końca schowane w otworach i że kable zostały dobrze zamocowane.

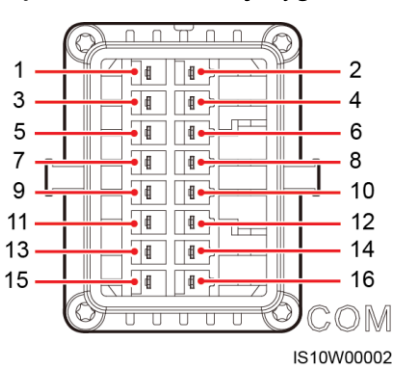

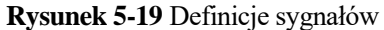

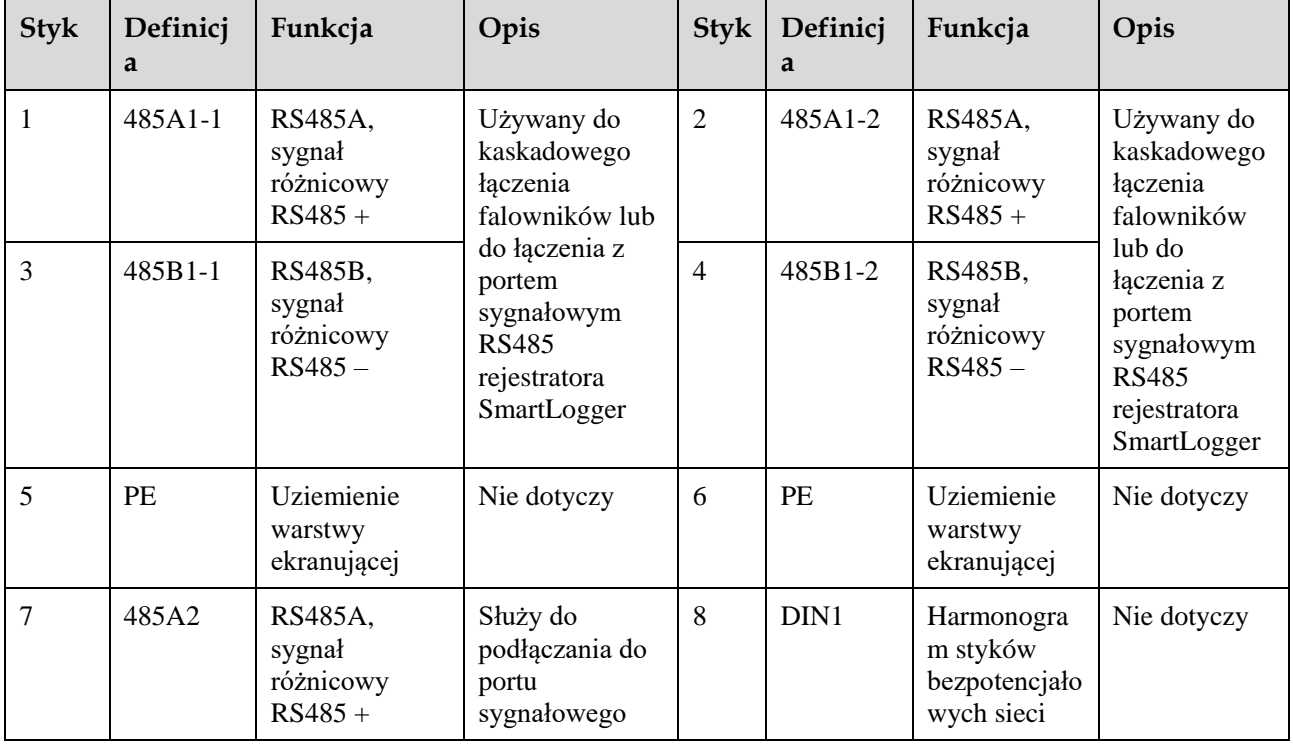

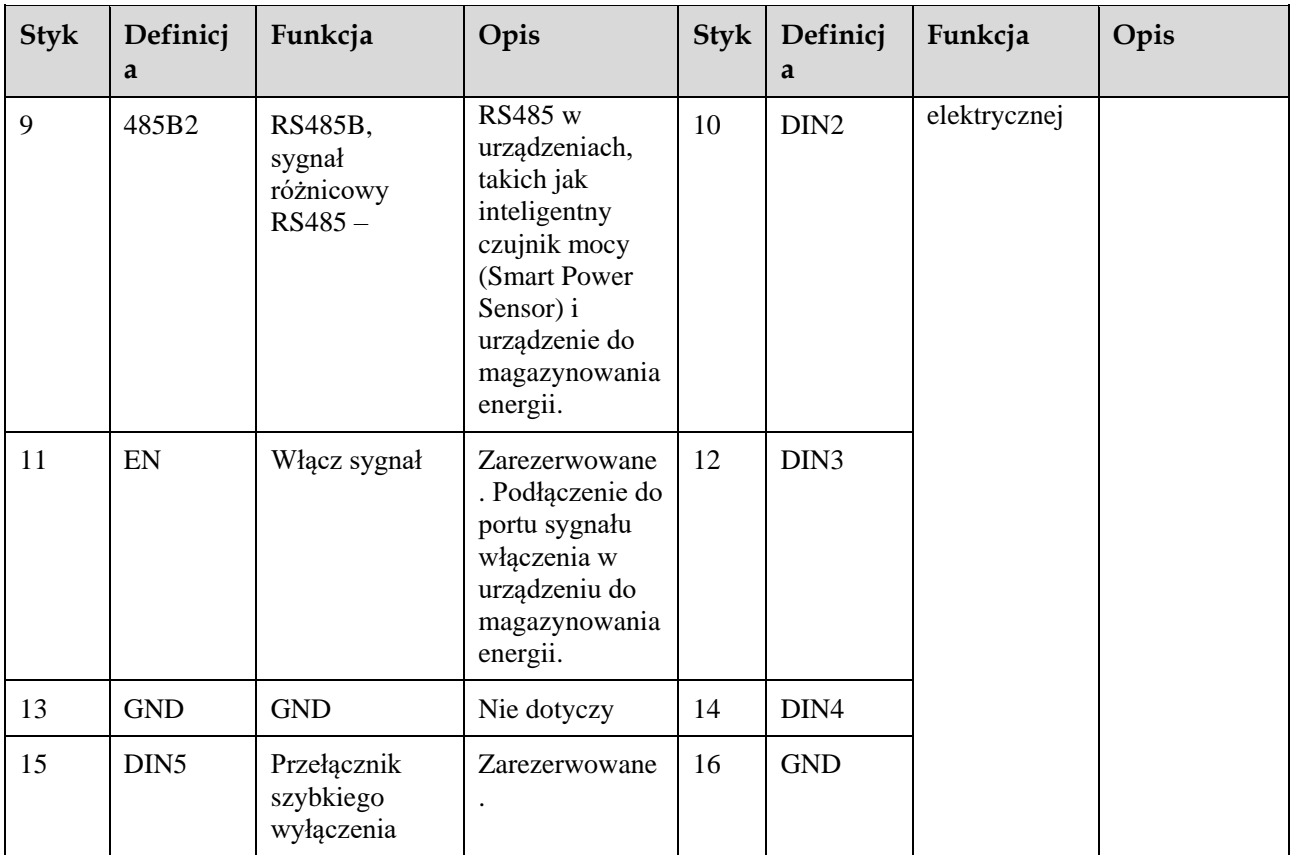

#### **ED UWAGA**

- Jeżeli do falownika podłączone są równocześnie kable komunikacyjne RS485 urządzeń, takich jak inteligentny czujnik mocy (Smart Power Sensor) i urządzenie do magazynowania energii, styki 485A2 (styk 7), 485B2 (styk 9) i PE (styk 5) są współdzielone.
- Jeżeli do falownika podłączony jest równocześnie kabel sygnałowy zezwolenia urządzenia do magazynowania energii i kabel sygnałowy przełącznika szybkiego wyłączania, styk GND (styk 13) jest współdzielony.

# **Sieć telekomunikacyjna**

Scenariusz działania sieciowego Smart Dongle

#### **Rysunek 5-20** Sieć Smart Dongle

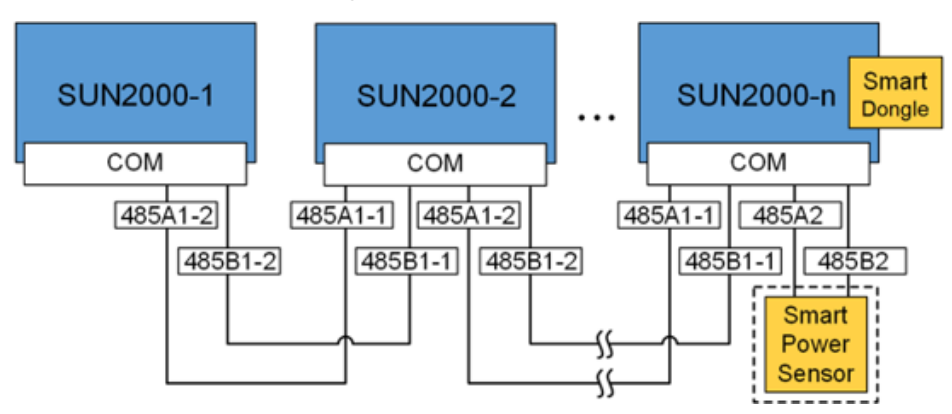

#### **ED UWAGA**

- W scenariuszu działania sieciowego Smart Dongle nie można podłączać SmartLogger1000A.
- Do ograniczania eksportu konieczny jest inteligentny czujnik mocy (Smart Power Sensor). Można używać wyłącznie inteligentnego czujnika mocy (Smart Power Sensor) DTSU666-H (dostarczanego przez Huawei).
- Smart Power Sensor i Smart Dongle muszą być połączone z tym samym falownikiem.
- Konfiguracja z siecią SmartLogger1000A

#### **Rysunek 5-21** Sieć SmartLogger1000A

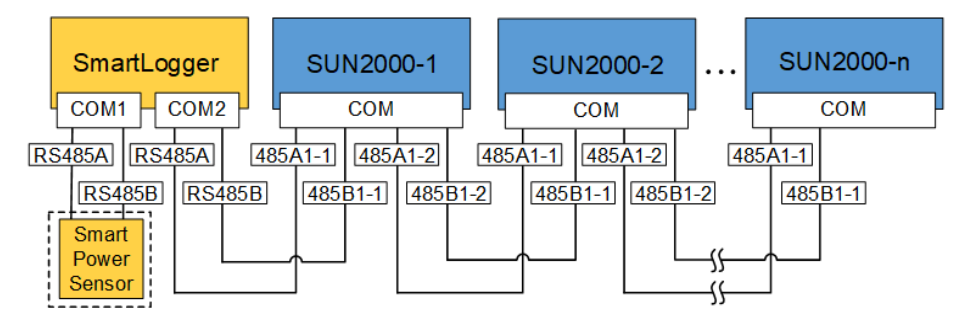

#### **ED UWAGA**

- W konfiguracji sieciowej z modułem SmartLogger1000A nie można podłączać Smart Dongle.
- Do pojedynczego SmartLogger1000A można podłączać maksymalnie 80 urządzeń, takich jak inteligentny czujnik mocy (Smart Power Sensor) i EMI. Do każdej trasy RS485 należy podłączyć mniej niż 30 urządzeń.
- Do ograniczania eksportu konieczny jest inteligentny czujnik mocy (Smart Power Sensor). Inteligentny czujnik mocy (Smart Power Sensor) należy dobierać zgodnie z rzeczywistym projektem.
- Aby zapewnić szybkość reakcji systemu, zaleca się podłączenie inteligentnego czujnika mocy (Smart Power Sensor) do portu COM oddzielnego od portu COM falownika.

# **5.6.1 Podłączanie kabla komunikacyjnego RS485 (kaskadowanie falowników)**

# **Procedura postępowania**

**Krok 1** Podłączyć kabel sygnałowy do złącza kabla sygnałowego.

#### **Rysunek 5-22** Instalowanie kabla

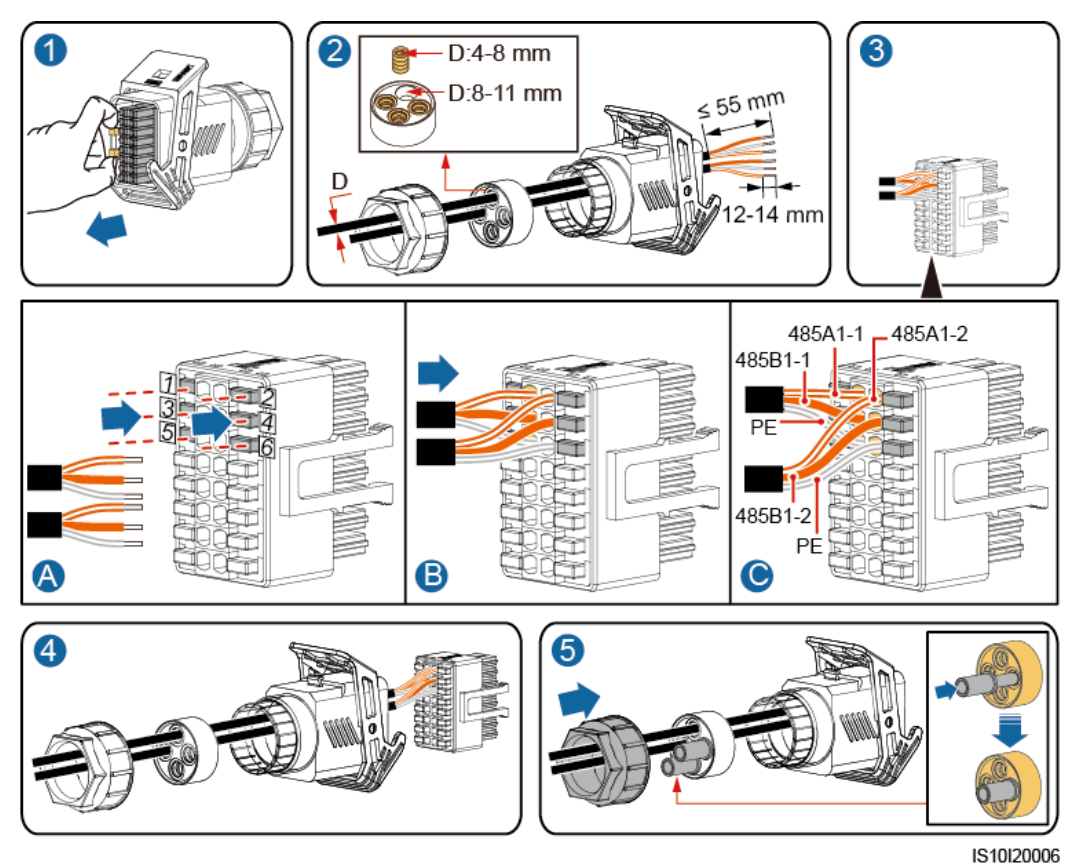

**Krok 2** Podłączyć kabel sygnałowy do portu COM.

**Rysunek 5-23** Zabezpieczanie złącza kabla sygnałowego

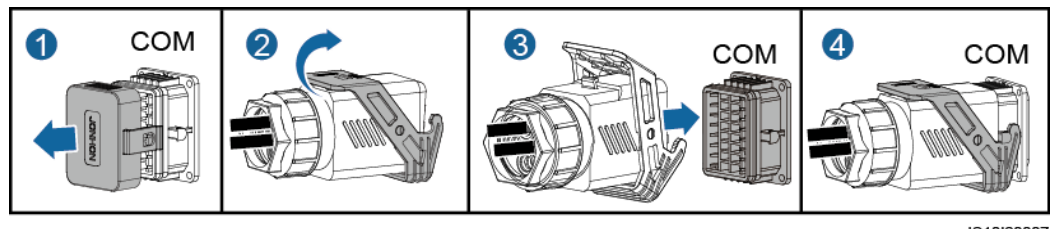

IS10I20007

**----Koniec**

# **5.6.2 Podłączanie kabla komunikacyjnego RS485 (Smart Power Sensor)**

# **Połączenie kablowe**

Rysunek poniżej przedstawia połączenia kablowe między falownikiem a Smart Power Sensor.

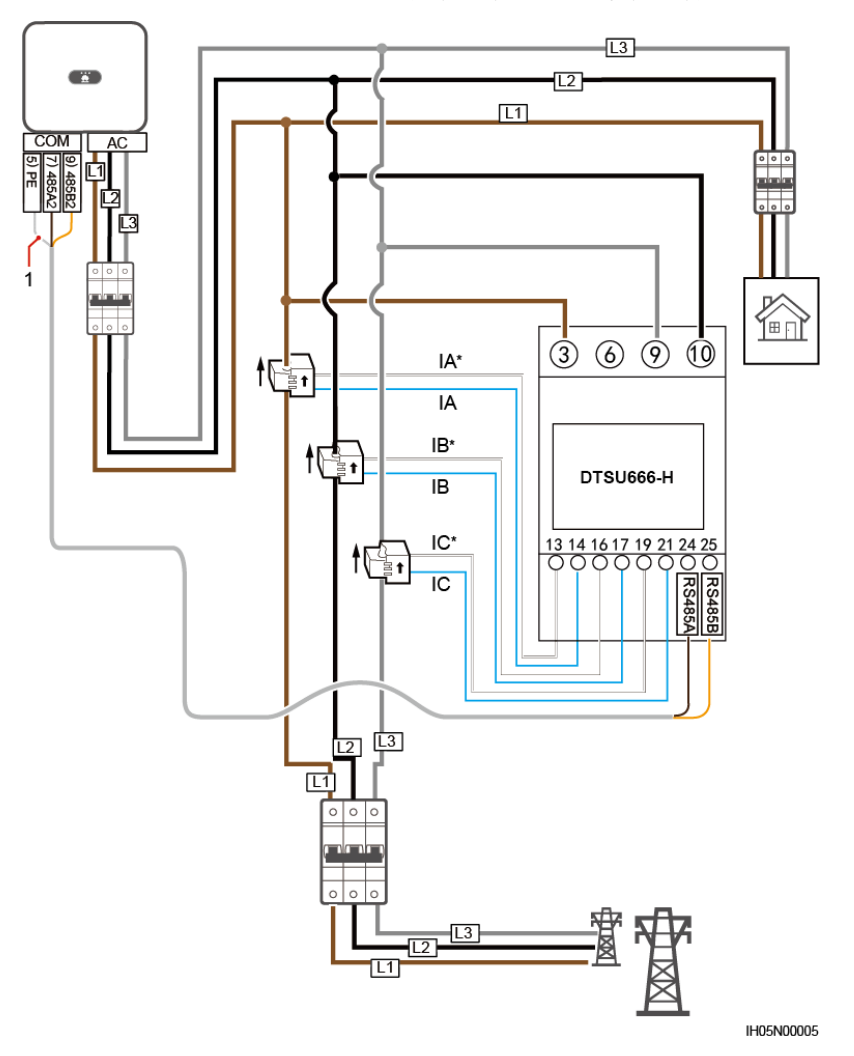

**Rysunek 5-24** Połączenie kablowe (trzy fazy, kabel trójżyłowy)

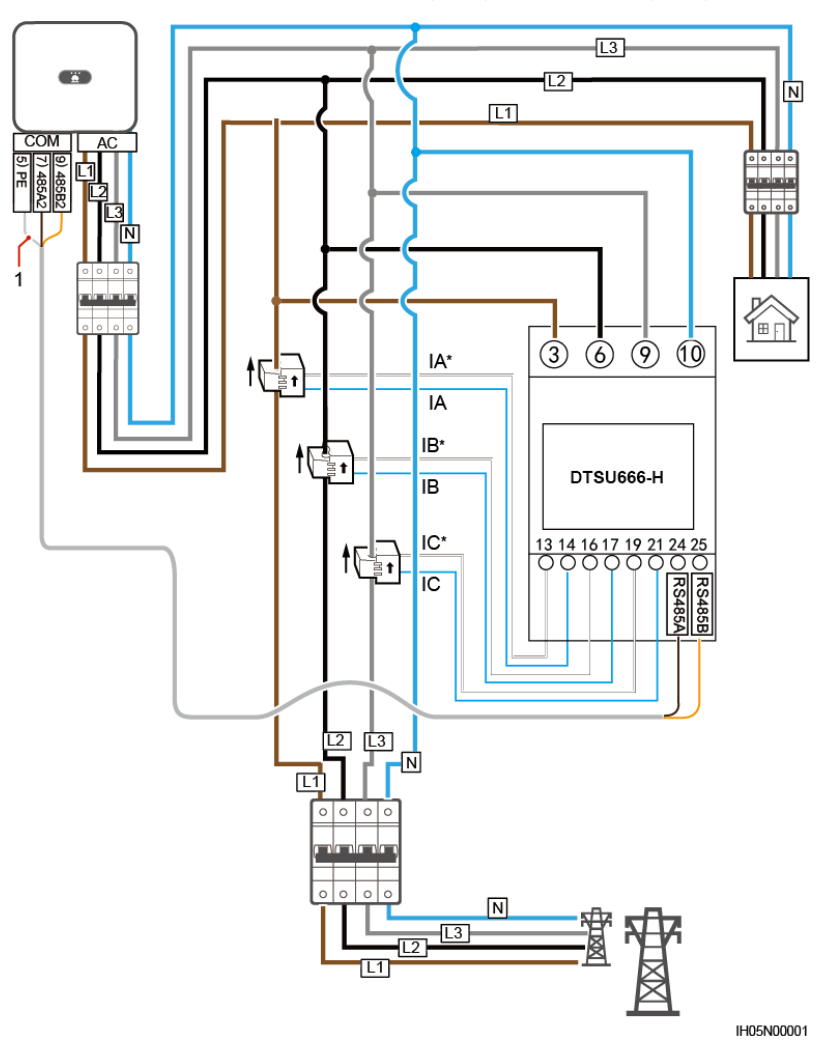

**Rysunek 5-25** Połączenie kablowe (trzy fazy, kabel czterożyłowy)

(1) Warstwa ekranująca kabla sygnałowego

# **Podłączanie tylko Smart Power Sensor**

**Krok 1** Podłączyć kabel sygnałowy do złącza kabla sygnałowego.

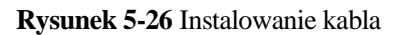

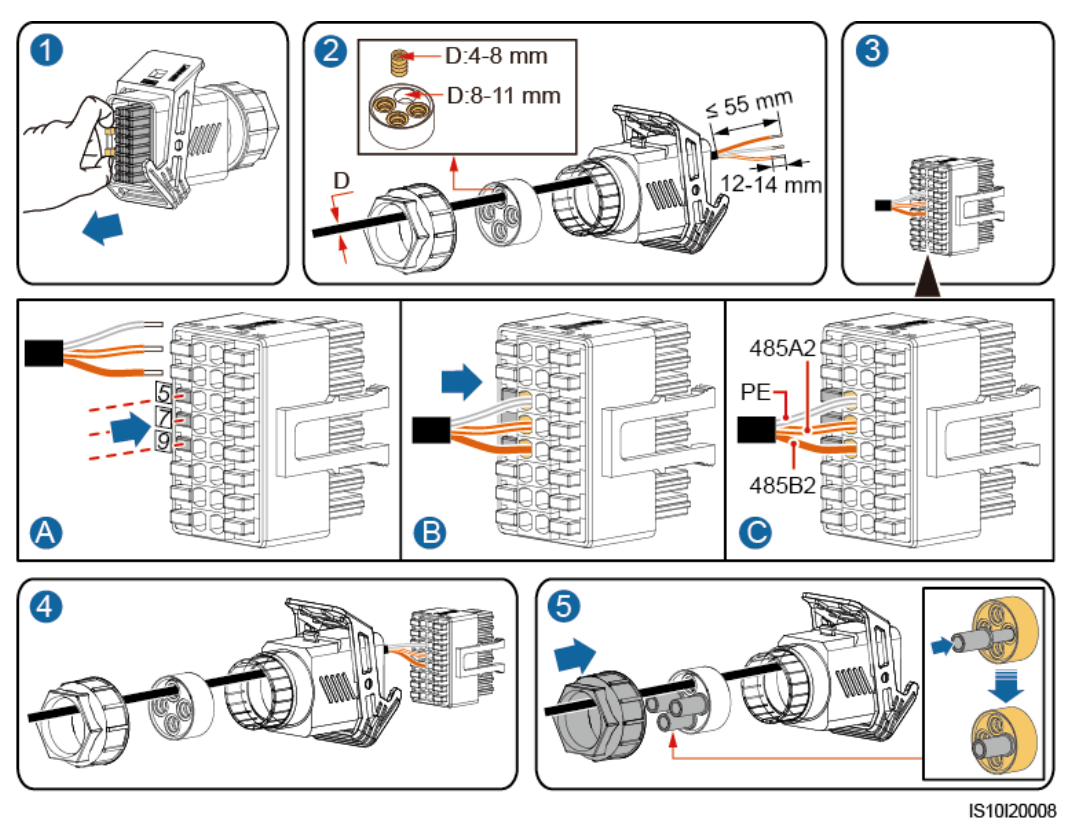

**Krok 2** Podłączyć kabel sygnałowy do portu COM.

**Rysunek 5-27** Zabezpieczanie złącza kabla sygnałowego

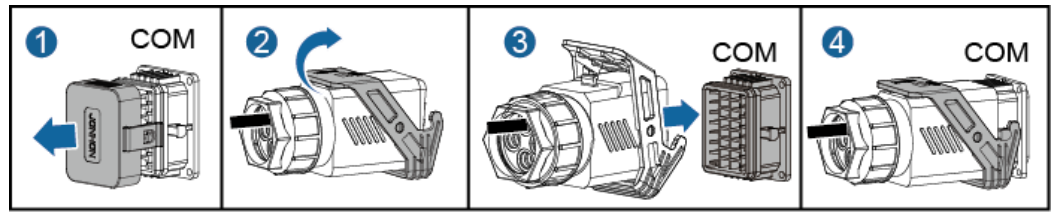

IS10I20007

**----Koniec**

## **Podłączanie Smart Power Sensor oraz urządzenia do magazynowania energii**

**Krok 1** Podłączyć kabel sygnałowy do złącza kabla sygnałowego.

**Rysunek 5-28** Instalowanie kabla

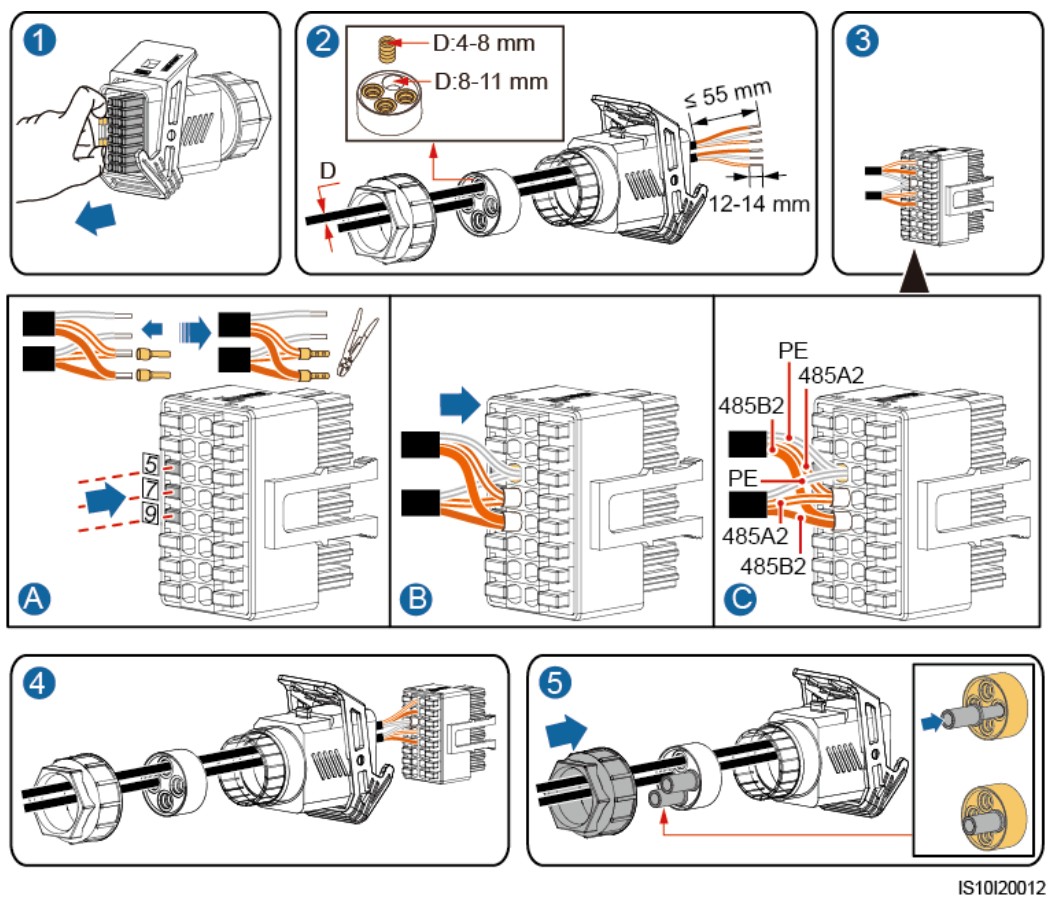

**Krok 2** Podłączyć kabel sygnałowy do portu COM.

**Rysunek 5-29** Zabezpieczanie złącza kabla sygnałowego

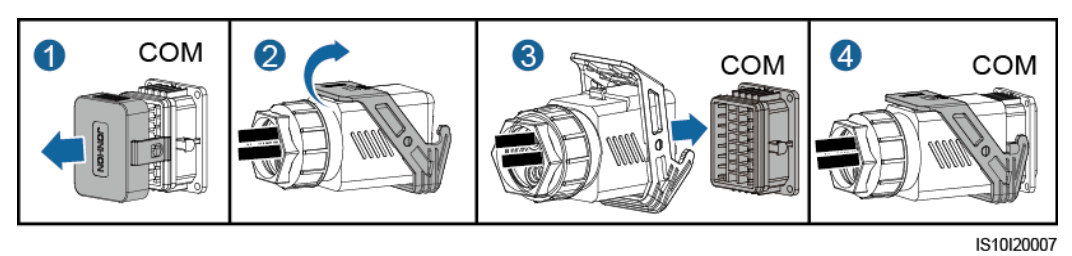

**----Koniec**

# **5.6.3 Podłączanie kabla sygnałowego harmonogramu sieci elektrycznej**

# **Połączenie kablowe**

Rysunek poniżej przedstawia połączenia kablowe między falownikiem a sterownikiem do zdalnego zarządzania mocą (ripple controller).

#### **Rysunek 5-30** Połączenie kablowe

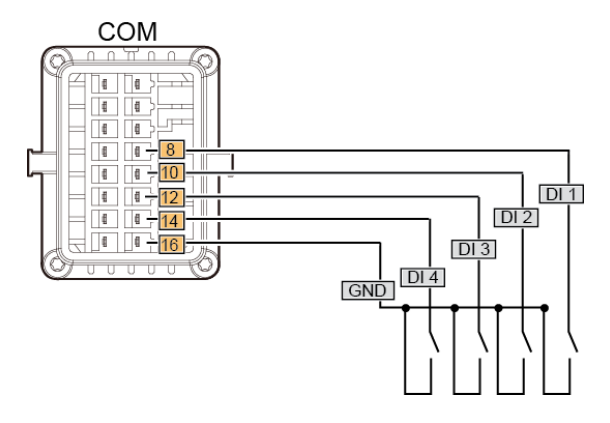

## **Procedura postępowania**

**Krok 1** Podłączyć kabel sygnałowy do złącza kabla sygnałowego.

#### **Rysunek 5-31** Instalowanie kabla

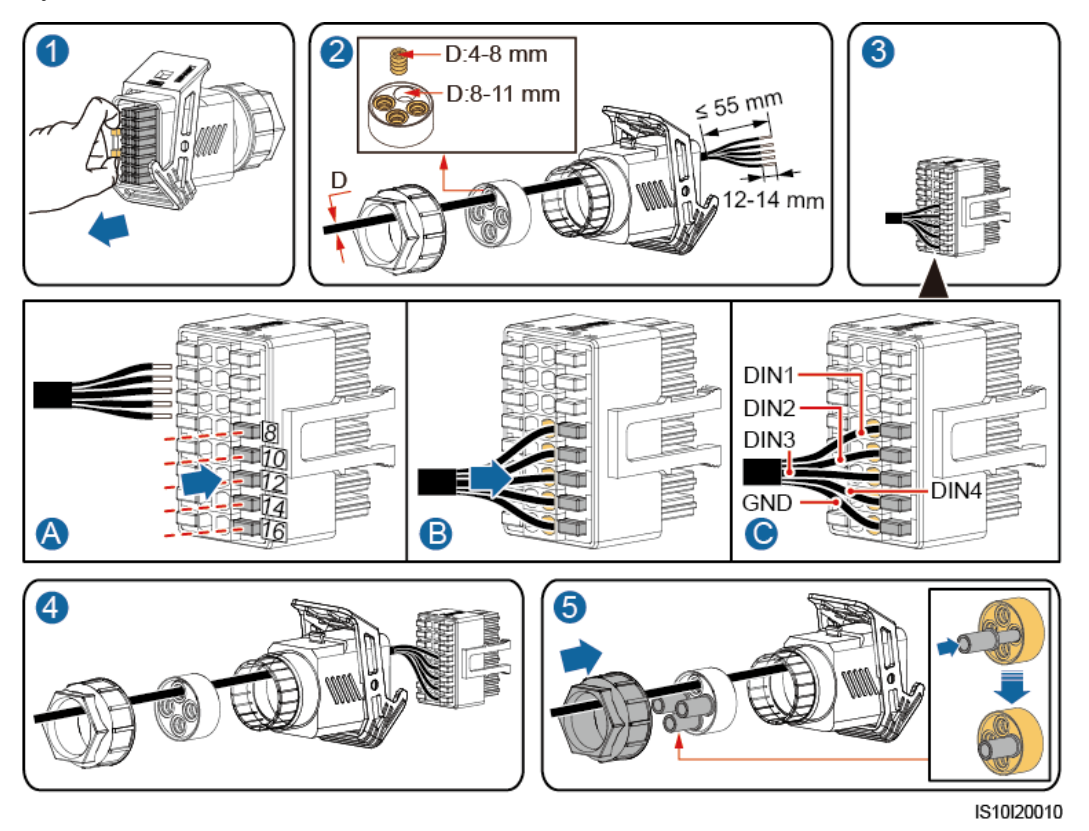

**Krok 2** Podłączyć kabel sygnałowy do portu COM.

**Rysunek 5-32** Zabezpieczanie złącza kabla sygnałowego

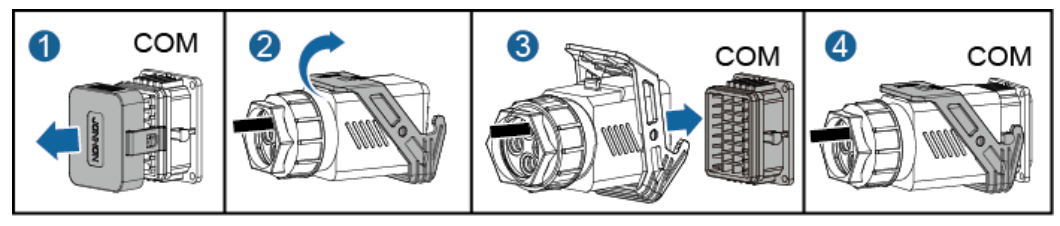

IS10I20007

**----Koniec**

# **6 Oddanie do eksploatacji**

# **6.1 Sprawdzanie instalacji**

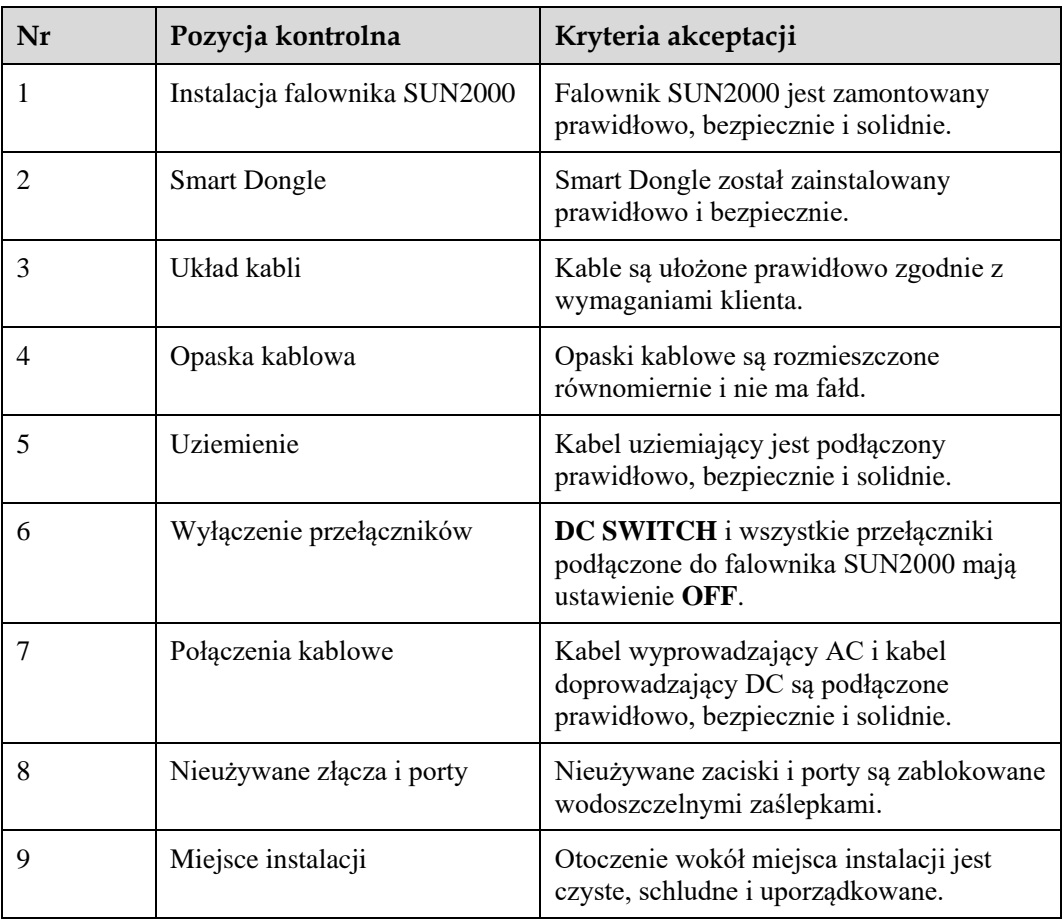

**Tabela 6-1** Instalacyjna lista kontrolna

# **6.2 Włączanie zasilania systemu**

# **Środki ostrożności**

#### **INFORMACJA**

Przed włączeniem przełącznika AC między falownikiem SUN2000 a siecią elektryczną należy użyć multimetru na przyłączu AC w celu sprawdzenia, czy napięcie AC mieści się w podanym zakresie.

## <span id="page-62-1"></span>**Procedura postępowania**

**Krok 1** Włączyć przełącznik AC między falownikiem SUN2000 i publiczną siecią elektryczną.

#### **INFORMACJA**

Jeśli wykonano [Krok 3](#page-62-0) przed [Krok 1,](#page-62-1) SUN2000 zgłasza alarm **Grid Failure**. Falownik SUN2000 rozpocznie normalne działanie dopiero po automatycznym usunięciu błędu.

- **Krok 2** W przypadku obecności przełącznika DC pomiędzy ciągiem paneli fotowoltaicznych a falownikiem włączyć przełącznik DC.
- <span id="page-62-0"></span>**Krok 3** Przełączyć **DC SWITCH** na spodzie falownika SUN2000 do pozycji **ON**.
- **Krok 4** Odczekać około 1 minuty i obserwować wskaźniki LED falownika, by ustalić jego status.

| Kategoria                            | <b>Stan</b>                                                                                |                                                                                            | Znaczenie                                                                                   |
|--------------------------------------|--------------------------------------------------------------------------------------------|--------------------------------------------------------------------------------------------|---------------------------------------------------------------------------------------------|
| Wskaźnik                             | LED <sub>1</sub>                                                                           | LED <sub>2</sub>                                                                           | Nie dotyczy                                                                                 |
| działania<br>(p)<br>≫[<br>Ξ[         | Ciągle świeci na<br>zielono                                                                | Ciągle świeci na<br>zielono                                                                | Falownik SUN2000 działa<br>w trybie powiązania z<br>siecią.                                 |
| LED <sub>1</sub><br>LED <sub>2</sub> | Miga na zielono<br>w długich<br>odstępach czasu<br>(włącza się na 1 s<br>i wyłącza na 1 s) | Wył.                                                                                       | DC jest wł. i AC jest wył.                                                                  |
|                                      | Miga na zielono<br>w długich<br>odstępach czasu<br>(włącza się na 1 s<br>i wyłącza na 1 s) | Miga na zielono<br>w długich<br>odstępach czasu<br>(włącza się na 1 s<br>i wyłącza na 1 s) | DC i AC są włączone, a<br>falownik SUN2000 nie<br>przekazuje mocy do sieci<br>elektrycznej. |
|                                      | Wył.                                                                                       | Miga na zielono<br>z długimi<br>przerwami                                                  | DC jest wył. i AC jest wł.                                                                  |

**Tabela 6-2** Opis wskaźnika LED

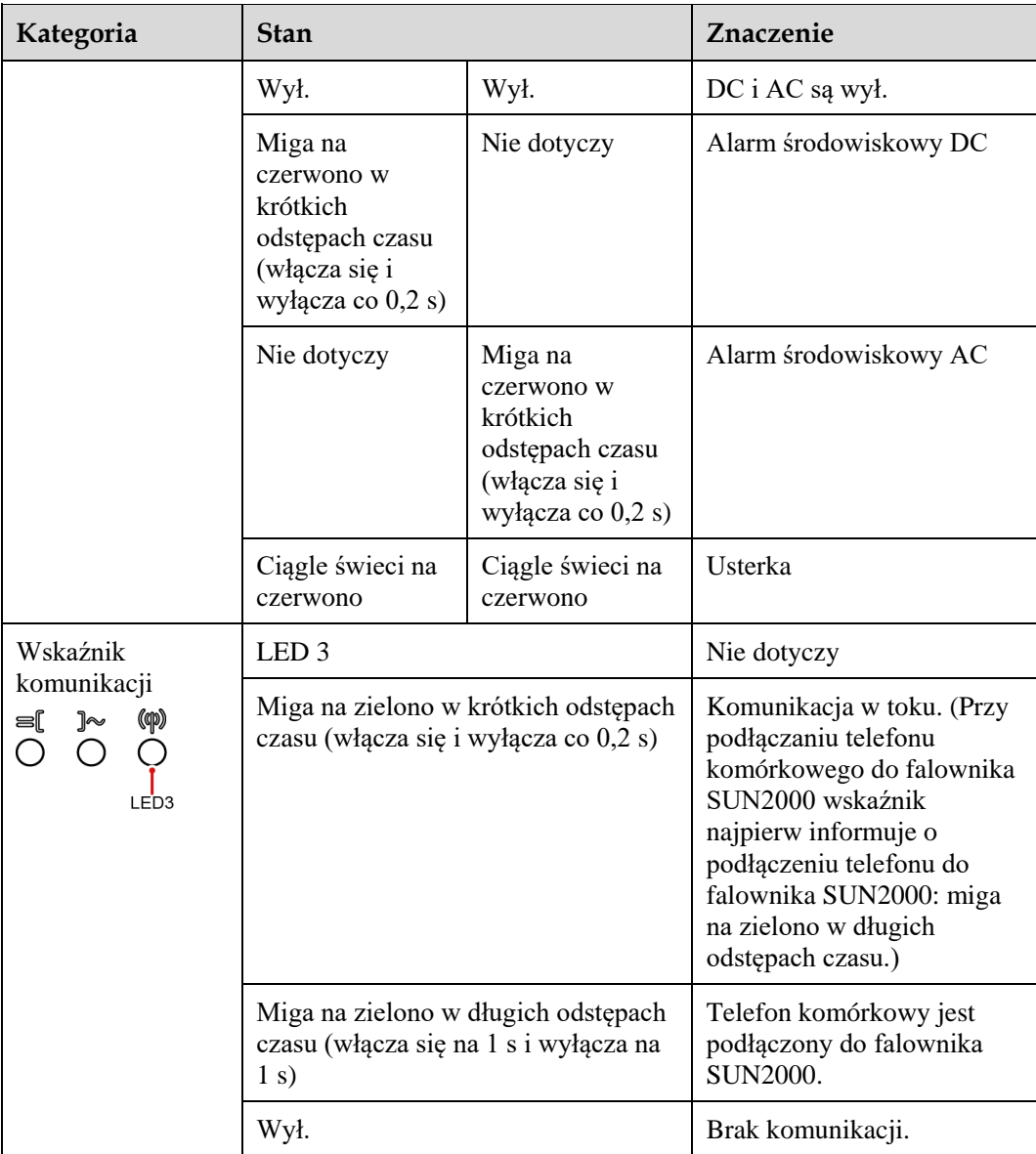

**Krok 5** (Opcjonalnie) Obserwować wskaźnik LED, by kontrolować status działania Smart Dongle.

Smart Dongle WLAN-FE

## **Rysunek 6-1** Smart Dongle WLAN-FE

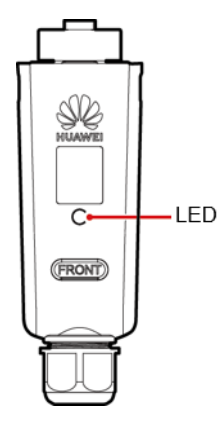

**Tabela 6-3** Opis wskaźnika LED

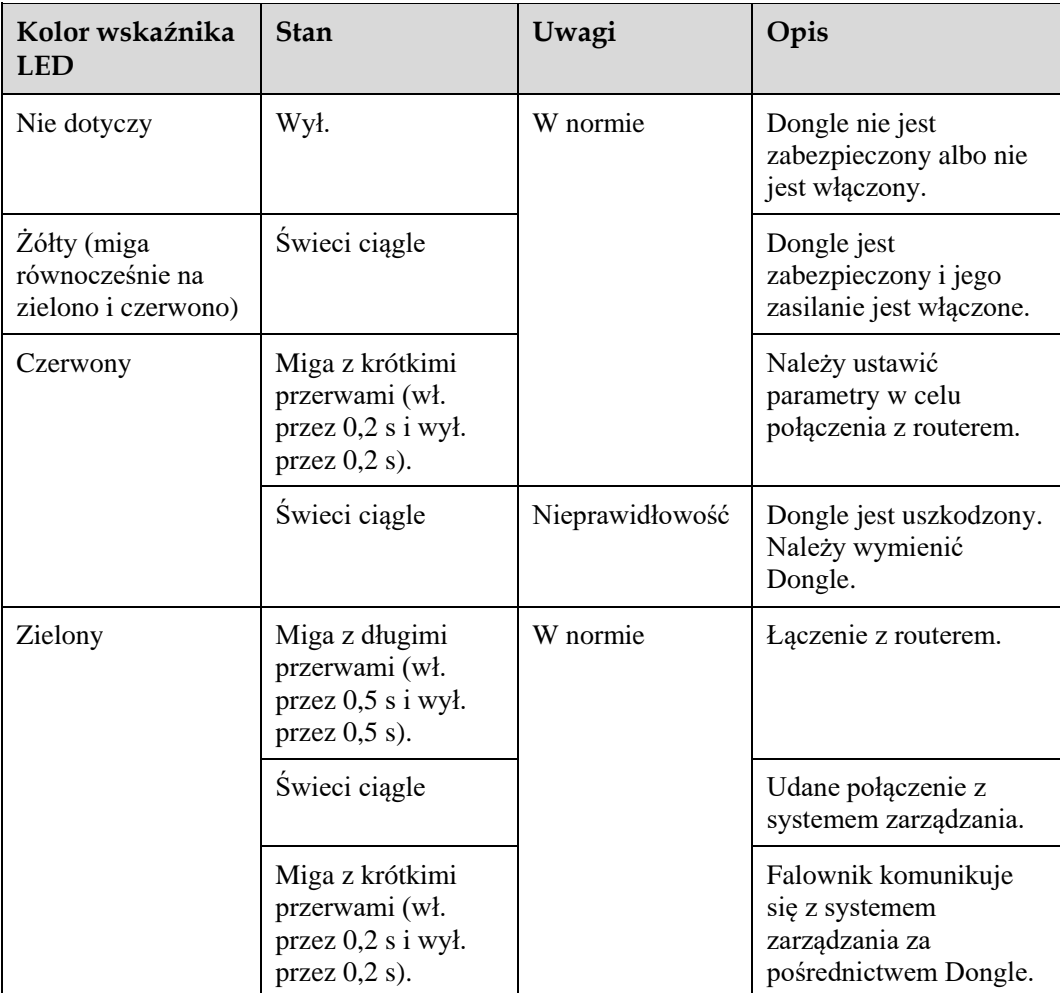

• Smart Dongle 4G

## **Tabela 6-4** Opis wskaźnika LED

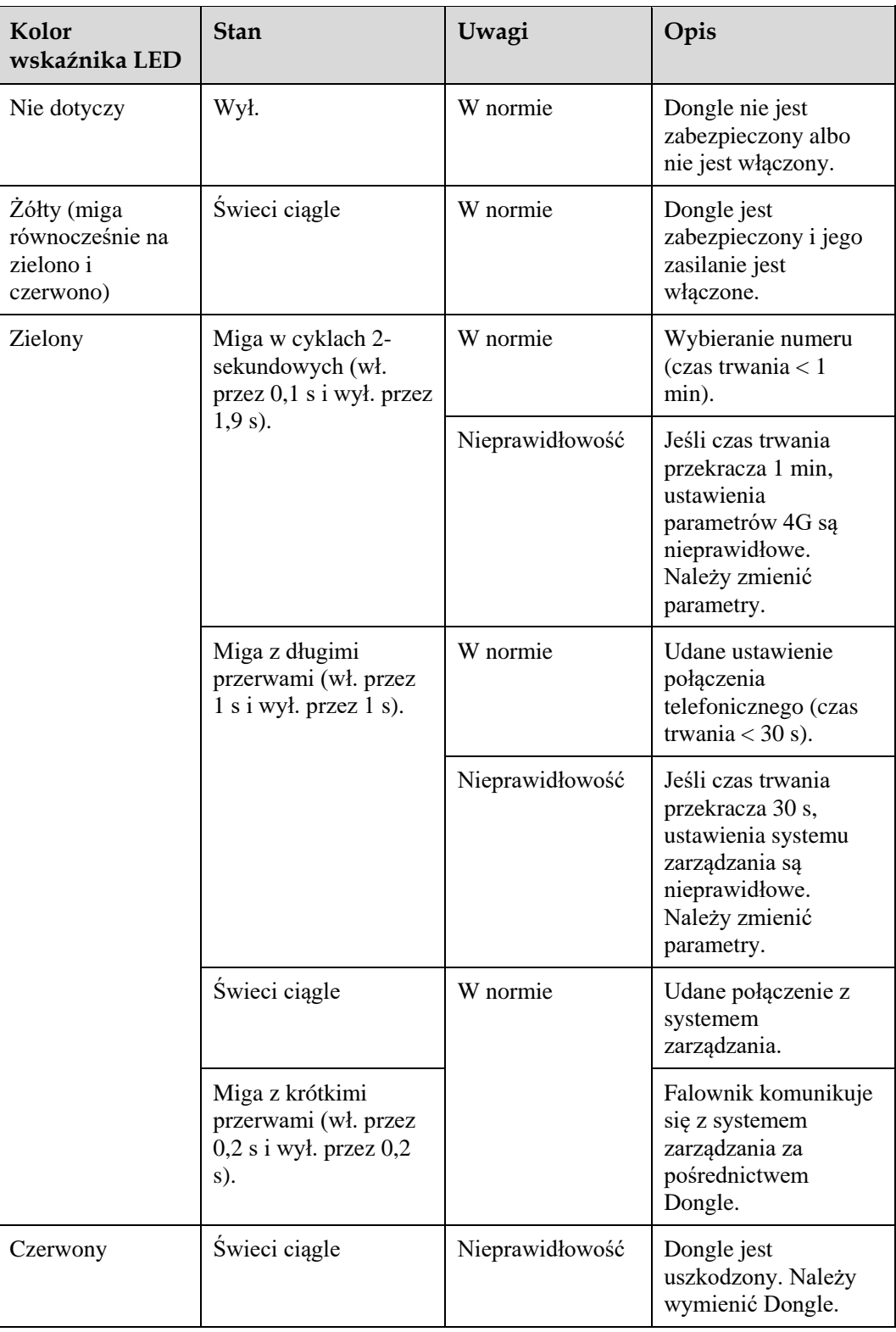

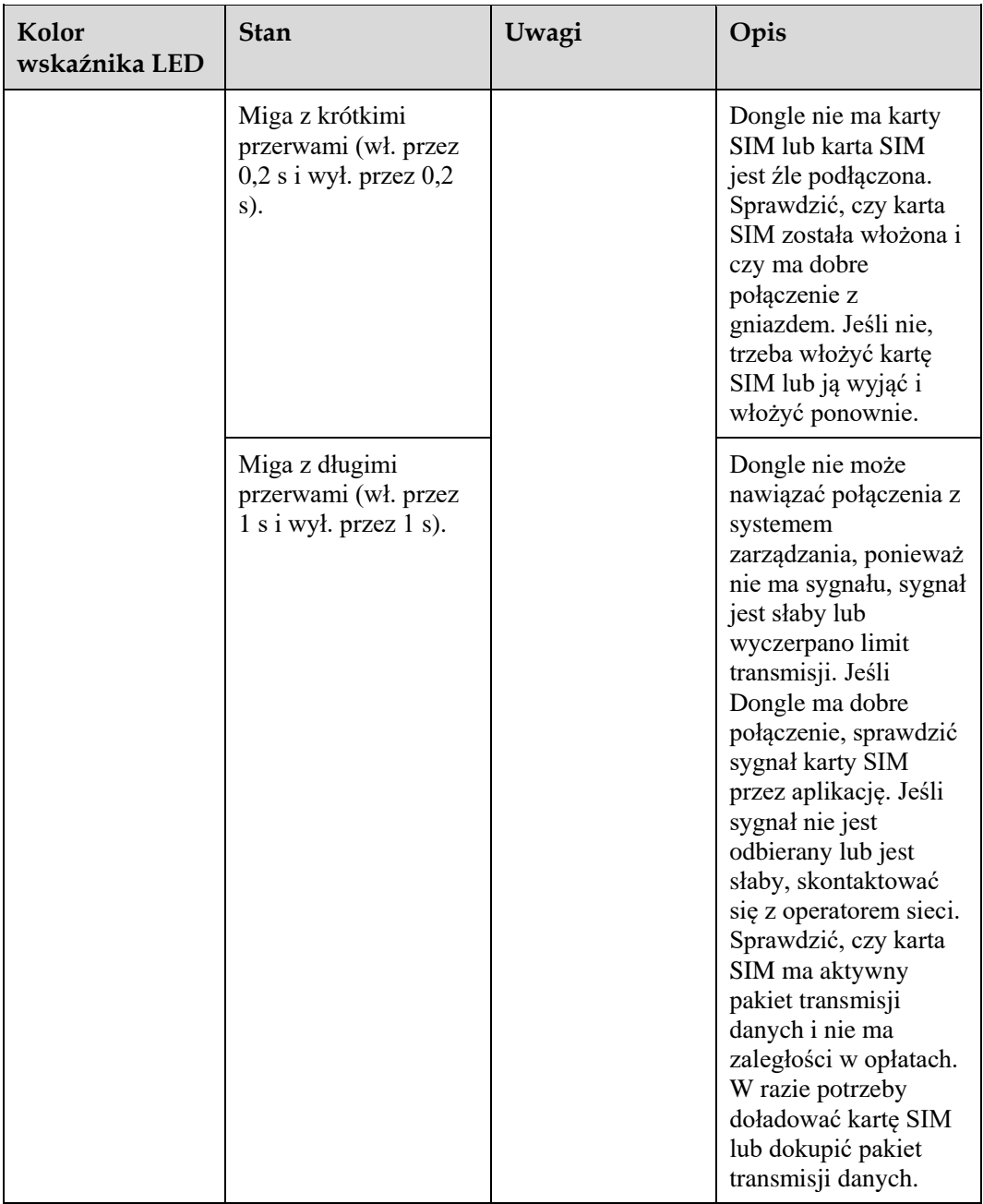

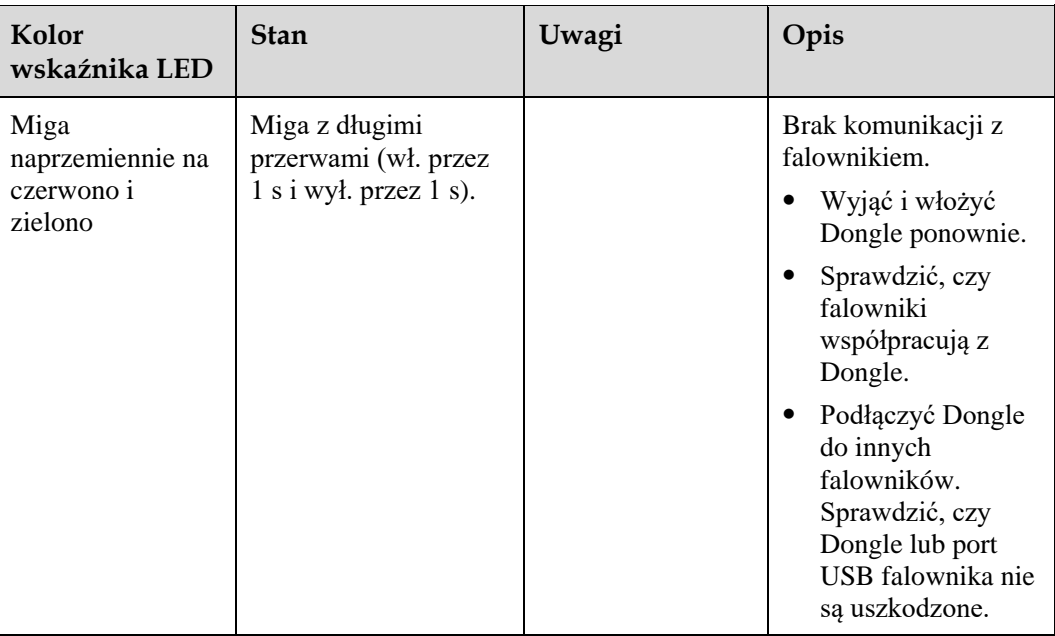

**----Koniec**

# **6.3 Oddanie do eksploatacji**

# **6.3.1 Scenariusz 1: Scenariusz działania sieciowego Smart Dongle**

#### **ED UWAGA**

Dane na zrzutach ekranów mają charakter wyłącznie poglądowy. Aktualne informacje podawane są na ekranie.

# **Pobieranie aplikacji**

Wyszukać aplikację **FusionSolar** w sklepie Google Play albo przeskanować odpowiedni kod QR, pobrać najnowszy pakiet instalacyjny i zainstalować aplikację FusionSolar, postępując zgodnie z instrukcjami.

**Rysunek 6-2** Kod QR aplikacji FusionSolar

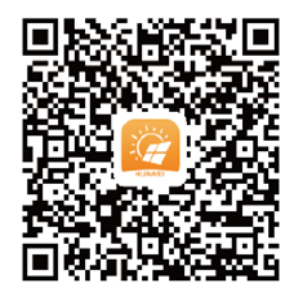

#### **ED UWAGA**

 Do oddania do eksploatacji wymagana jest najnowsza wersja systemu Android. Wersja dla systemu iOS nie jest aktualizowana i może być używana wyłącznie do przeglądania informacji na temat instalacji paneli fotowoltaicznych. Aby pobrać wersję dla systemu iOS można wyszukać aplikację "FusionSolar" w App Store lub zeskanować kod QR.

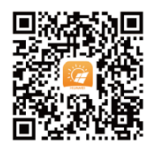

- W obszarach (takich jak Wielka Brytania), w których aplikacja FusionSolar jest niedostępna lub kiedy wykorzystywany jest system zarządzania strony trzeciej, do oddania do eksploatacji można używać wyłącznie aplikacji SUN2000. W niniejszym dokumencie do opisu sposobu oddania do eksploatacji wykorzystano jako przykład aplikację FusionSolar. W przypadku aplikacji SUN2000 należy postępować według osobnych instrukcji.
- Aby pobrać aplikację SUN2000, należy przeskanować kod QR albo wyszukać **SUN2000** w Huawei AppGallery, pobrać najnowszy pakiet instalacyjny i zainstalować aplikację SUN2000, postępując zgodnie z instrukcjami. Aplikacja SUN2000 powinna być w wersji 3.2.00.002 (dla systemu Android) lub nowszej.

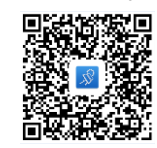

- Hasło początkowe przy z siecią WLAN falownika to **Changeme**.
- Zalogować się w aplikacji FusionHome jako **installer**. Początkowe hasło to **00000a**.
- Hasła początkowego należy użyć przy pierwszym włączaniu zasilania, a następnie po zalogowaniu się hasło należy natychmiast zmienić. Aby zapewnić bezpieczeństwo konta, hasło należy okresowo zmieniać i zapamiętywać nowe hasło. Brak zmiany hasła początkowego może spowodować ujawnienie hasła. Brak zmiany hasła przez dłuższy czas może spowodować jego kradzież lub złamanie. Utrata hasła uniemożliwia dostęp do urządzenia. W takich przypadkach za wszelkie straty w instalacji paneli fotowoltaicznych odpowiada użytkownik.

## **(Opcja) Rejestracja konta instalatora**

Utworzenie pierwszego konta instalatora spowoduje wygenerowanie nazwy domeny według nazwy firmy.

#### **ED UWAGA**

W przypadku posiadania konta instalatora krok ten należy pominąć.

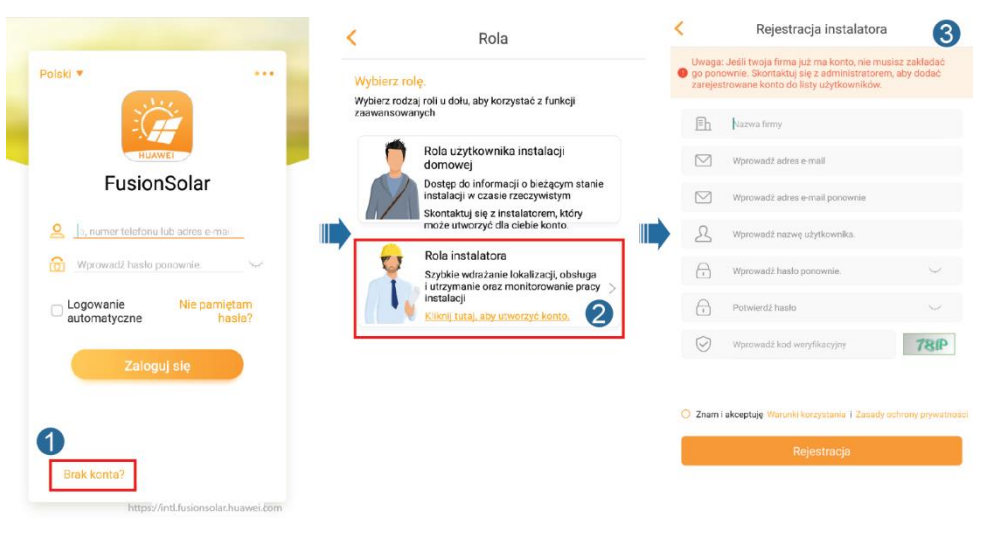

#### **Rysunek 6-3** Tworzenie pierwszego konta instalatora

#### **INFORMACJA**

Aby utworzyć wiele kont instalatora dla tej samej firmy, należy zalogować się w aplikacji FusionSolar i dotknąć opcji **Nowy Użytkownik**.

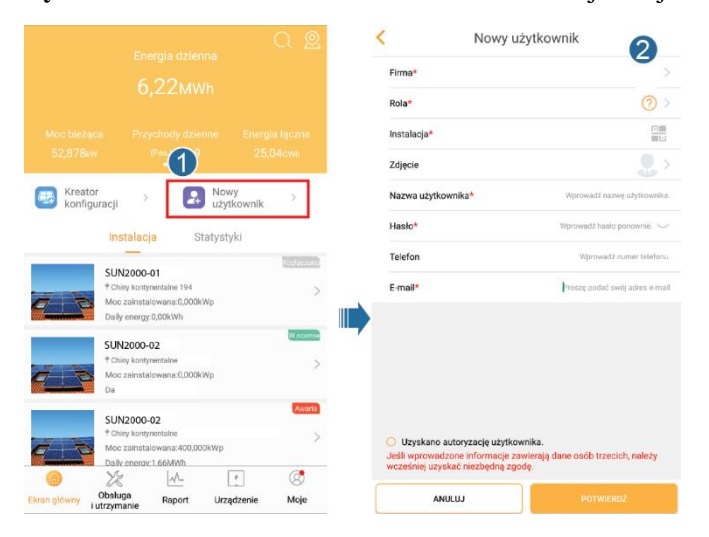

**Rysunek 6-4** Tworzenie wielu kont instalatora dla tej samej firmy

# **Tworzenie instalacji paneli fotowoltaicznych i konta dla użytkownika**

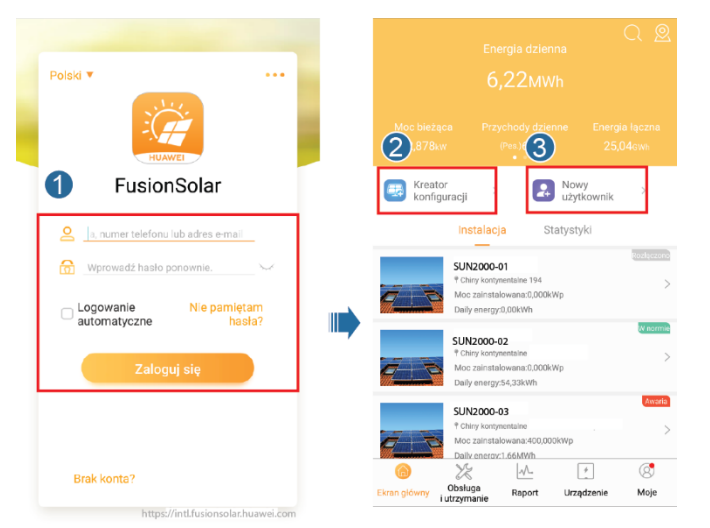

**Rysunek 6-5** Tworzenie instalacji paneli fotowoltaicznych i konta dla użytkownika

## **ED UWAGA**

Szczegółowe informacje zawiera *Aplikacja FusionSolar - [skrócona instrukcja obsługi](https://support.huawei.com/enterprise/en/doc/EDOC1100136627)*. Aby ją uzyskać, można zeskanować kod QR.

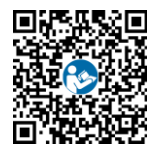

# **6.3.2 Scenariusz 2: Konfiguracja z siecią SmartLogger1000A**

Zobacz *[Rozproszone instalacje PV połączone z chmurą Huawei -](https://support.huawei.com/enterprise/en/doc/EDOC1100088422) skrócona instrukcja obsługi [\(rozproszone falowniki + SmartLogger1000A + sieć RS485\)](https://support.huawei.com/enterprise/en/doc/EDOC1100088422)*.

Aby ją uzyskać, można zeskanować kod QR.

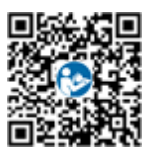

# **6.3.3 Scenariusz 3: Brak dostępu aplikacji FusionSolar do Internetu**

**Krok 1** Przejść do pozycji **Oddanie urządzenia do eksploatacji**.

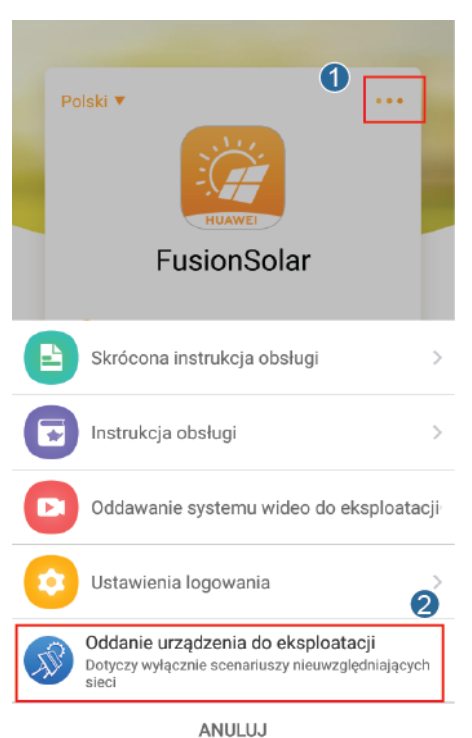

#### **Rysunek 6-6** Oddanie urządzenia do eksploatacji (przed logowaniem)

#### **ED UWAGA**

Jeśli aplikacja FusionSolar ma dostęp do sieci, można wyświetlić ekran **Oddanie urządzenia do eksploatacji** po zalogowaniu w aplikacji FusionSolar.

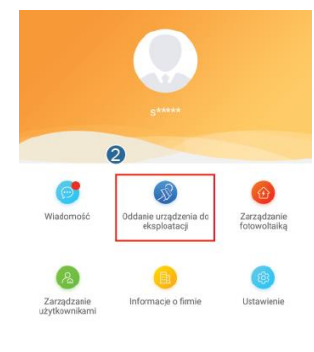

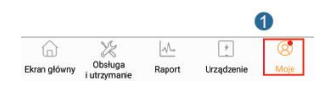

#### **Krok 2** Połączyć z siecią WLAN falownika. Zalogować się jako **installer** i wykonać procedurę **Szybkie ustawienia**.

#### **ED UWAGA**

 Jeśli falownik jest bezpośrednio połączony z telefonem komórkowym przy użyciu wbudowanej anteny, odległość między falownikiem a telefonem nie może przekraczać 5 m (bez żadnych zawad przestrzennych), aby komunikacja aplikacji FusionSolar z falownikiem odbywała się bez zakłóceń. Odległość jest podana tylko w celach orientacyjnych i może dodatkowo zależeć od typu telefonu komórkowego oraz od tego, czy między telefonem a falownikiem występują jakieś sprzęty, ściany lub inne zawady przestrzenne.
- W przypadku łączenia falownika SUN2000L z aplikacją FusionSolar przez router telefon komórkowy i falownik muszą znajdować się w zasięgu sygnału WLAN routera i SUN2000L musi zostać połączony z routerem.
- Router obsługuje WLAN (IEEE 802,11 b/g/n, 2,4 GHz) i sygnał WLAN dociera do falownika.
- Zalecane tryby szyfrowania dla routerów to WPA, WPA2 lub WPA/WPA2. Szyfrowanie klasy korporacyjnej nie jest obsługiwane (na przykład publiczne hotspoty wymagające uwierzytelniania, takie jak WLAN na lotniskach). Protokoły WEP i WPA TKIP nie są zalecane, ponieważ te dwa tryby szyfrowania mają poważne defekty pływające na bezpieczeństwo. Jeśli falownika nie udaje się połączyć przez WEP, należy zalogować się na routerze i zmienić tryb szyfrowania na WPA2 lub WPA/WPA2. Jeśli falownika nie udaje się połączyć przez WEP, należy zalogować się na routerze i zmienić tryb szyfrowania na WPA2 lub WPA/WPA2.

#### **Rysunek 6-7** Szybkie ustawienia

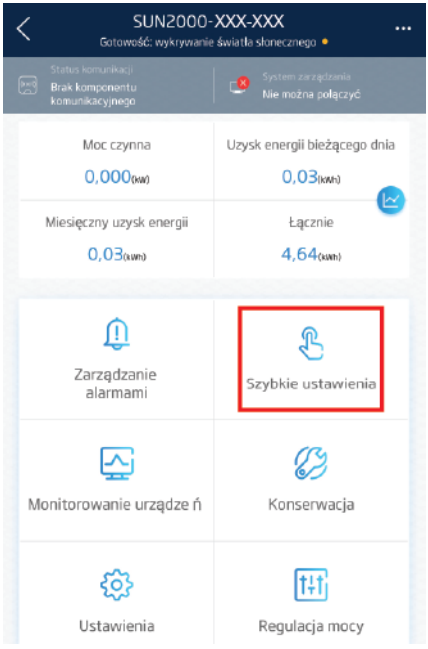

#### **EED UWAGA**

- Hasło początkowe przy łączeniu falownika z siecią WLAN to **Changeme**.
- Hasło początkowe konta **installer** to **00000a**.
- Hasła początkowego należy użyć przy pierwszym włączaniu zasilania, a następnie po zalogowaniu się hasło należy natychmiast zmienić. Aby zapewnić bezpieczeństwo konta, hasło należy okresowo zmieniać i zapamiętywać nowe hasło. Brak zmiany hasła początkowego może spowodować ujawnienie hasła. Brak zmiany hasła przez dłuższy czas może spowodować jego kradzież lub złamanie. Utrata hasła uniemożliwia dostęp do urządzenia. W takich przypadkach za wszelkie straty w instalacji paneli fotowoltaicznych odpowiada użytkownik.
- Aby ustawić więcej parametrów, nacisnąć pozycję **Ustawienia**.
- **Krok 3** (Opcjonalnie) W przypadku podłączania wielu falowników do modułu gromadzącego dane innej firmy należy ustawić parametry RS485.

#### **Rysunek 6-8** Ustawienia RS485

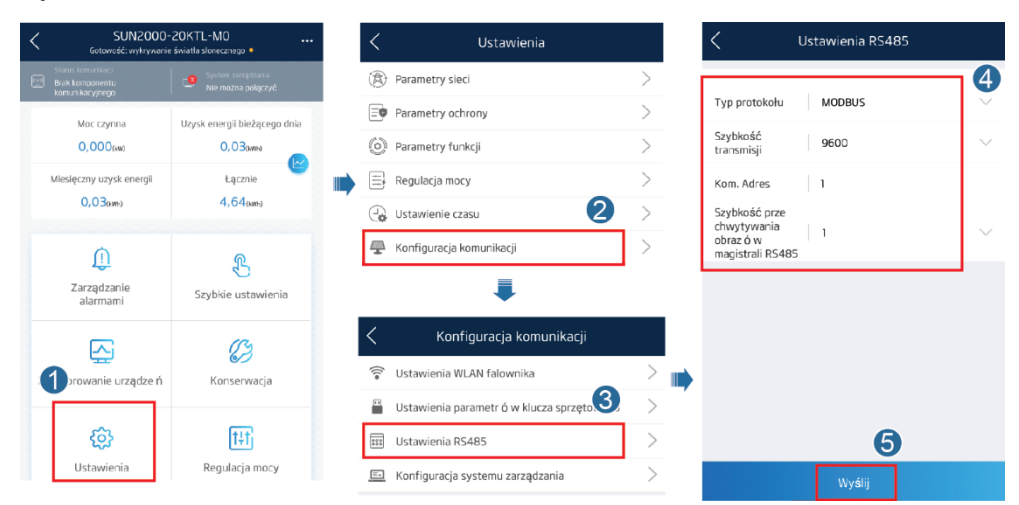

#### **ED UWAGA**

Adresy RS485 różnych falowników muszą być różne.

**----Koniec**

## **6.4 Wyłączanie systemu**

## **Środki ostrożności**

#### **A OSTRZEŻENIE**

Po wyłączeniu falownika SUN2000 nagromadzona energia elektryczna i ciepło nadal stwarzają ryzyko porażenia prądem i oparzenia. W związku z tym należy założyć rękawice ochronne i podjąć dalsze czynności na falowniku SUN2000 po upływie pięciu minut od jego wyłączenia.

#### **Procedura postępowania**

- **Krok 1** Wysłać polecenie wyłączenia w aplikacji.
- **Krok 2** Wyłączyć przełącznik AC między falownikiem SUN2000 i siecią elektryczną.
- **Krok 3** Przełączyć **DC SWITCH** na spodzie falownika SUN2000 do pozycji **OFF**.
- **Krok 4** Jeśli przełącznik DC między łańcuchem PV a falownikiem SUN2000 jest obecny, wyłączyć go.

**----Koniec**

# **7 Konserwacja**

## **7.1 Konserwacja rutynowa**

W celu zapewnienia długotrwałej, poprawnej pracy falownika SUN2000 zaleca się wykonywanie rutynowej konserwacji zgodnie z opisem w niniejszym rozdziale.

#### A PRZESTROGA

Przed przystąpieniem do czyszczenia urządzeń, podłączania kabli i testów uziemienia urządzenie należy wyłączyć.

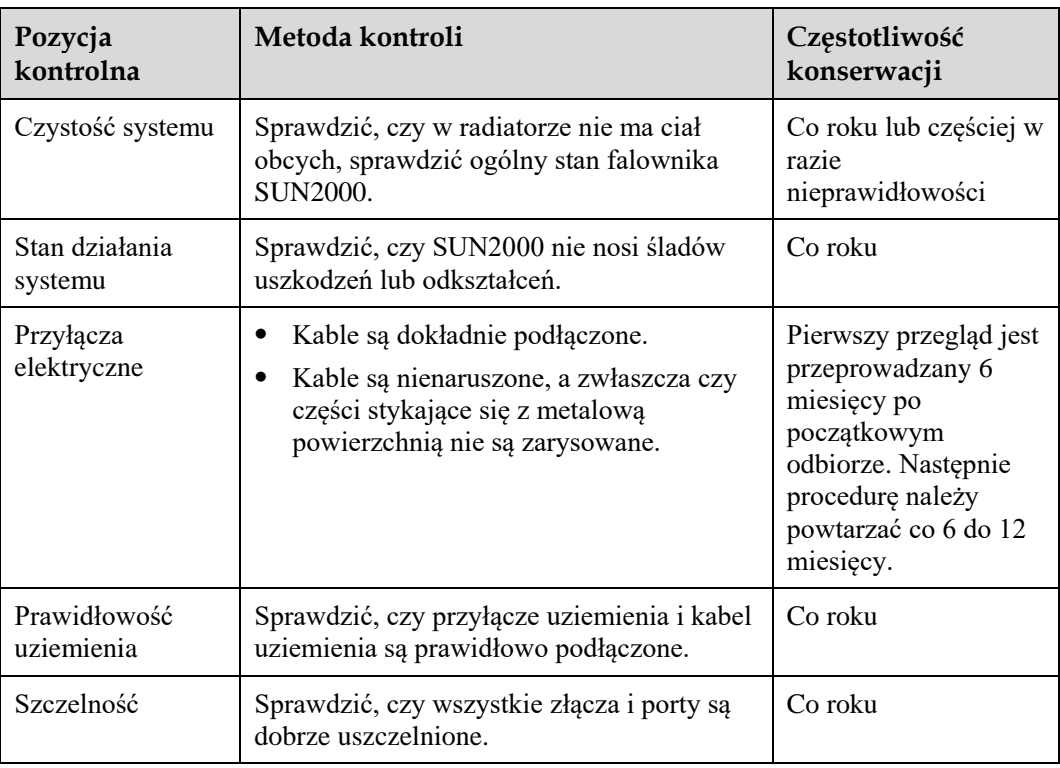

#### **Tabela 7-1** Lista czynności konserwacyjnych

## **7.2 Rozwiązywanie problemów**

Stopnie ważności alarmów są zdefiniowane w następujący sposób:

- Priorytetowy: falownik jest uszkodzony. W efekcie moc wyjściowa maleje albo wytwarzanie energii dla sieci elektrycznej zostaje zatrzymane.
- Drugorzędny: niektóre z komponentów uległy awarii, ale wytwarzanie energii jest kontynuowane.
- Ostrzeżenie: falownik działa prawidłowo. Moc wyjściowa maleje albo niektóre z funkcji nie działają ze względu na czynniki zewnętrzne.

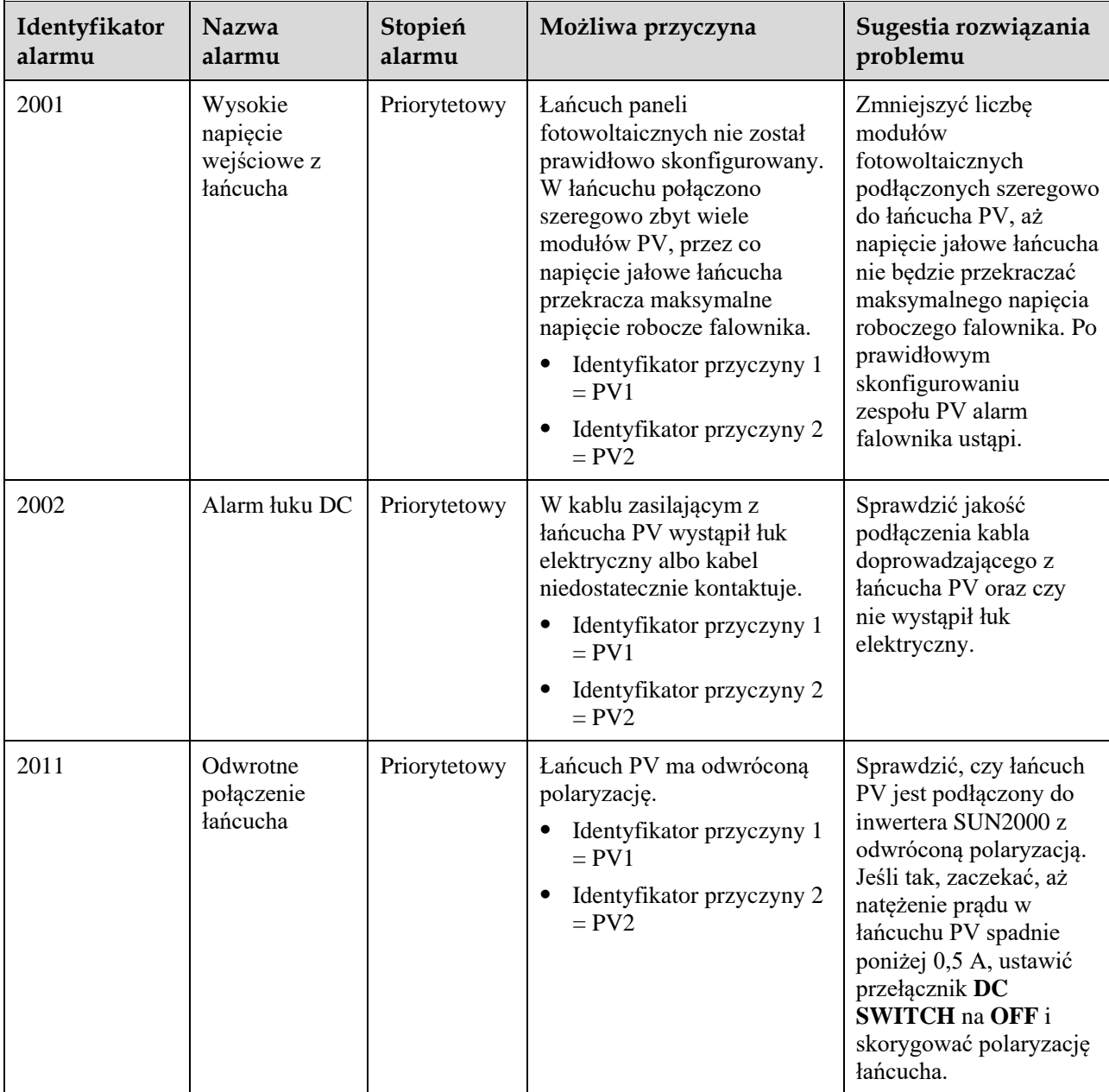

**Tabela 7-2** Typowe alarmy i metody rozwiązywania problemów

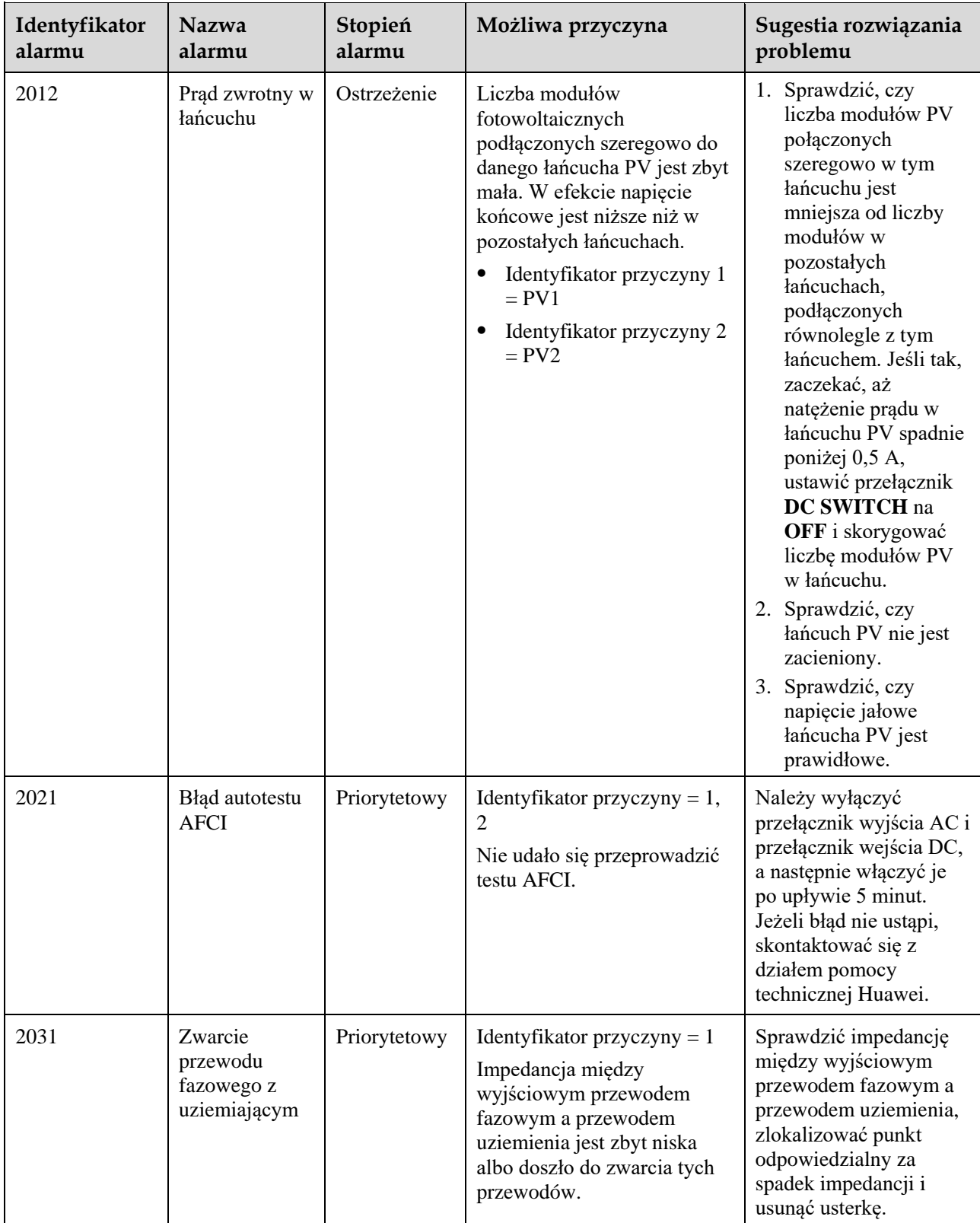

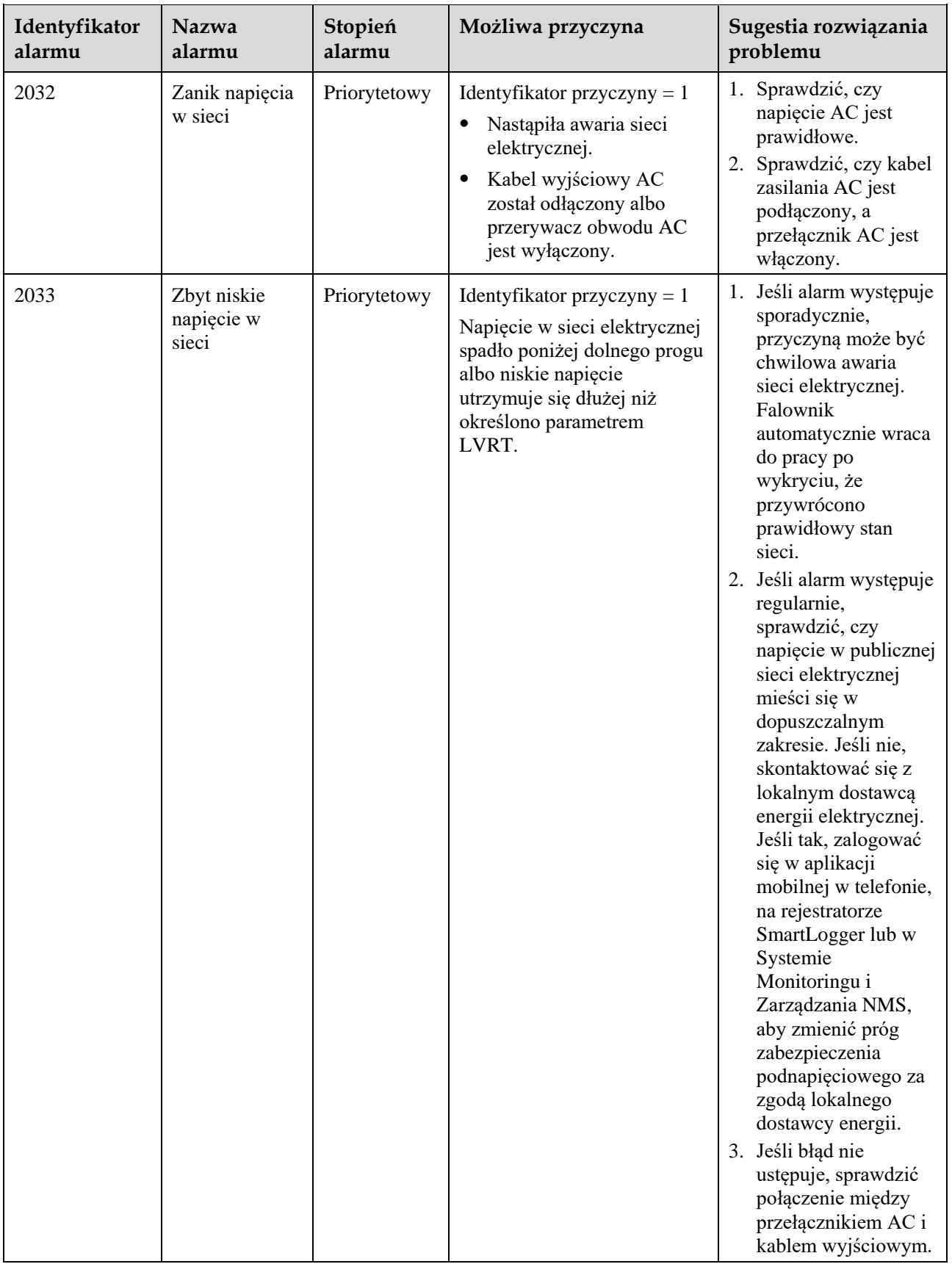

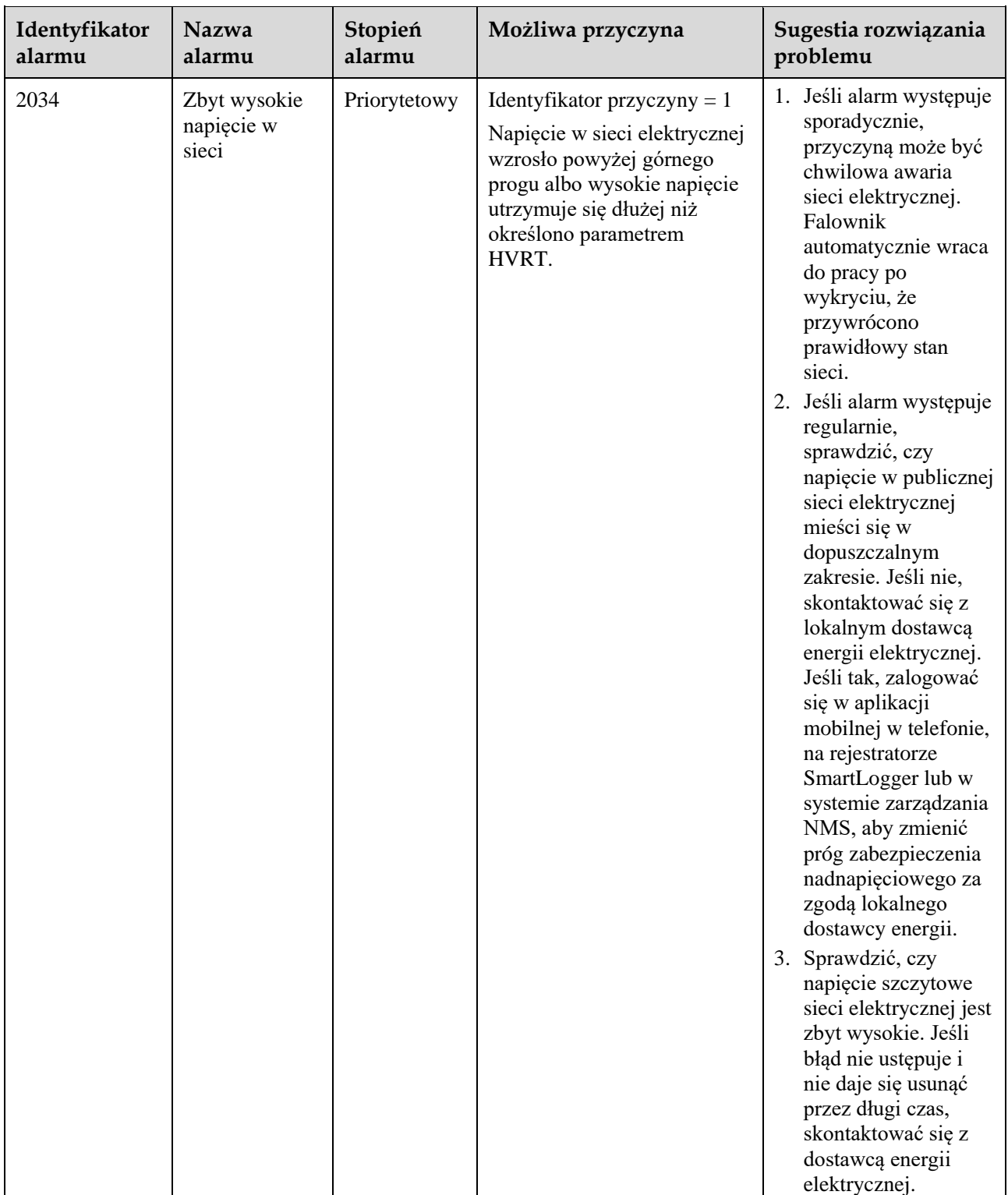

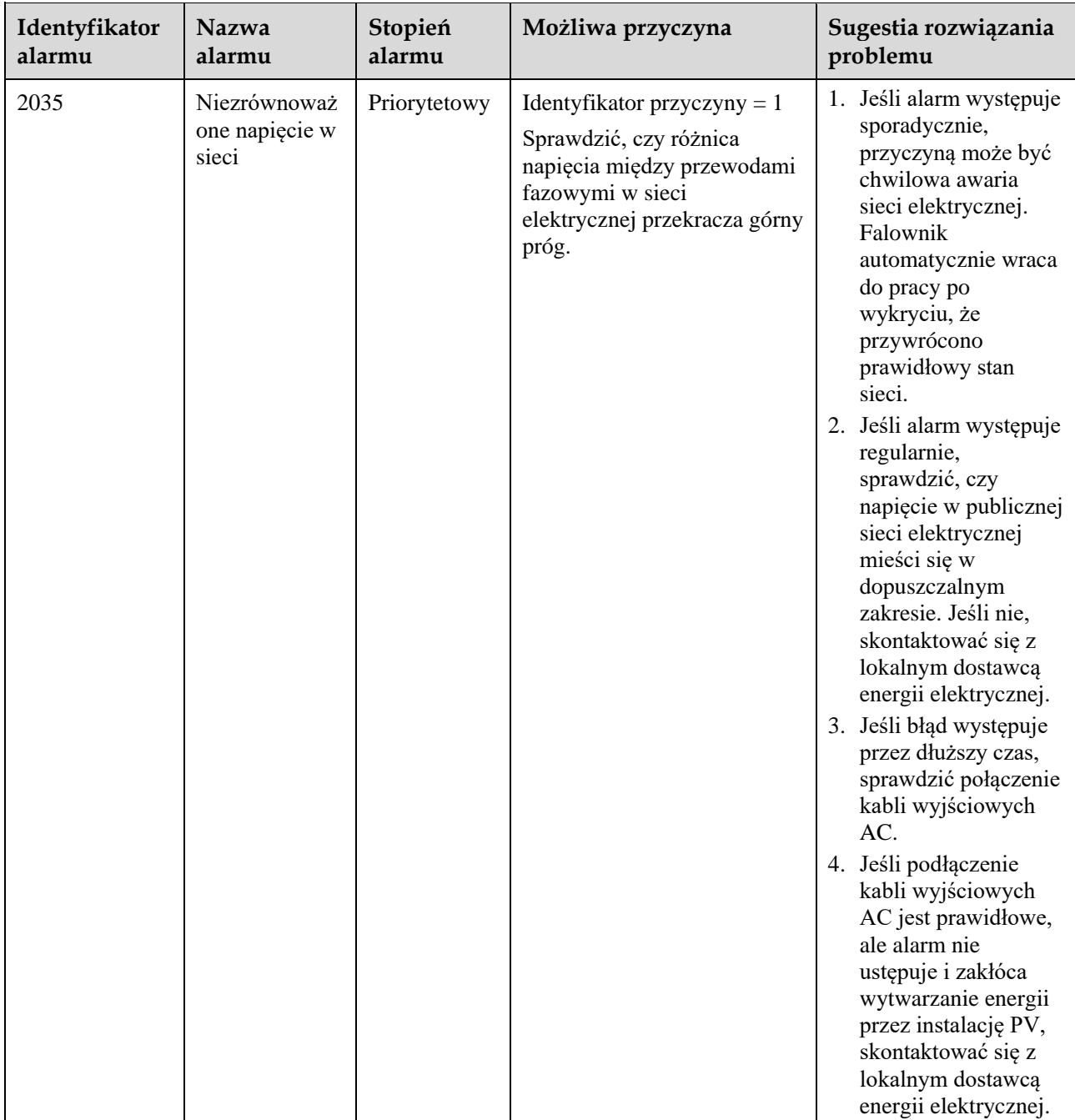

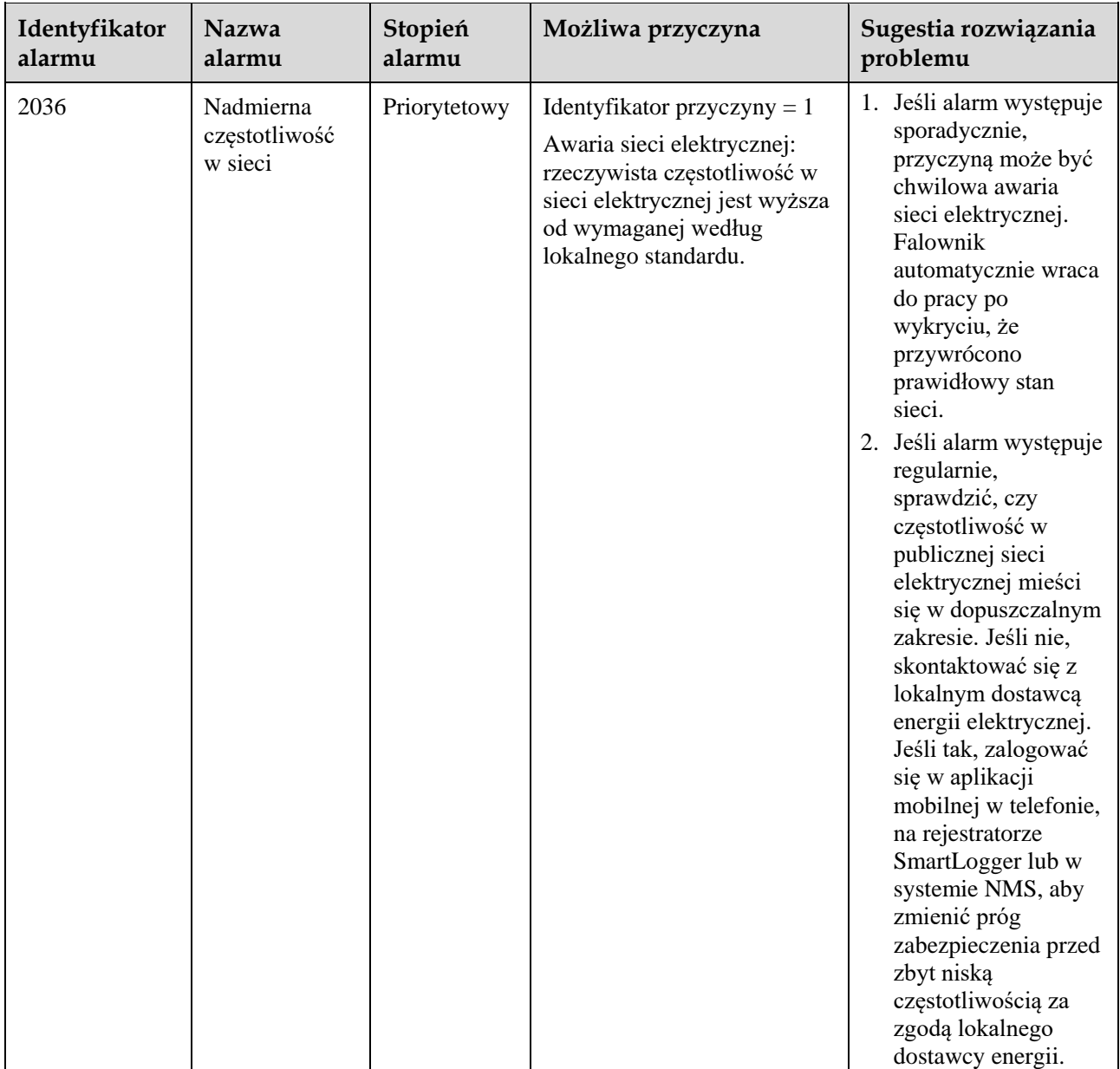

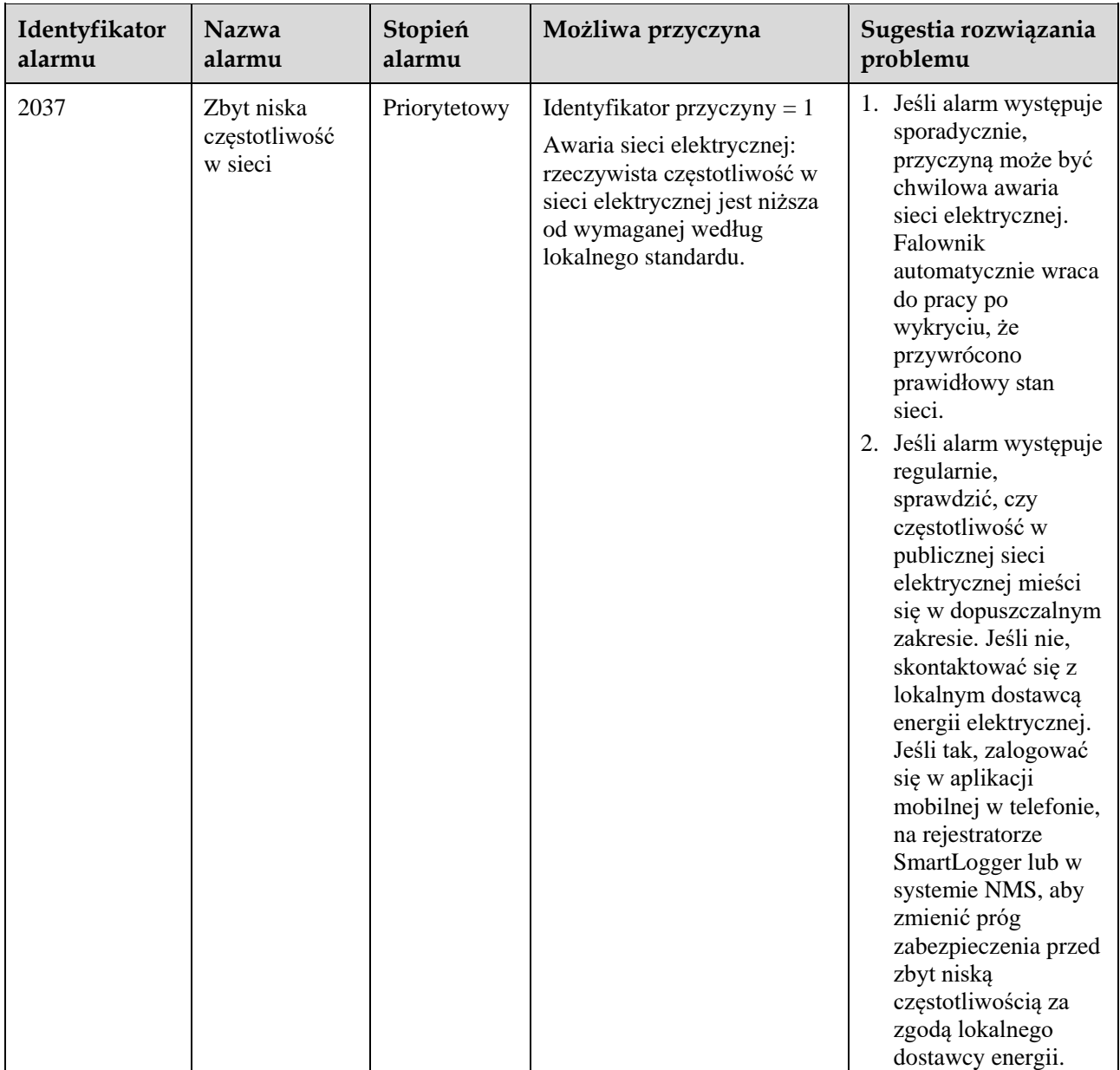

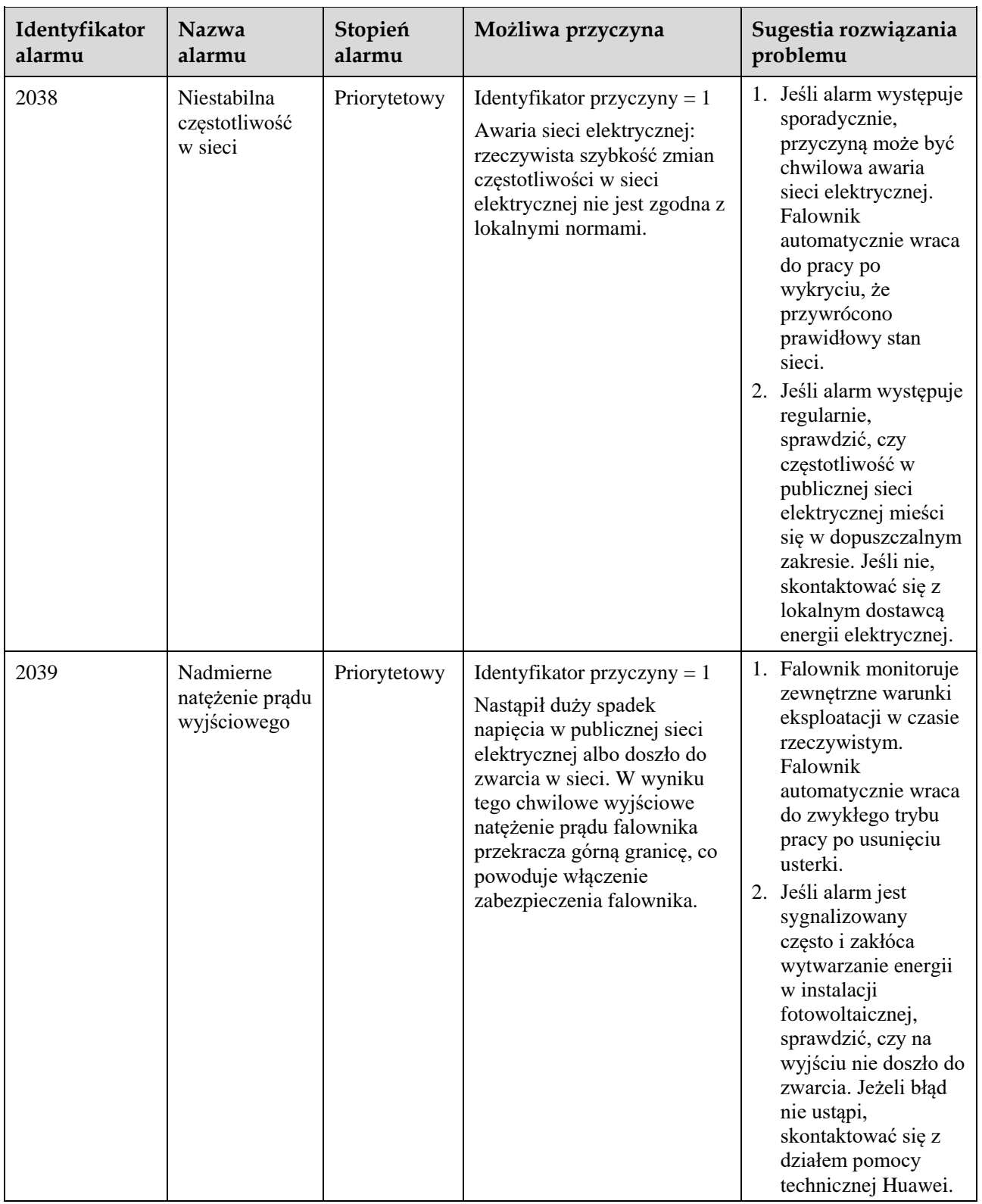

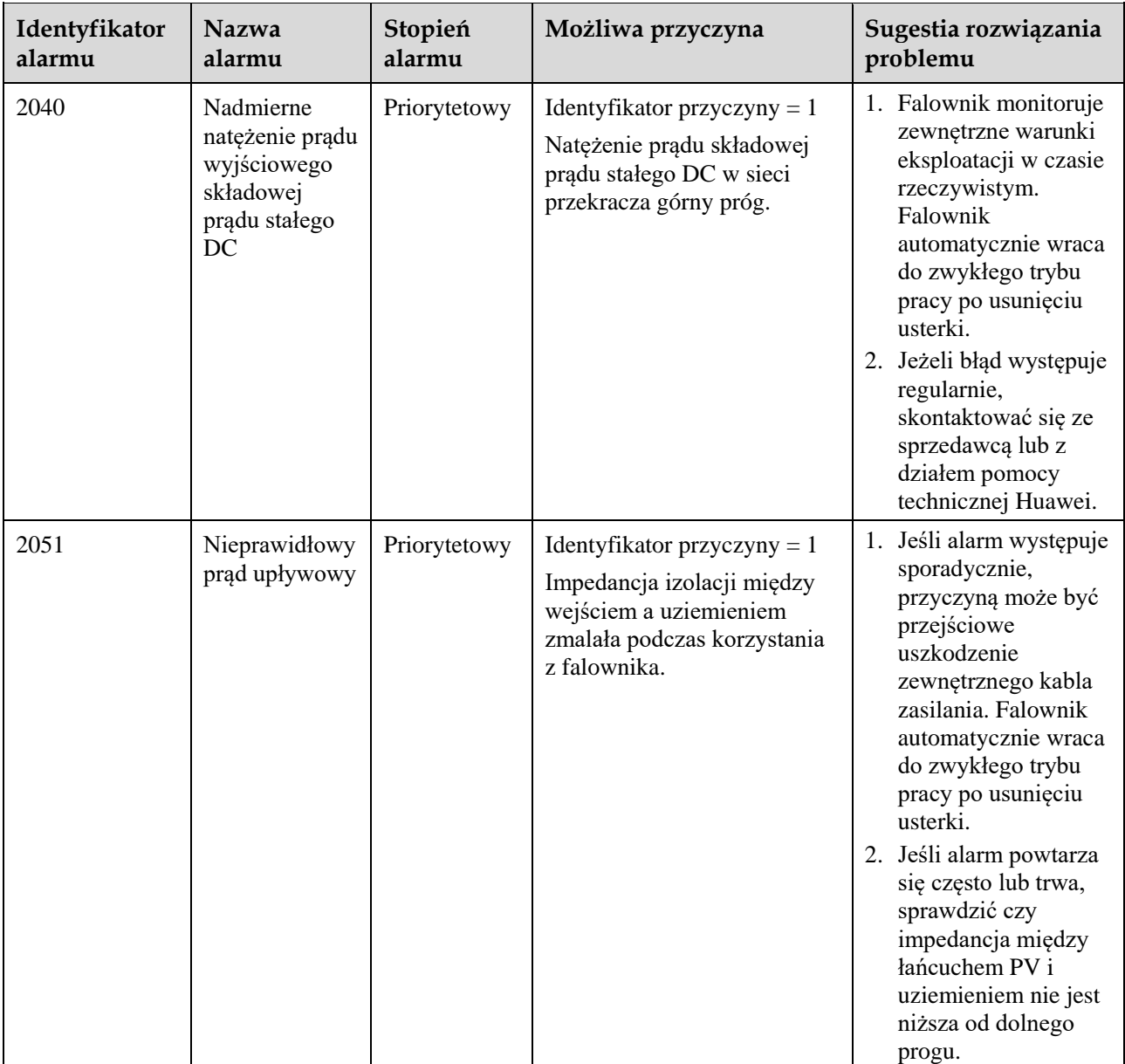

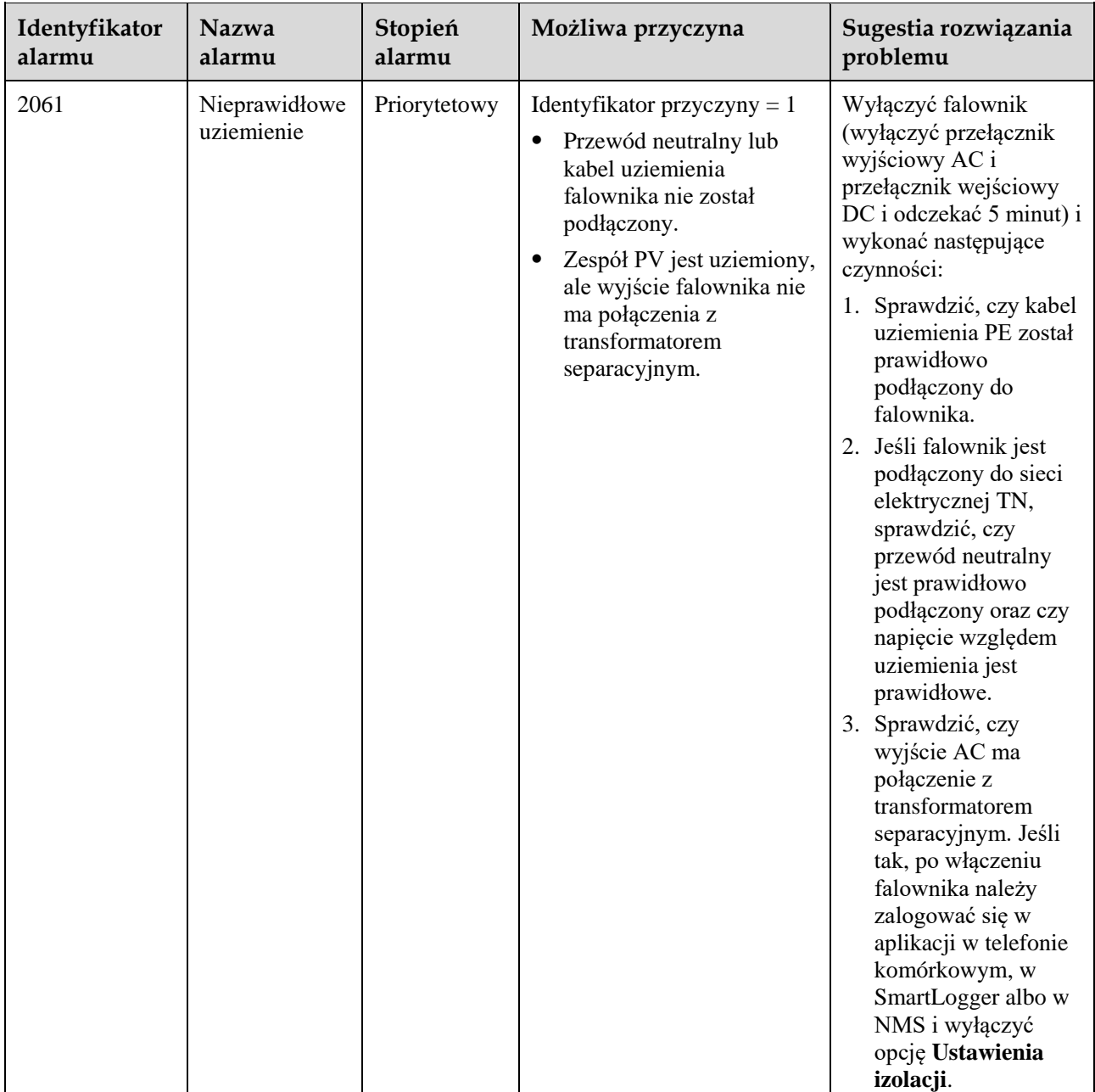

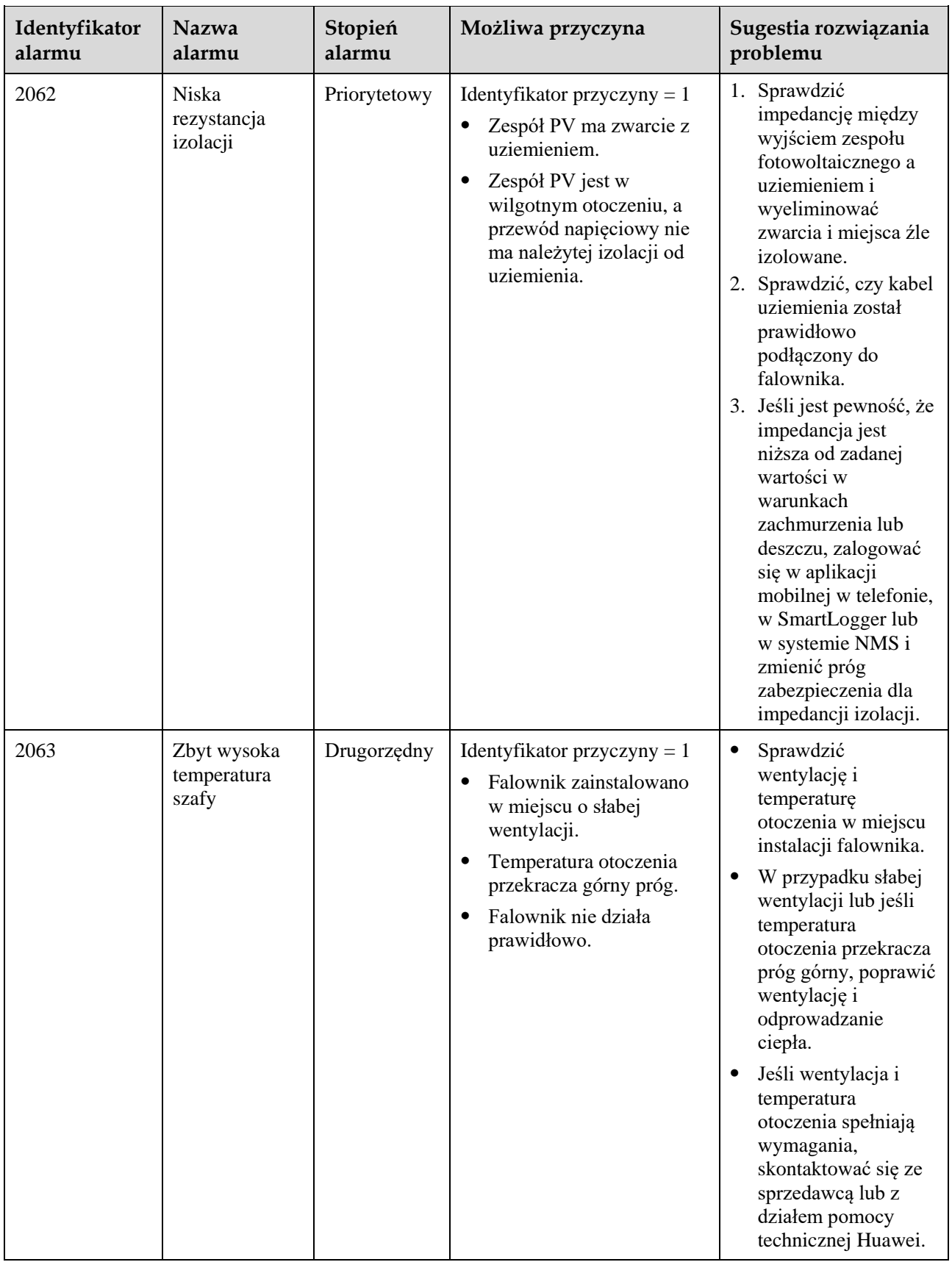

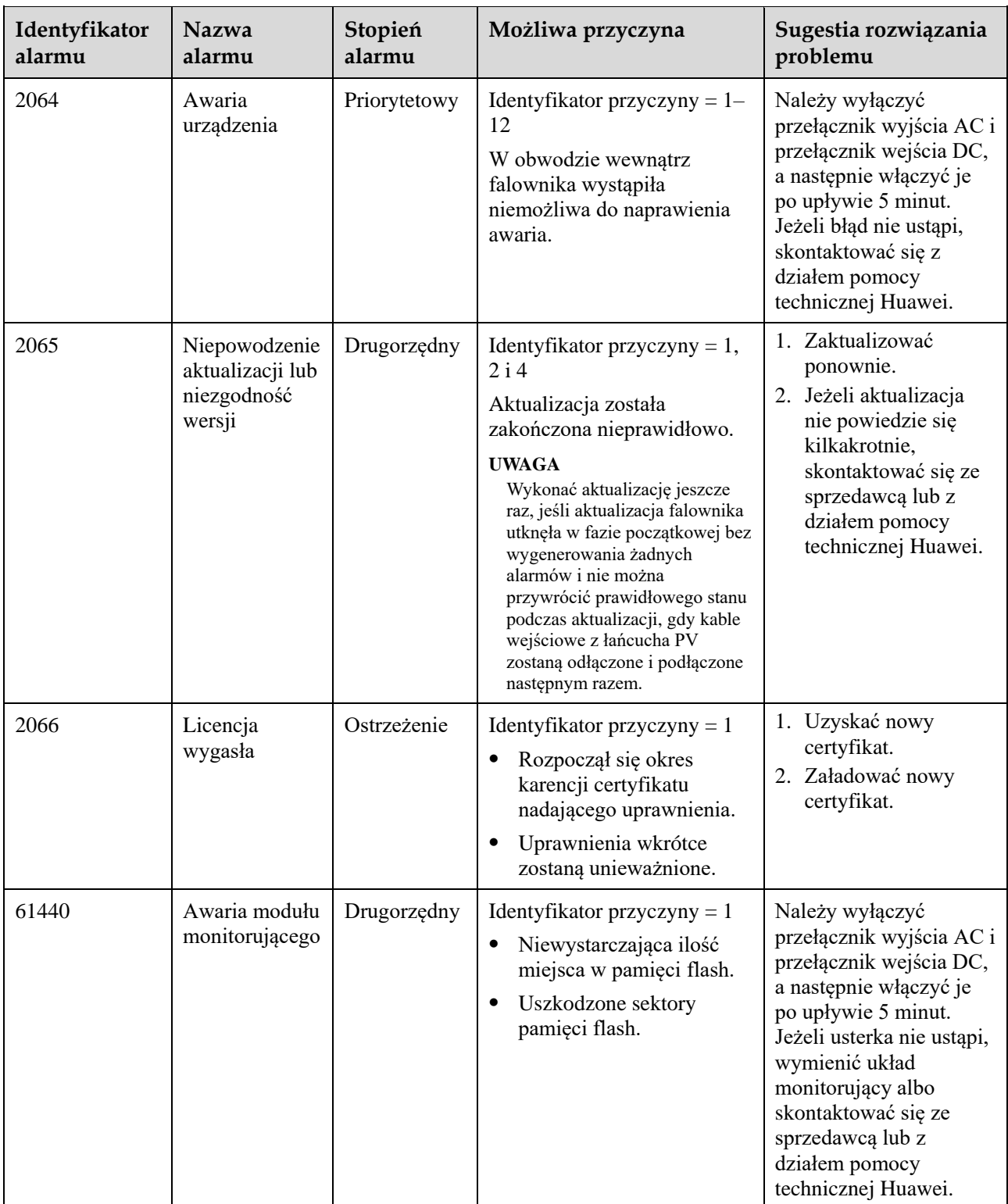

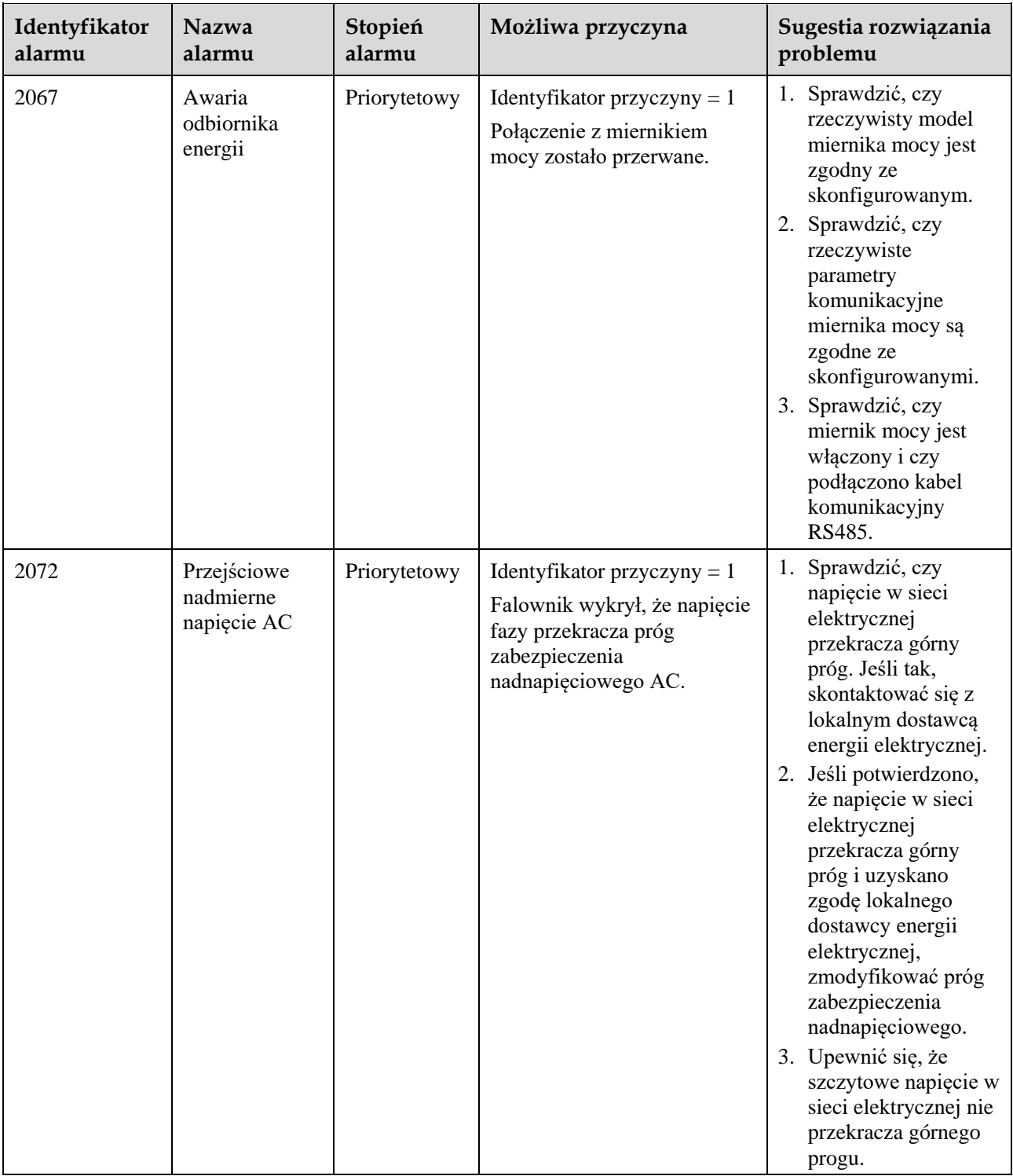

#### **ED UWAGA**

Jeśli błędy nie ustępują mimo zastosowania się do wskazówek w kolumnie **Sugestia rozwiązania problemu**, skontaktować się ze sprzedawcą lub ze wsparciem technicznym Huawei.

# **8 Przenoszenie falownika**

## **8.1 Demontaż falownika SUN2000**

#### **INFORMACJA**

Przed zdemontowaniem falownika SUN2000 należy odłączyć urządzenie od przewodów napięciowych AC i DC. Po wyłączeniu falownika SUN2000 odczekać co najmniej 5 minut przed wykonaniem jakichkolwiek dalszych czynności.

Wykonać następujące operacje w celu zdemontowania falownika SUN2000:

- 1. Odłączyć wszystkie kable od urządzenia SUN2000, w tym kable komunikacyjne RS485, kable zasilania wejścia DC, kable zasilania wyjścia AC oraz kable PGND.
- 2. Zdjąć falownik SUN2000 z uchwytu montażowego.
- 3. Zdemontować uchwyt montażowy.

## **8.2 Pakowanie falownika SUN2000**

- Jeśli oryginalne opakowanie zostało zachowane, umieścić w nim falownik SUN2000 i zabezpieczyć taśmą klejącą.
- Jeśli oryginalne opakowanie już nie jest dostępne, włożyć falownik SUN2000 do odpowiedniego pudła kartonowego i zabezpieczyć.

## **8.3 Utylizacja falownika SUN2000**

Po upływie okresu eksploatacji falownika SUN2000 należy oddać go do utylizacji zgodnie z lokalnymi przepisami dotyczącymi utylizacji urządzeń elektrycznych.

## **9 Dane techniczne**

## **Efektywność**

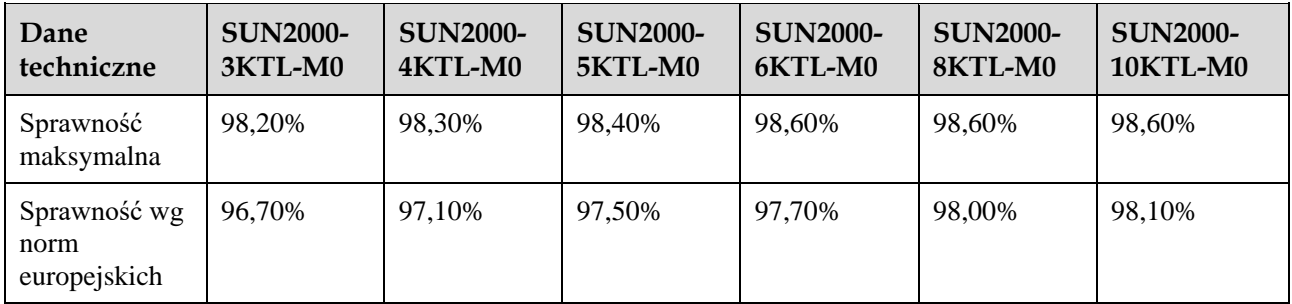

## **Wejście**

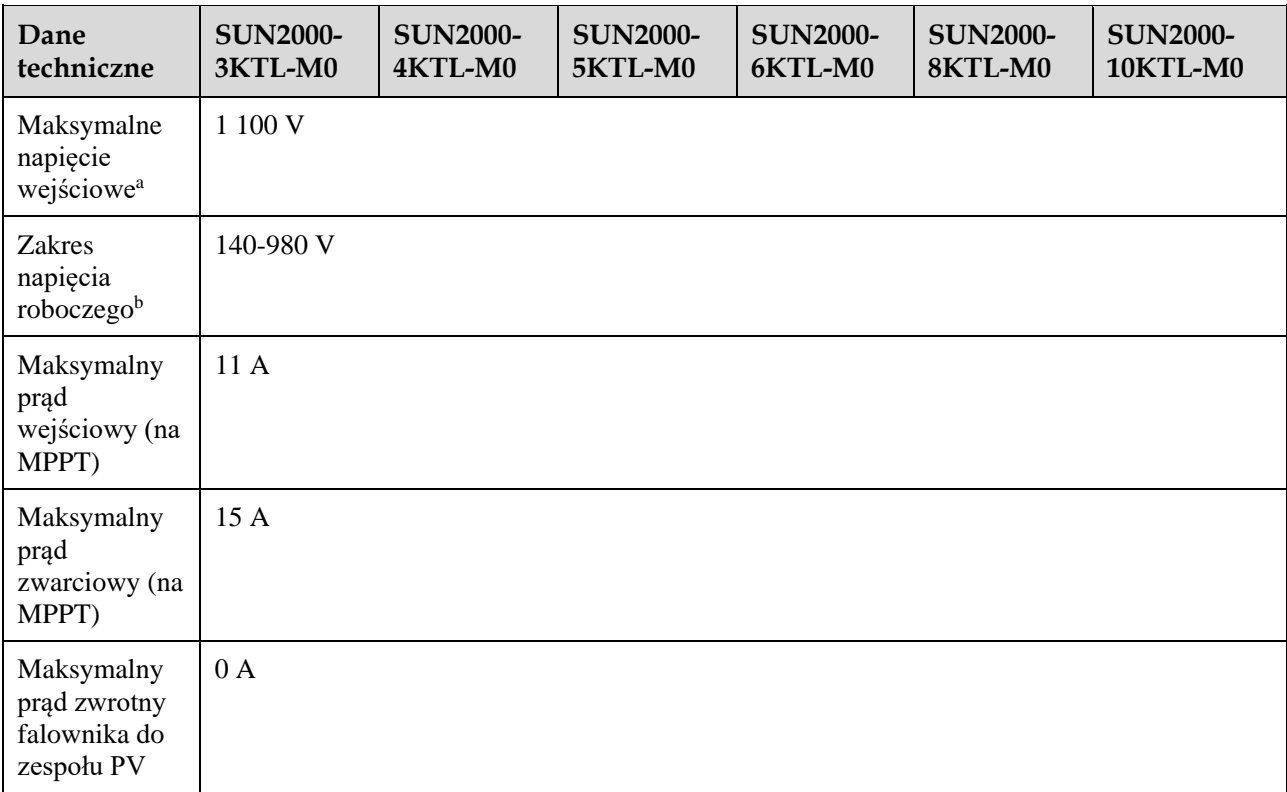

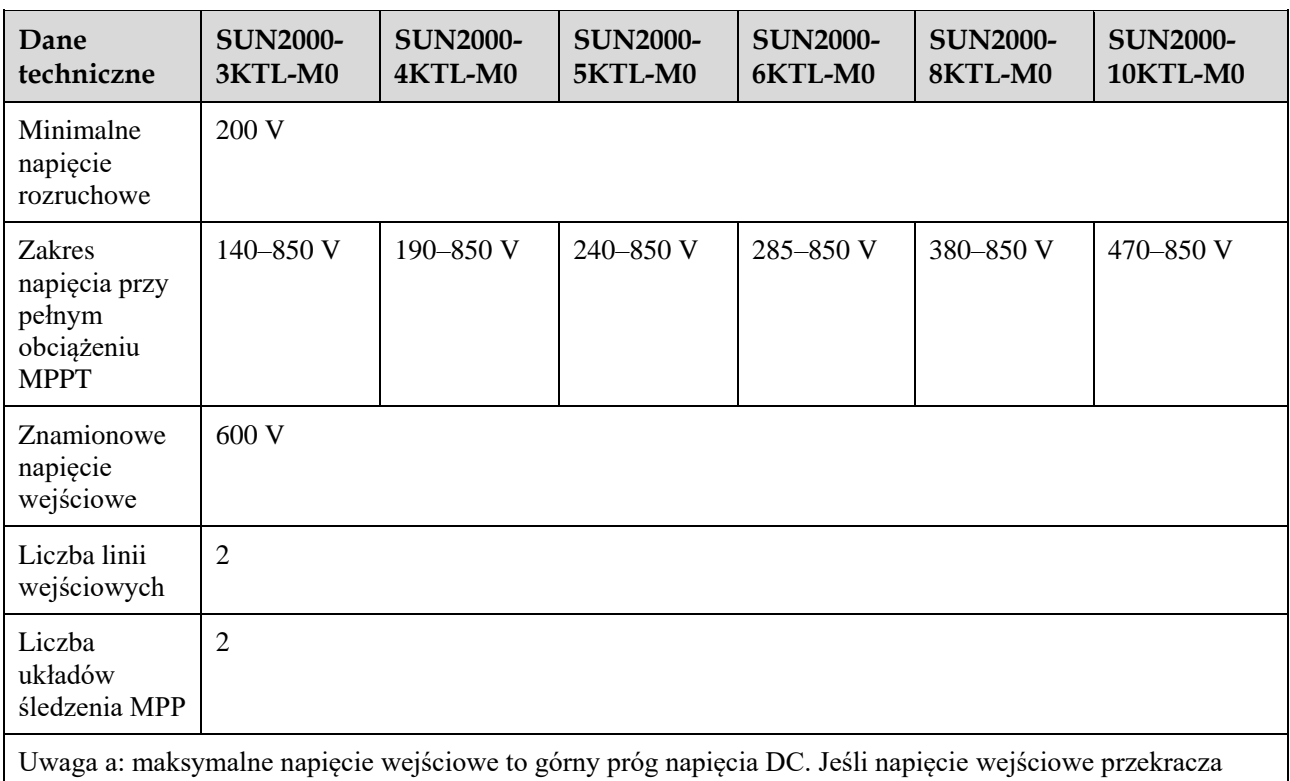

próg, falownik solarny może być uszkodzony. Uwaga b: jeśli napięcie wejściowe jest poza zakresem napięcia roboczego, falownik solarny nie może działać prawidłowo.

## **Wyjście**

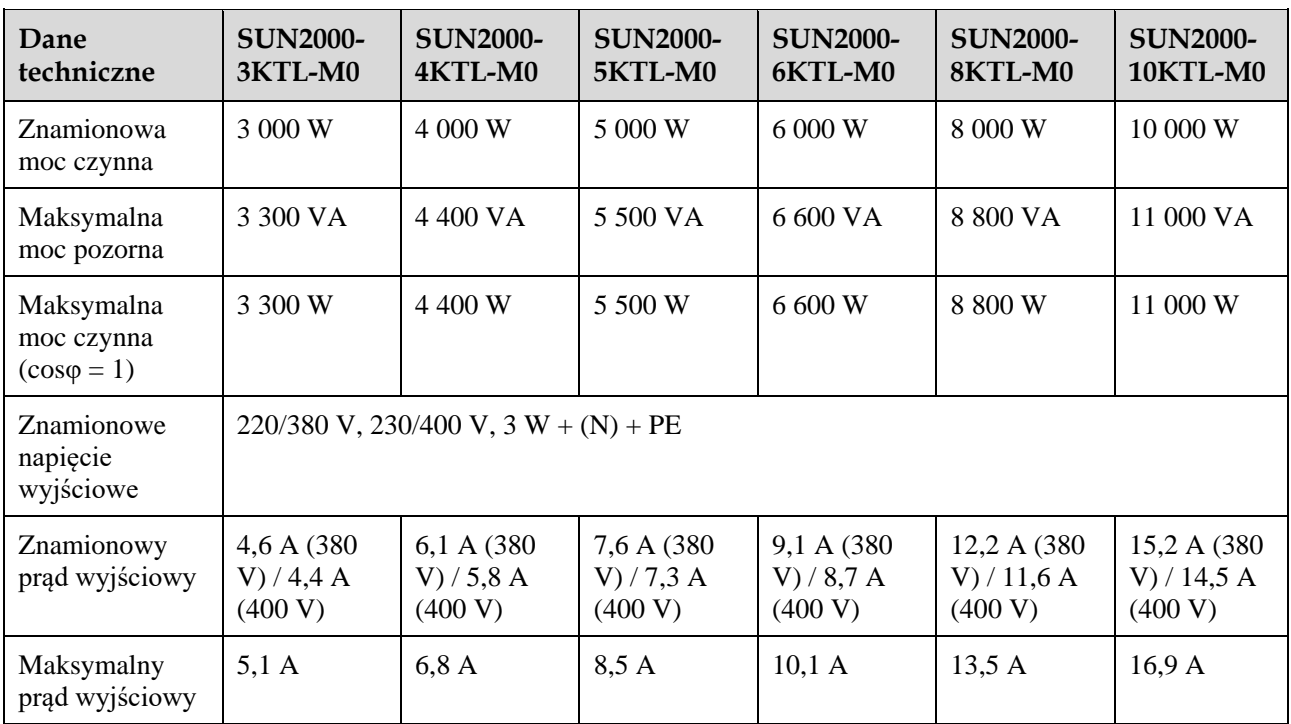

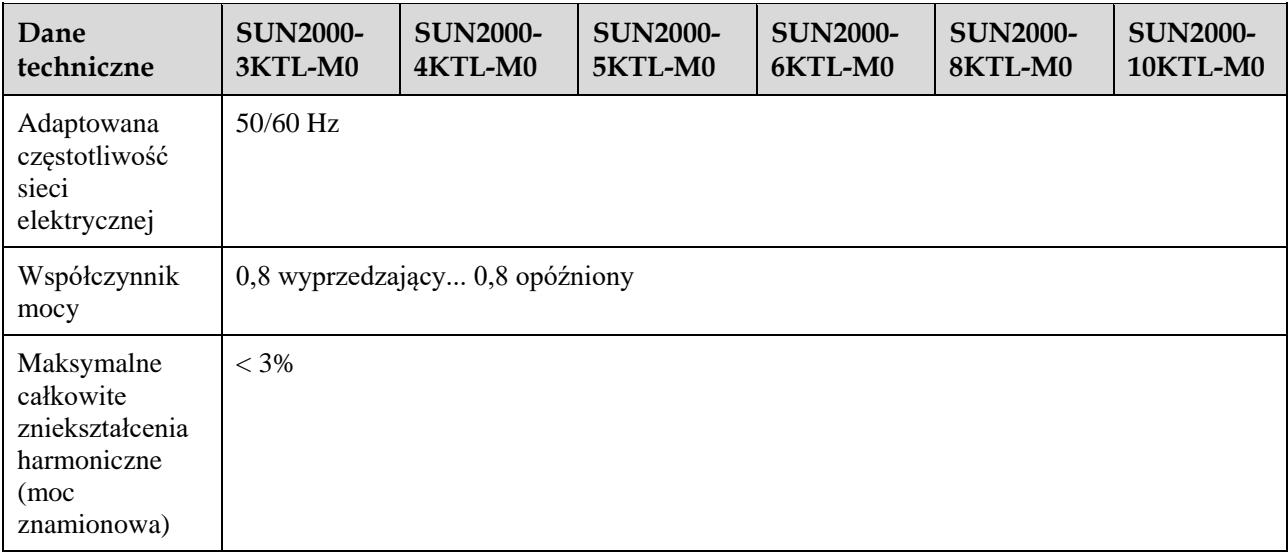

## **Zabezpieczenia i funkcje**

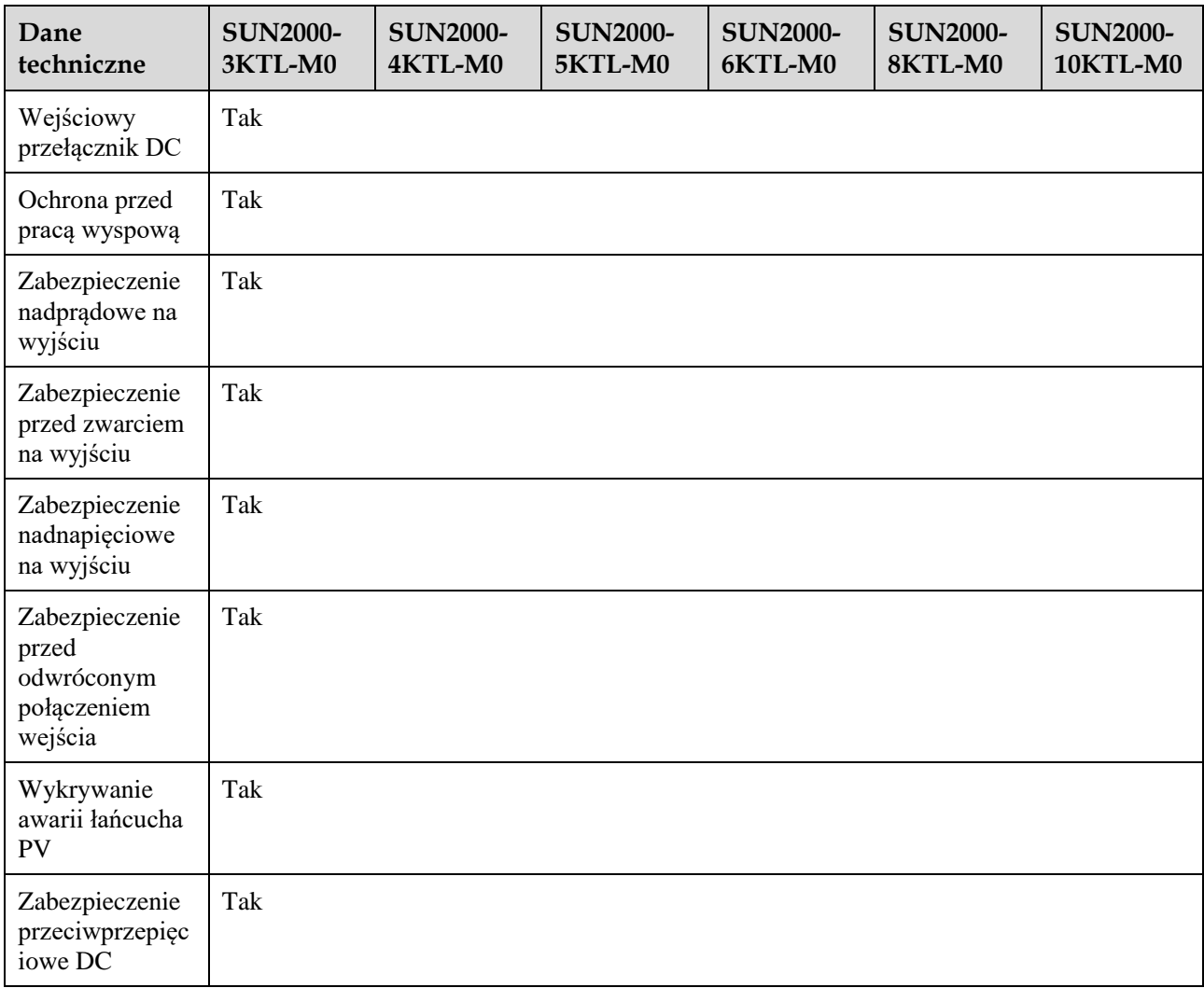

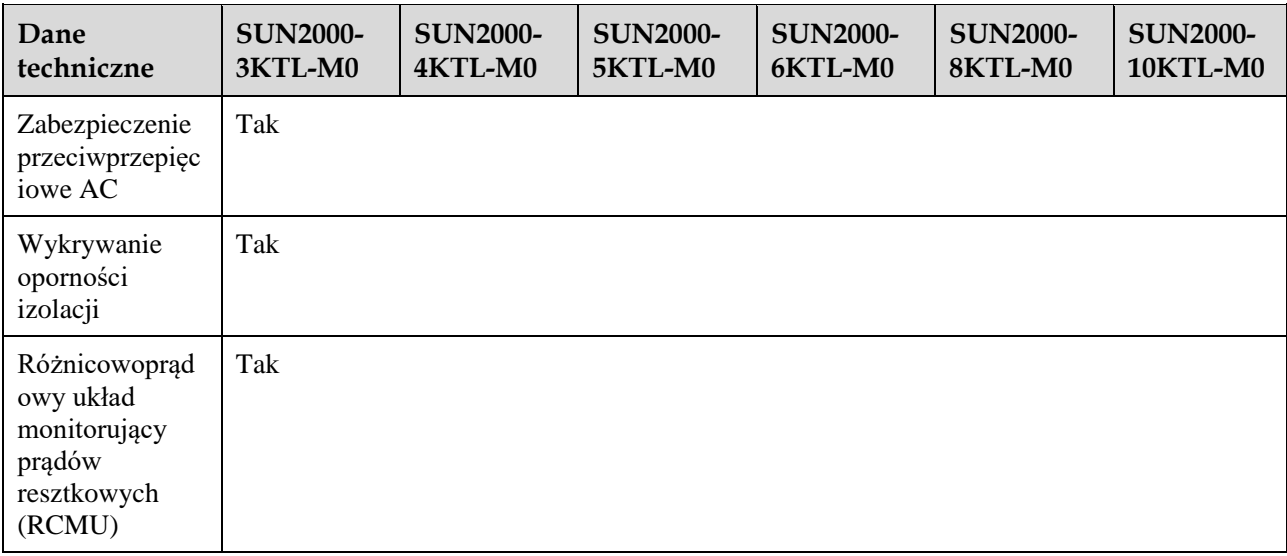

## **Wyświetlacz i komunikacja**

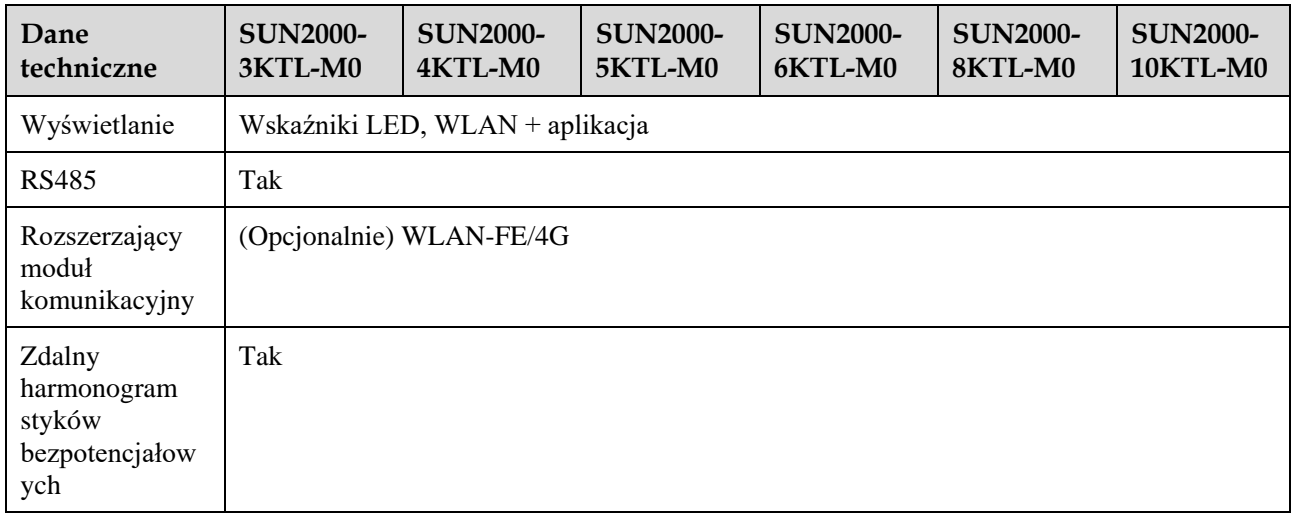

## **Wspólne parametry**

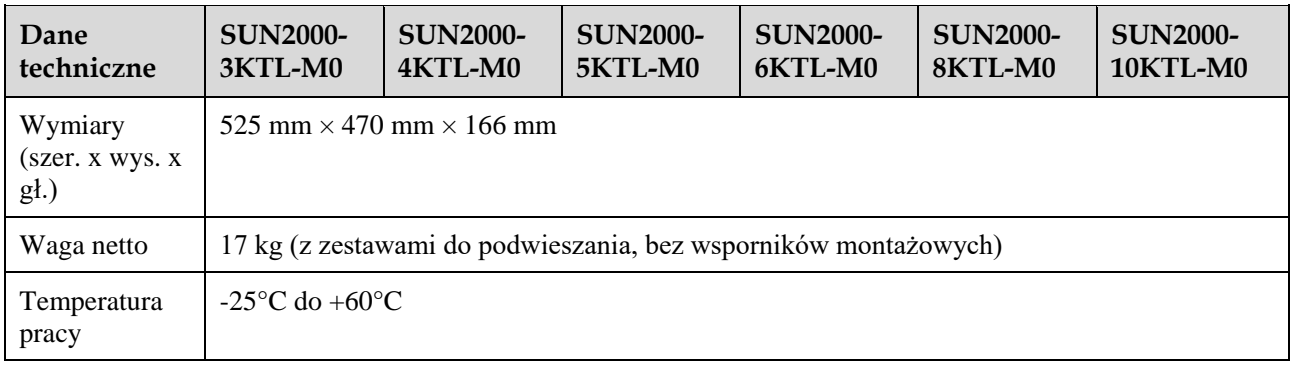

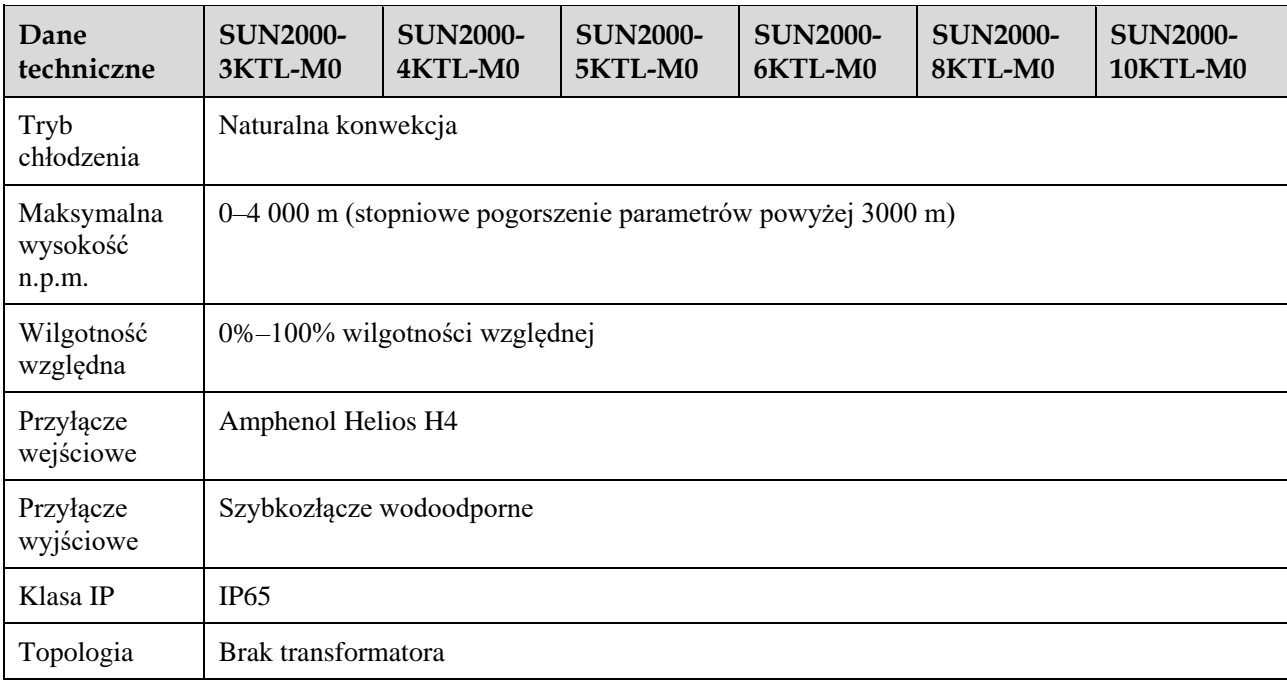

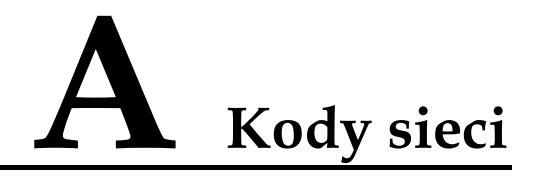

#### $\Box$  UWAGA

Kody sieci mogą ulec zmianie. Opisane kody służą tylko do celów poglądowych.

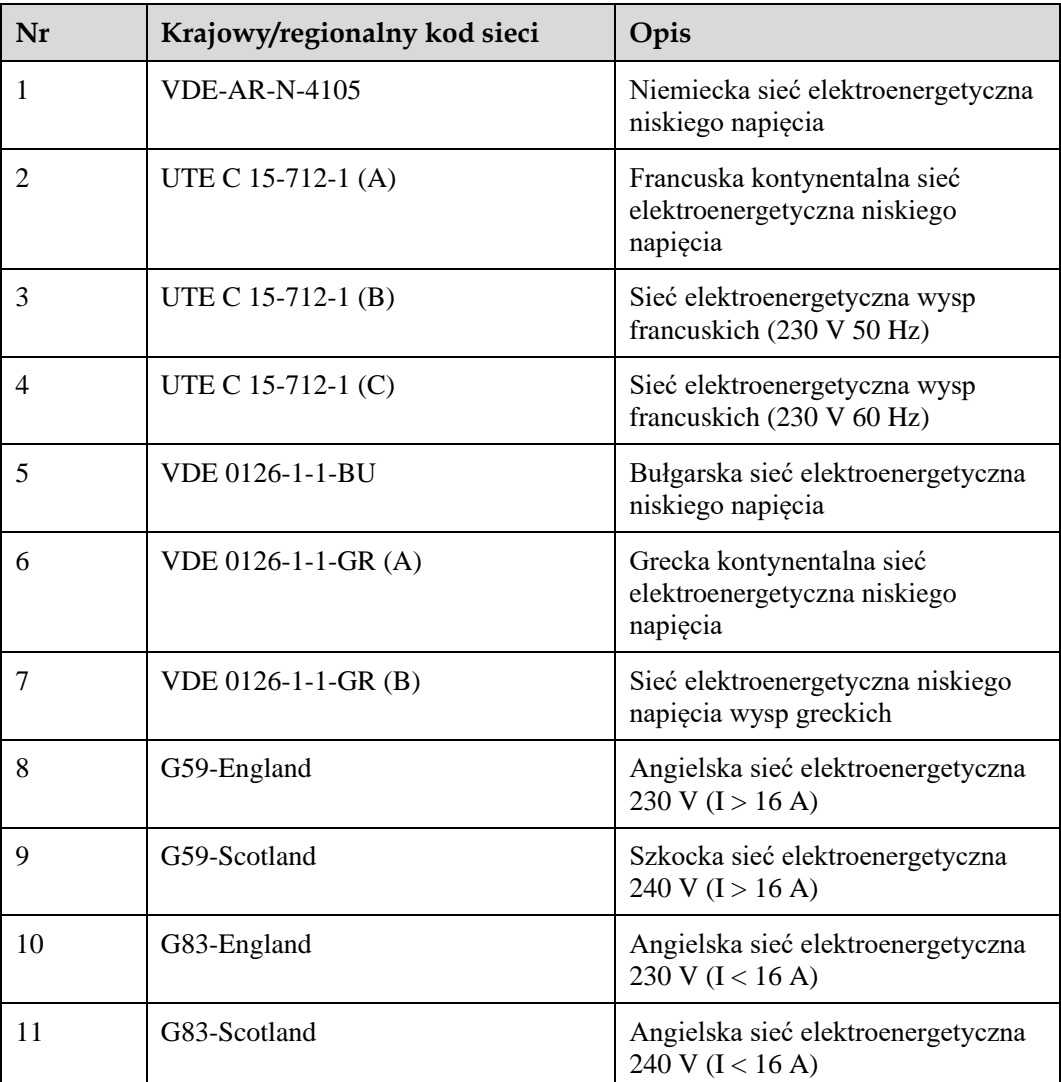

#### **Tabela A-1** Kody sieci

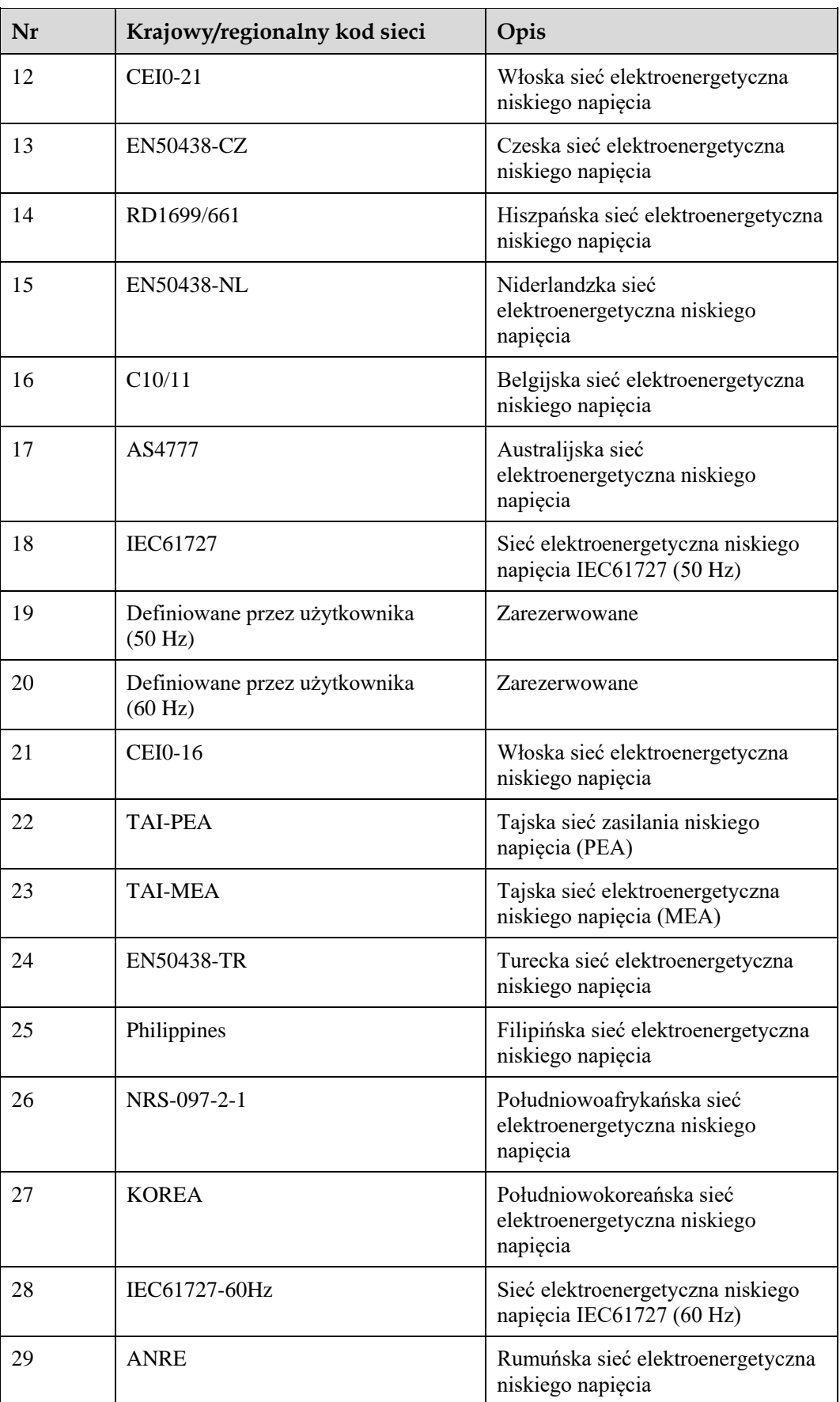

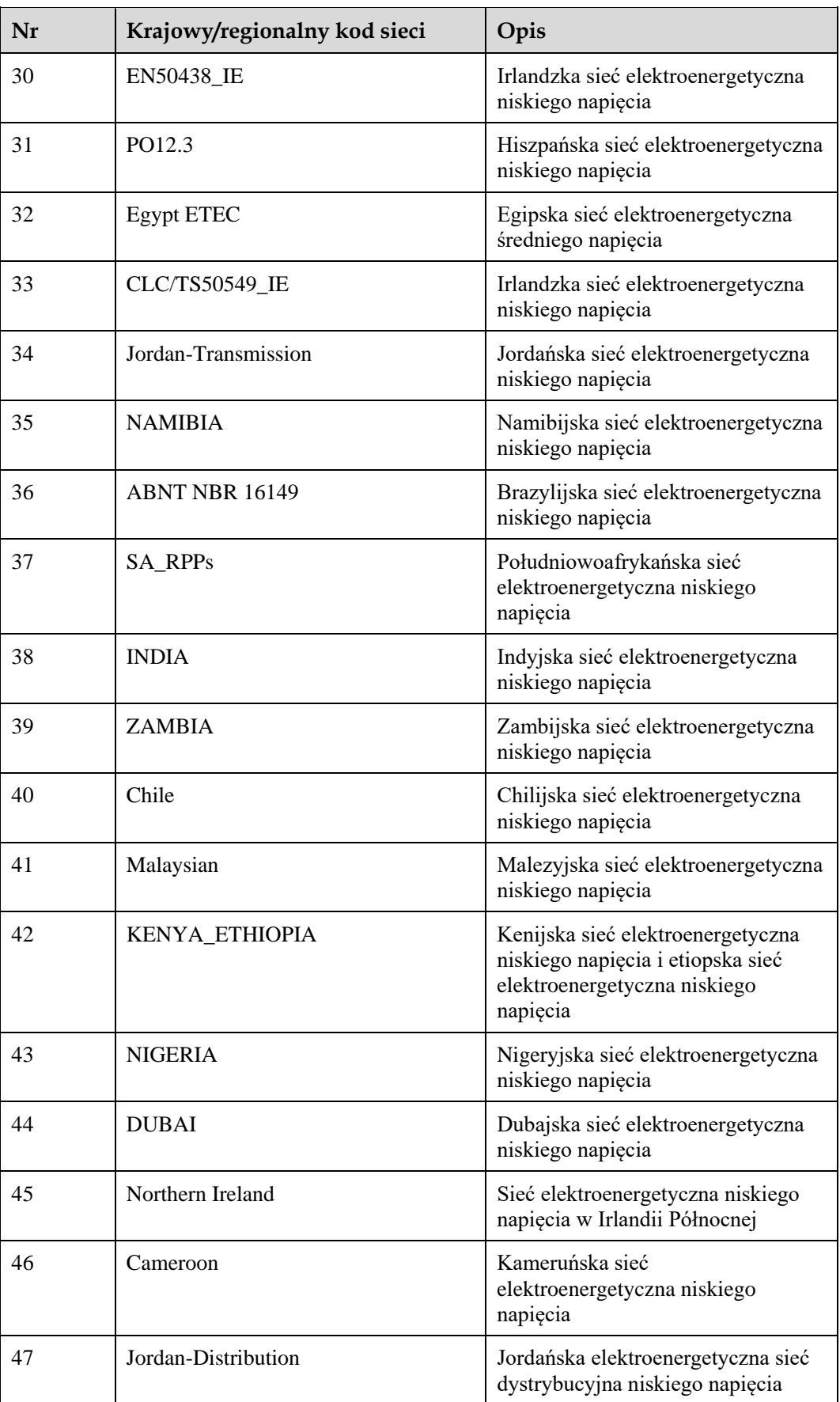

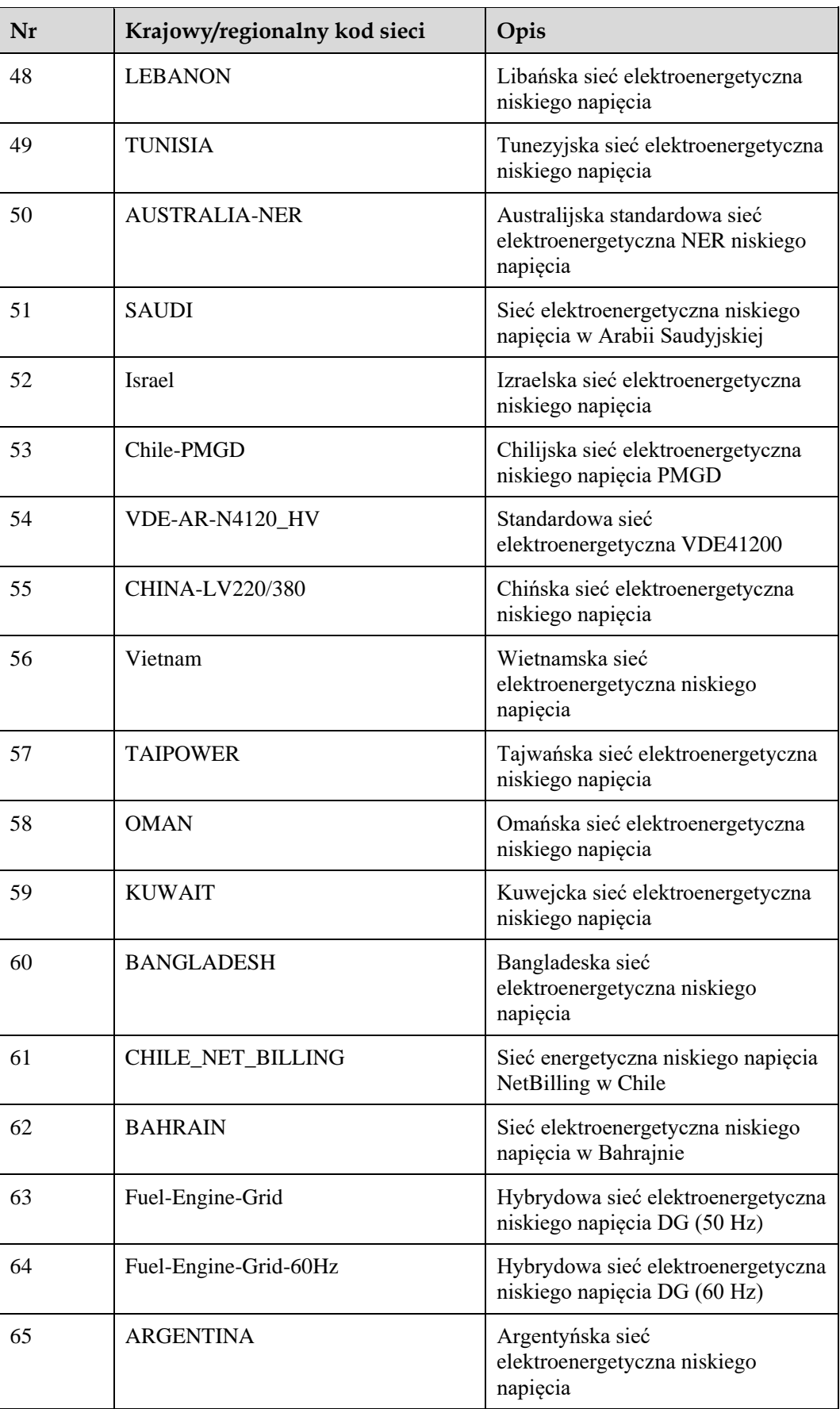

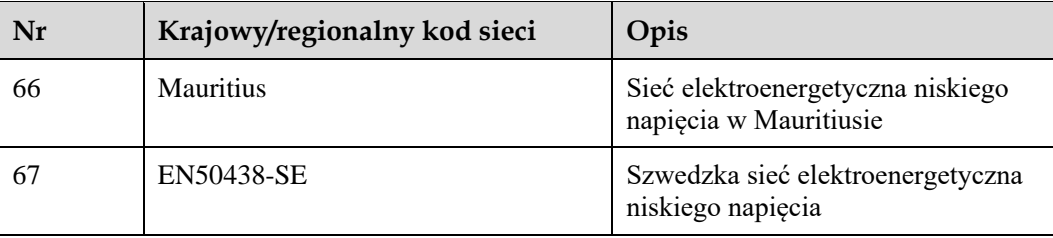

## **B Ustawianie parametrów harmonogramu styków bezpotencjałowych**

## **Scenariusz 1: Scenariusz działania sieciowego Smart Dongle**

### **Wymagania wstępne**

Zalogowano się w aplikacji jako **installer**. Początkowe hasło to **00000a**. Hasła początkowego należy użyć przy pierwszym włączaniu zasilania, a następnie po zalogowaniu się hasło należy natychmiast zmienić. Aby zapewnić bezpieczeństwo konta, hasło należy okresowo zmieniać i zapamiętywać nowe hasło. Brak zmiany hasła początkowego może spowodować ujawnienie hasła. Brak zmiany hasła przez dłuższy czas może spowodować jego kradzież lub złamanie. Utrata hasła uniemożliwia dostęp do urządzenia. W takich przypadkach za wszelkie straty w instalacji paneli fotowoltaicznych odpowiada użytkownik.

### **Procedura postępowania**

**Krok 1** Ustawić parametry harmonogramu styków bezpotencjałowych.

#### **LED UWAGA**

Ustawić parametr **Harmonogram styku bezpotencjałowego** na oraz Ustawić parametry **Harmonogram mocy czynnej DI** i **Harmonogram mocy biej DI**.

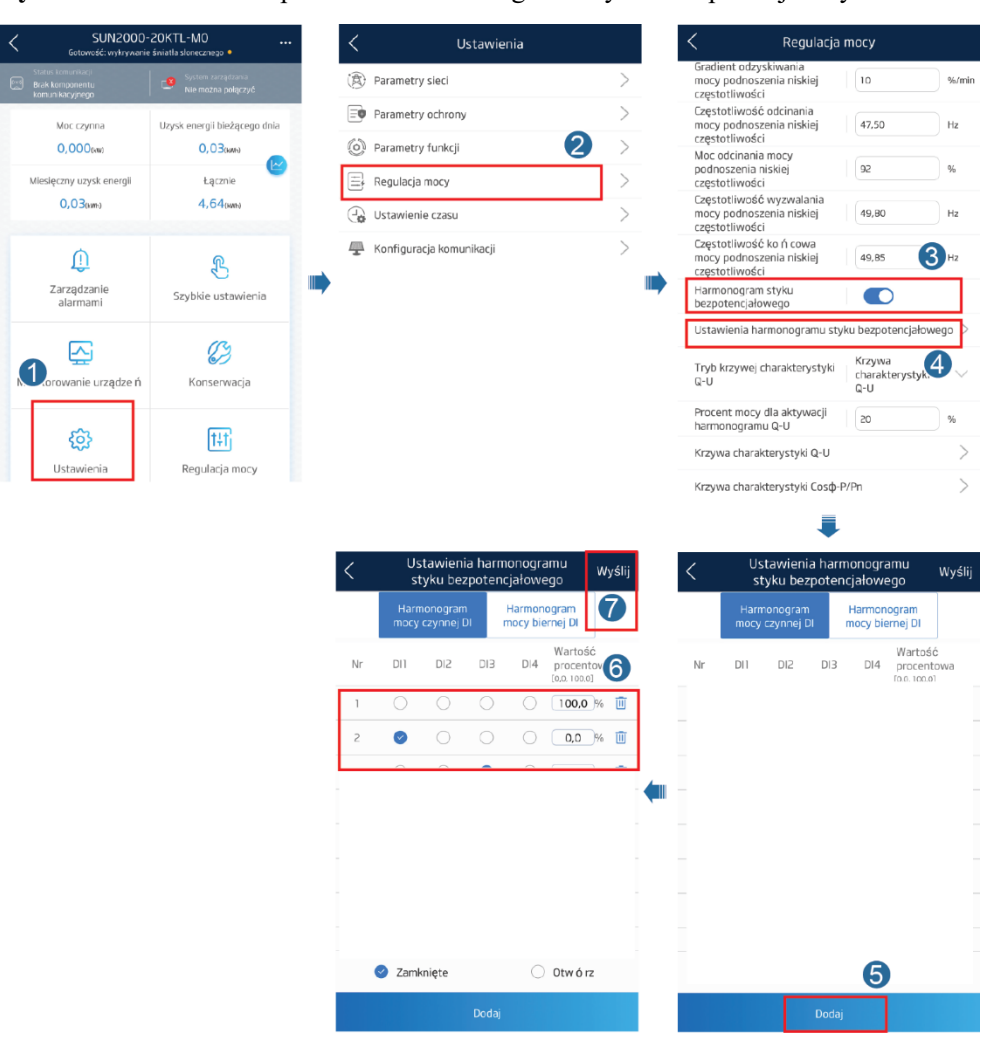

**Rysunek B-1** Ustawianie parametrów harmonogramu styków bezpotencjałowych

**----Koniec**

## **Scenariusz 2: Konfiguracja z siecią SmartLogger1000A**

Patrz *SmartLogger1000A - instrukcja obsług[iA](https://support.huawei.com/enterprise/en/doc/EDOC1100051428)*.

Aby ją uzyskać, można zeskanować kod QR.

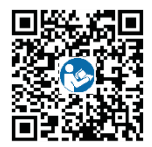

## **C Ustawianie parametrów limitu eksportu**

## **Scenariusz 1: Scenariusz działania sieciowego Smart Dongle**

### **Wymagania wstępne**

Zalogowano się w aplikacji jako **installer**. Początkowe hasło to **00000a**. Hasła początkowego należy użyć przy pierwszym włączaniu zasilania, a następnie po zalogowaniu się hasło należy natychmiast zmienić. Aby zapewnić bezpieczeństwo konta, hasło należy okresowo zmieniać i zapamiętywać nowe hasło. Brak zmiany hasła początkowego może spowodować ujawnienie hasła. Brak zmiany hasła przez dłuższy czas może spowodować jego kradzież lub złamanie. Utrata hasła uniemożliwia dostęp do urządzenia. W takich przypadkach za wszelkie straty w instalacji paneli fotowoltaicznych odpowiada użytkownik.

### **Procedura postępowania**

**Krok 1** Ustawić parametry limitu eksportu.

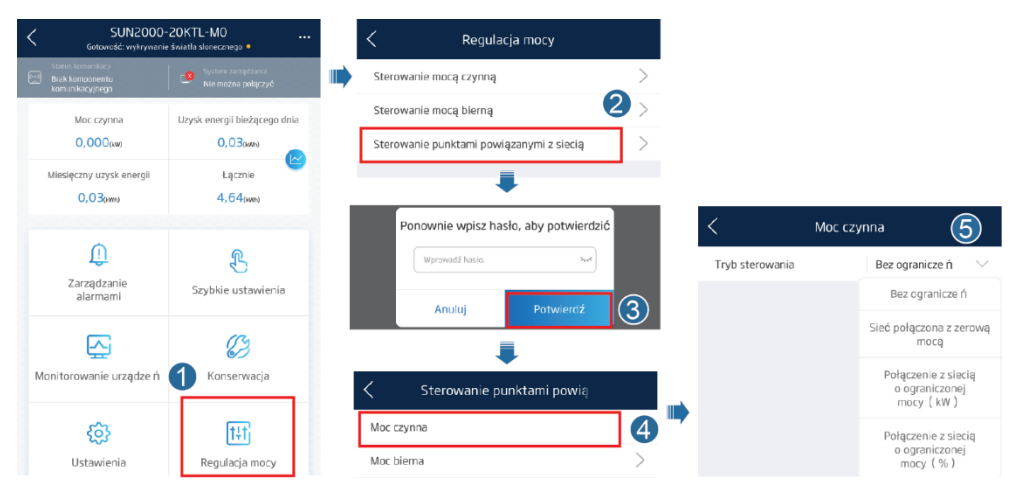

**Rysunek C-1** Ustawianie parametrów limitu eksportu

#### **Tabela C-1** Tryb sterowania

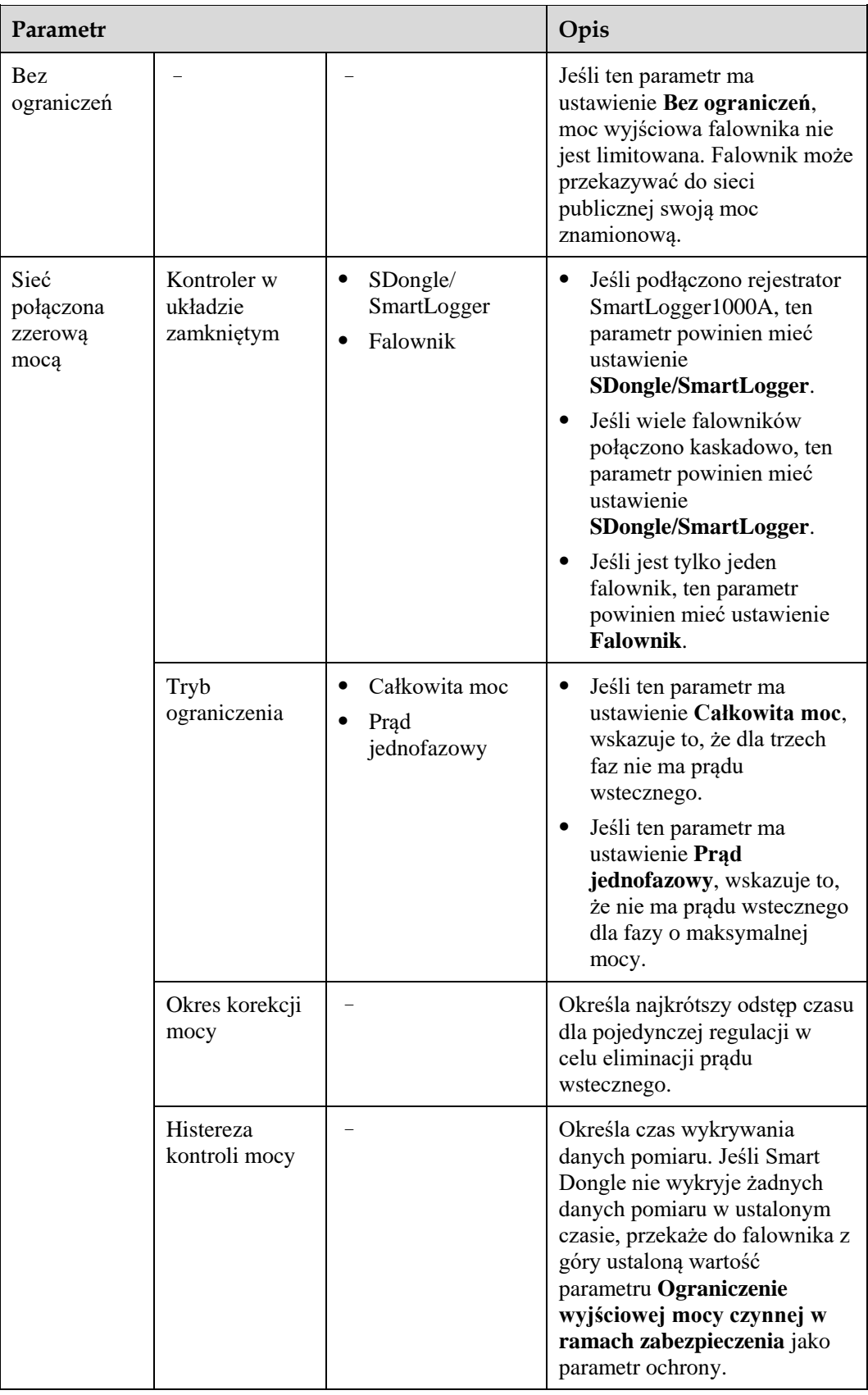

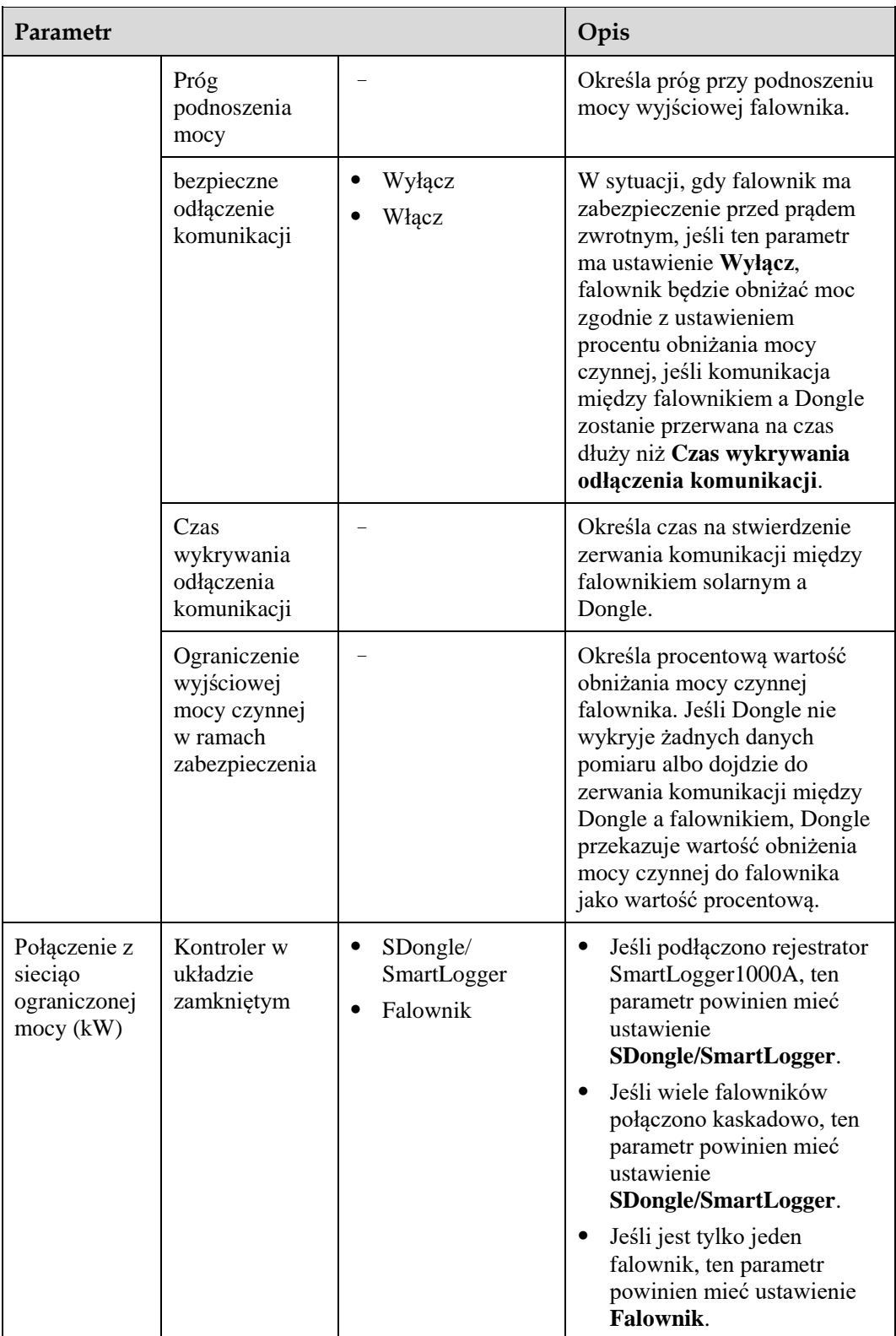

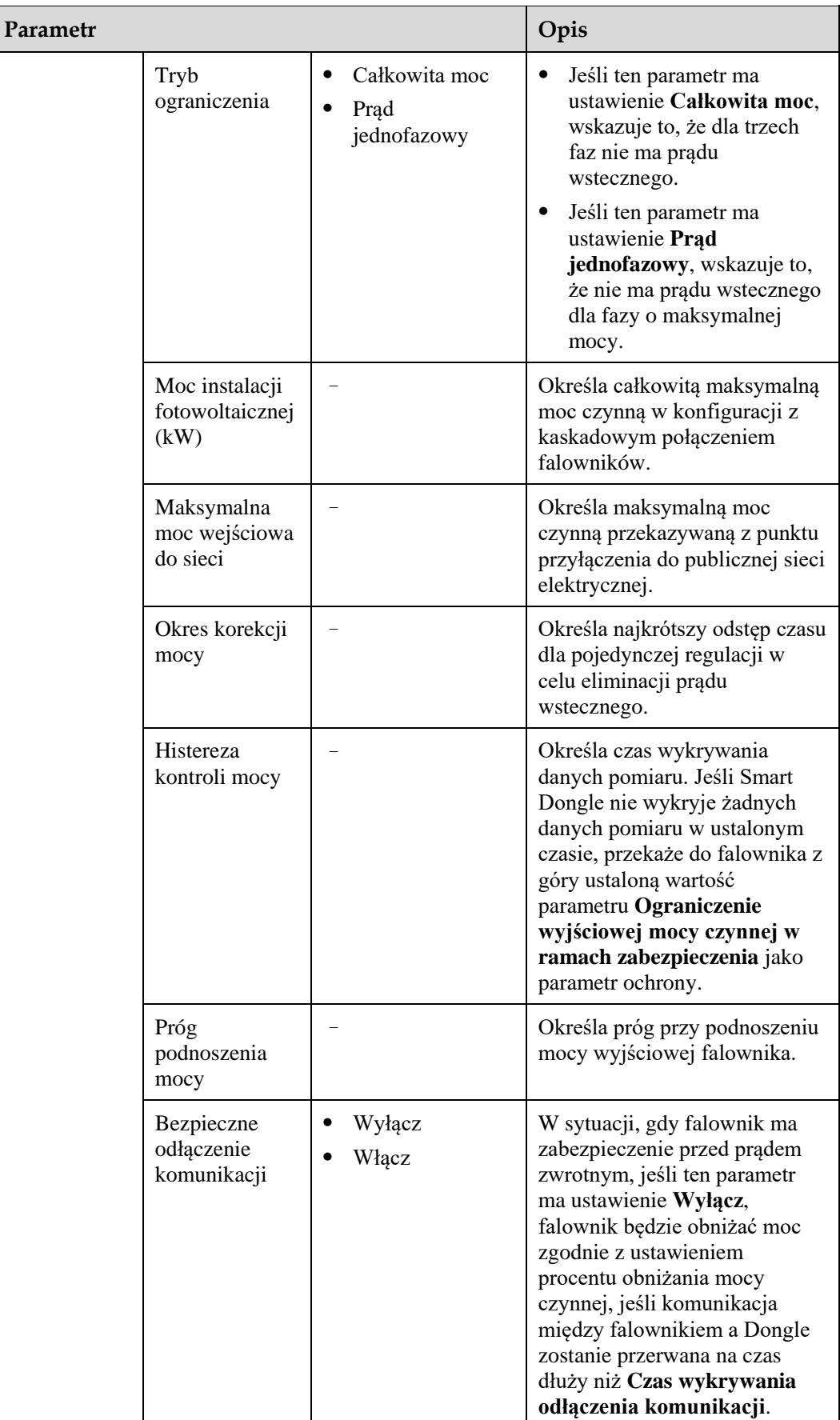

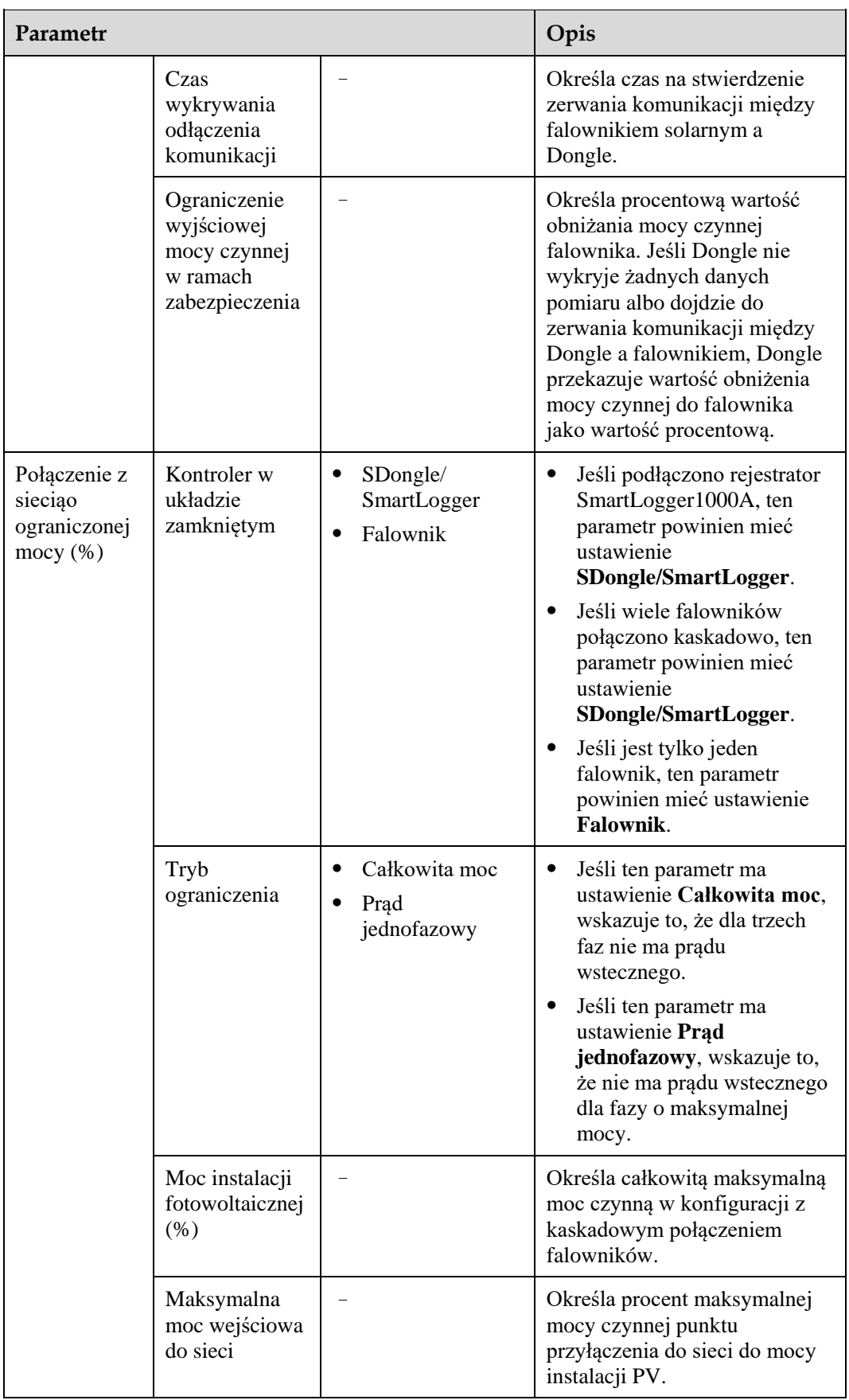

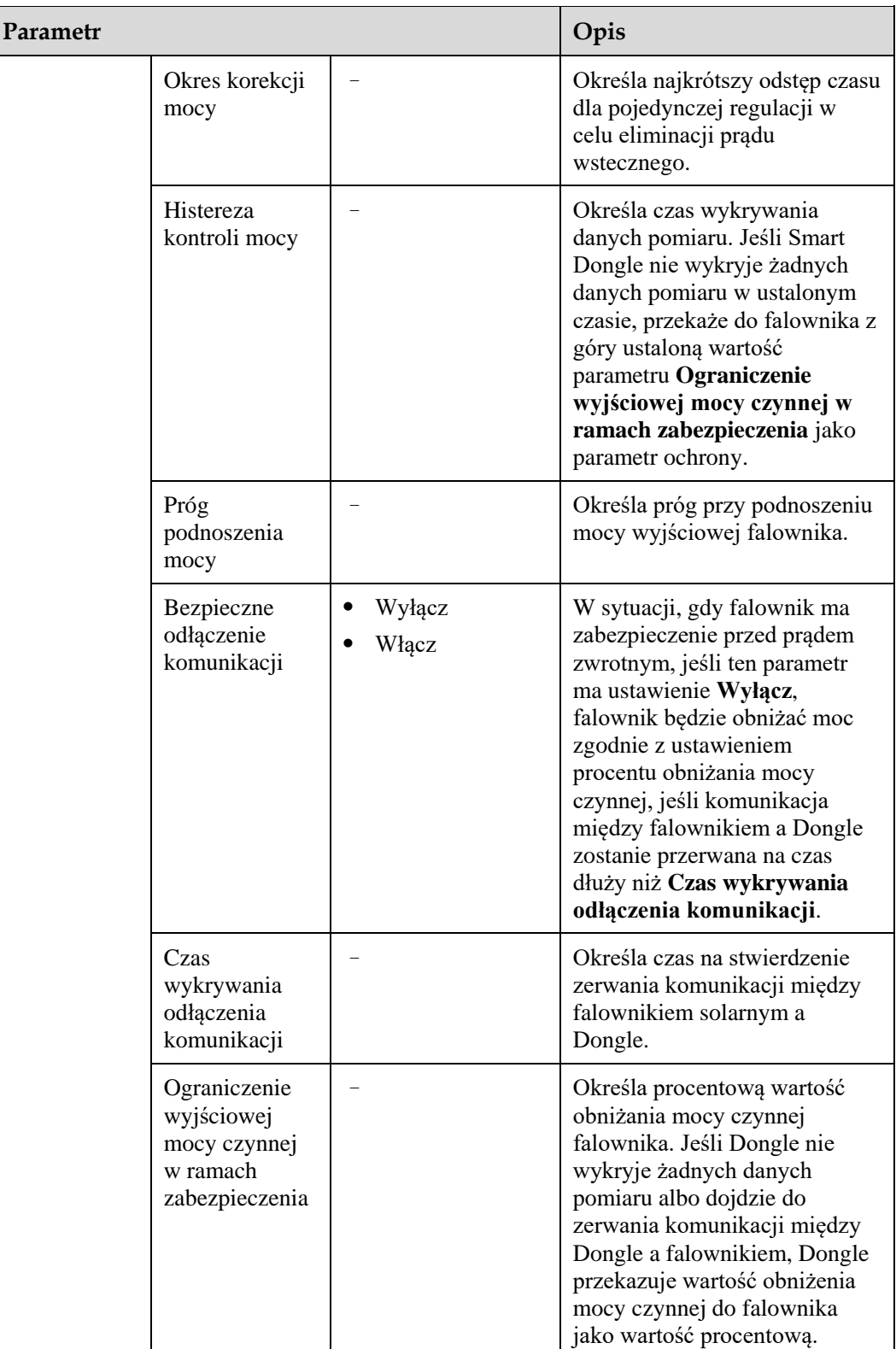

**----Koniec**

## **Scenariusz 2: Konfiguracja z siecią SmartLogger1000A**

Patrz *[Instrukcja obsługi SmartLogger1000](https://support.huawei.com/enterprise/en/doc/EDOC1100051428)*.

Aby ją uzyskać, można zeskanować kod QR.

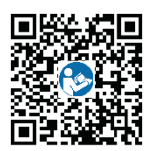
### **D Ustawianie krzywej Q-U tłumienia wzrostu napięcia**

#### **Scenariusz 1: Scenariusz działania sieciowego Smart Dongle**

#### **Wymagania wstępne**

Zalogowano się w aplikacji jako **installer**. Początkowe hasło to **00000a**. Hasła początkowego należy użyć przy pierwszym włączaniu zasilania, a następnie po zalogowaniu się hasło należy natychmiast zmienić. Aby zapewnić bezpieczeństwo konta, hasło należy okresowo zmieniać i zapamiętywać nowe hasło. Brak zmiany hasła początkowego może spowodować ujawnienie hasła. Brak zmiany hasła przez dłuższy czas może spowodować jego kradzież lub złamanie. Utrata hasła uniemożliwia dostęp do urządzenia. W takich przypadkach za wszelkie straty w instalacji paneli fotowoltaicznych odpowiada użytkownik.

#### **Procedura postępowania**

**Krok 1** Ustawić parametry krzywej Q-U tłumienia wzrostu napięcia.

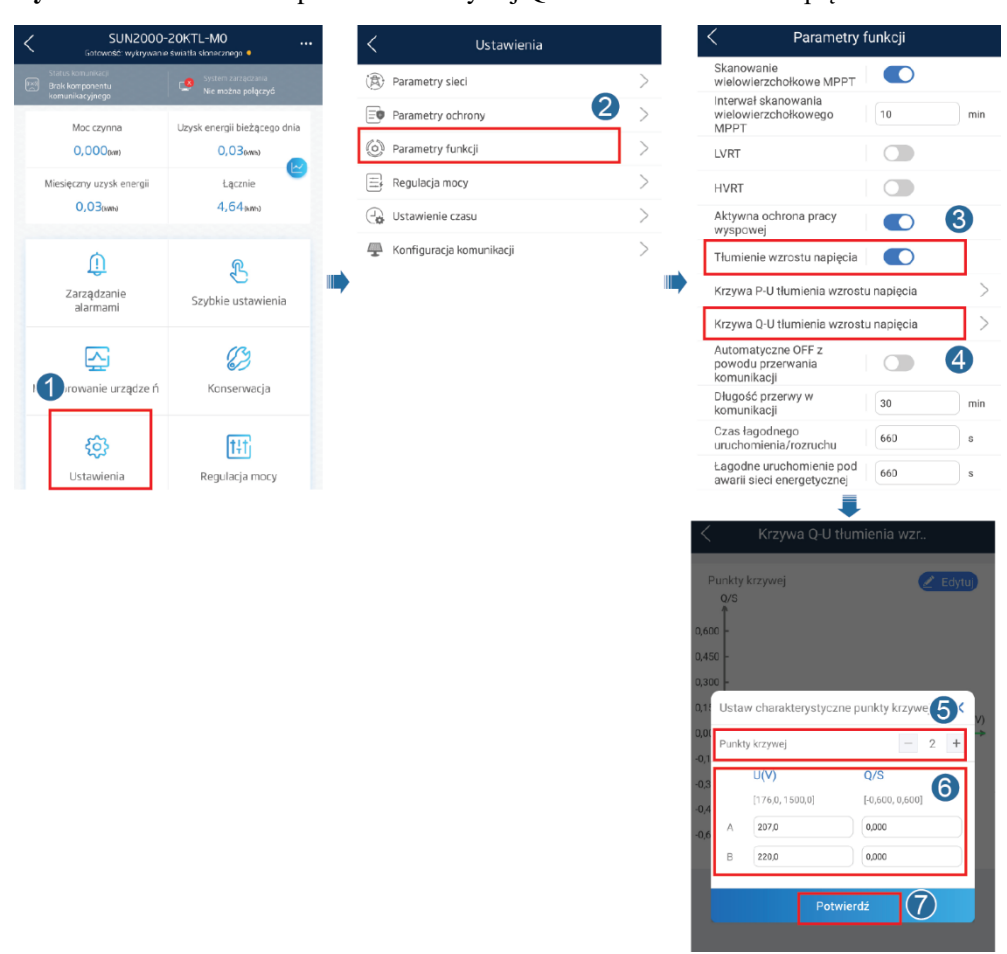

**Rysunek D-1** Ustawianie parametrów krzywej Q-U tłumienia wzrostu napięcia

**----Koniec**

#### **Scenariusz 2: Konfiguracja z siecią SmartLogger1000A**

Patrz *SmartLogger1000A - instrukcja obsługi*.

Aby ją uzyskać, można zeskanować kod QR.

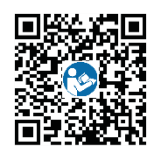

# **E AFCI**

#### **Opis funkcji**

Jeśli moduły fotowoltaiczne lub kable zostaną nieprawidłowo podłączone lub uszkodzone, może dojść do wyładowań elektrycznych, które stwarzają ryzyko pożaru. Falowniki Huawei mają wbudowane mechanizmy wykrywania łuków elektrycznych, aby zwiększyć bezpieczeństwo użytkowników.

T Ta funkcja jest domyślnie włączona. Aby wyłączyć tę funkcję, należy przejść na ekran **Oddanie urządzenia do eksploatacji** w aplikacji FusionSolar, wybrać opcje **Ustawienia > Parametry funkcji** i wyłączyć test **AFCI**.

Szczegółowe informacje na temat dostępu do ekranu **Oddanie urządzenia do eksploatacji** zawiera punkt [6.3.3 Scenariusz 3: Brak dostępu aplikacji FusionSolar do Internetu.](#page-70-0)

#### **Uruchamianie autotestu AFCI**

Zalogować się w aplikacji FusionSolar jako **installer**. Na ekranie **Oddanie urządzenia do eksploatacji** wybrać opcję **Konserwacja** i dotknąć opcji **Rozpocznij test AFCI**. W wyświetlonym oknie dialogowym dotknąć przycisku **Potwierdź**.

#### **ELD UWAGA**

Początkowe hasło to **00000a**. Hasła początkowego należy użyć przy pierwszym włączaniu zasilania, a następnie po zalogowaniu się hasło należy natychmiast zmienić. Aby zapewnić bezpieczeństwo konta, hasło należy okresowo zmieniać i zapamiętywać nowe hasło. Brak zmiany hasła początkowego może spowodować ujawnienie hasła. Brak zmiany hasła przez dłuższy czas może spowodować jego kradzież lub złamanie. Utrata hasła uniemożliwia dostęp do urządzenia. W takich przypadkach za wszelkie straty w instalacji paneli fotowoltaicznych odpowiada użytkownik.

#### **Rysunek E-1** Uruchomienie testu AFCI

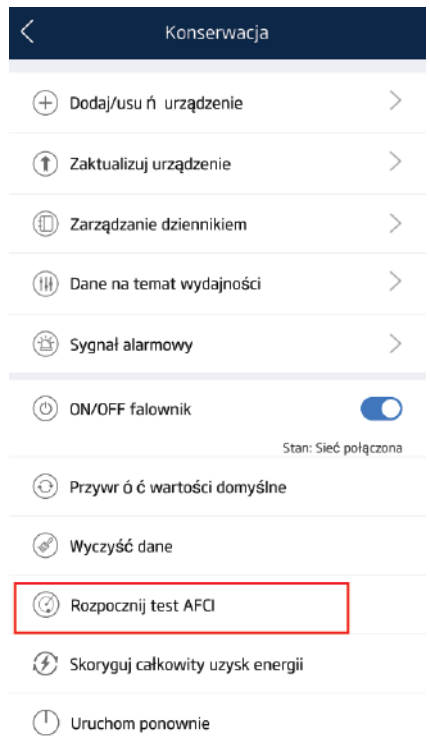

#### **Kasowanie alarmów**

Funkcja AFCI może wywołać **Awaria łuku DC**, który można skasować na jeden z trzech sposobów:

Narzędzie do lokalnego rozruchu w aplikacji FusionSolar

Na ekranie **Oddanie urządzenia do eksploatacji** wybrać opcje **Informacje o urządzeniu** > **Zarządzanie alarmami** i dotknąć pozycji **Usuń** z prawej strony alarmu.

#### **Rysunek E-2** Zarządzanie alarmami

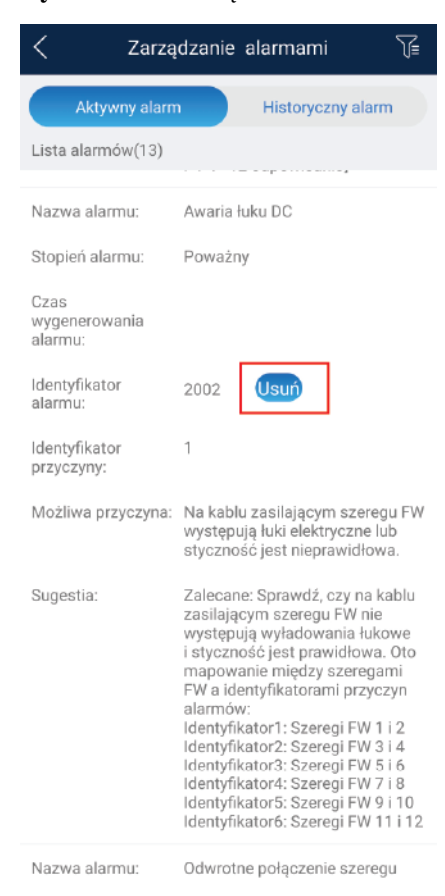

Aplikacja FusionSolar

Zalogować się w aplikacji FusionSolar, wybrać opcję **Obsługa i konserwacja** > **Alarm dla urządzenia** i dotknąć pozycji **Usterka powodująca luk elektryczny DC**. Na ekranie **Szczegóły alarmu** dotknąć opcji **Wyczyść**.

#### **Rysunek E-3** Szczegóły alarmu

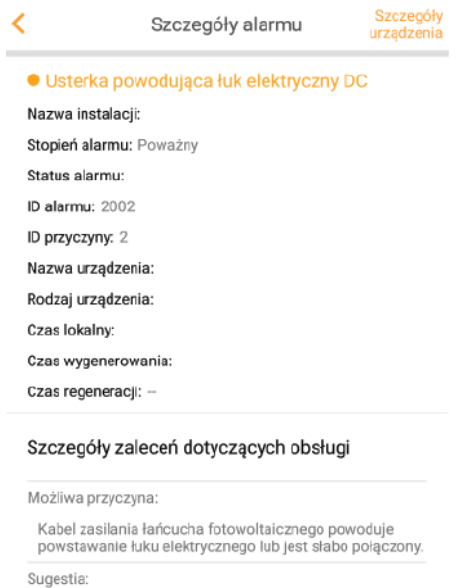

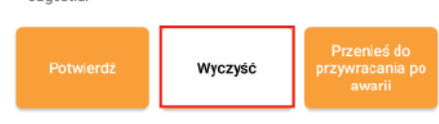

FusionSolar Smart PV Management System

Zalogować się na stronie [https://intl.fusionsolar.huawei.com,](https://intl.fusionsolar.huawei.com/) wybrać opcję **Inteligentna obsługa i konserwacja** > **Zarządzanie alarmami**, wybrać pozycję **Usterka powodująca luk elektryczny DC** i kliknąć **Wyczyść**.

**Rysunek E-4** Alarm dla urządzenia

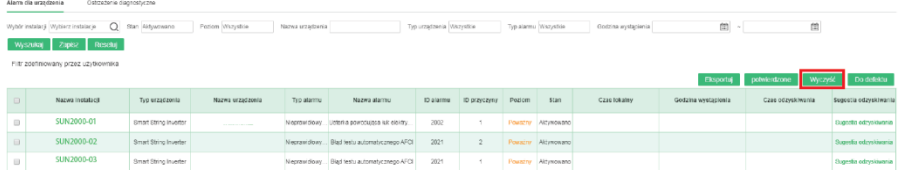

## **F Akronimy i skróty**

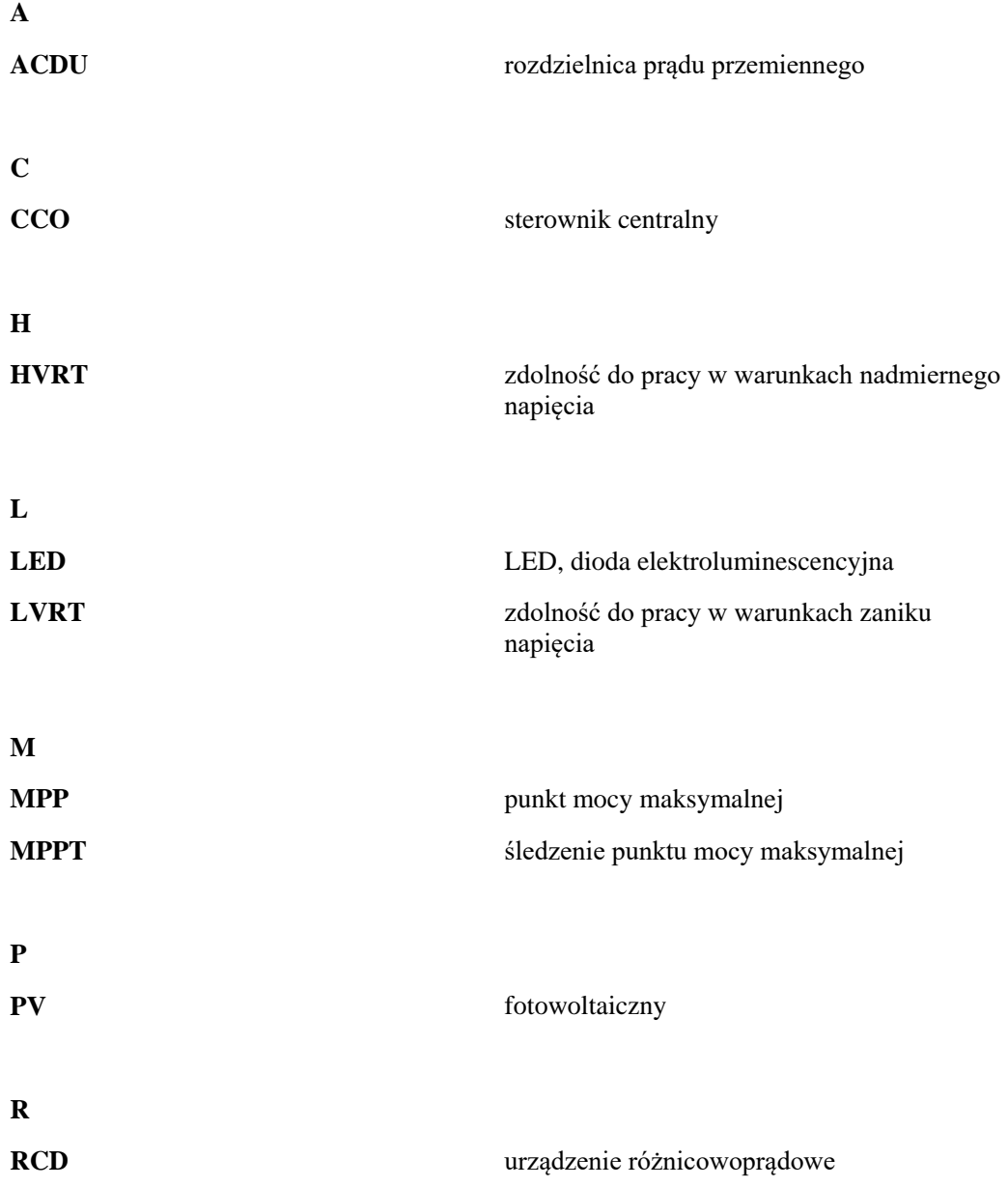

**W**

**WEEE** zużyty sprzęt elektryczny i elektroniczny